# **KENWOOD**

# **KDC-BT92SD**

CD-LEJÁTSZÓ **KEZELÉSI UTASÍTÁS**

**JVC KENWOOD Corporation** 

Mielőtt elolvasná ezt a használati utasítást, az alábbi gombra kattintva ellenőrizze, van-e frissebb változata, és mely oldalak módosultak. http://manual.kenwood.com/edition/im350/

**Legújabb változat ellenőrzése**

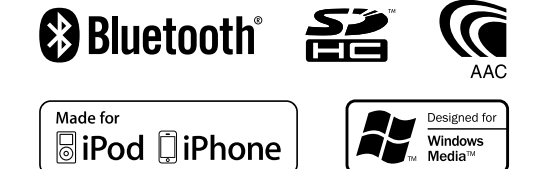

© 2012 JVC KENWOOD Corporation 12FLIP\_IM350\_Ref\_E\_hu\_01

# **Tartalom**

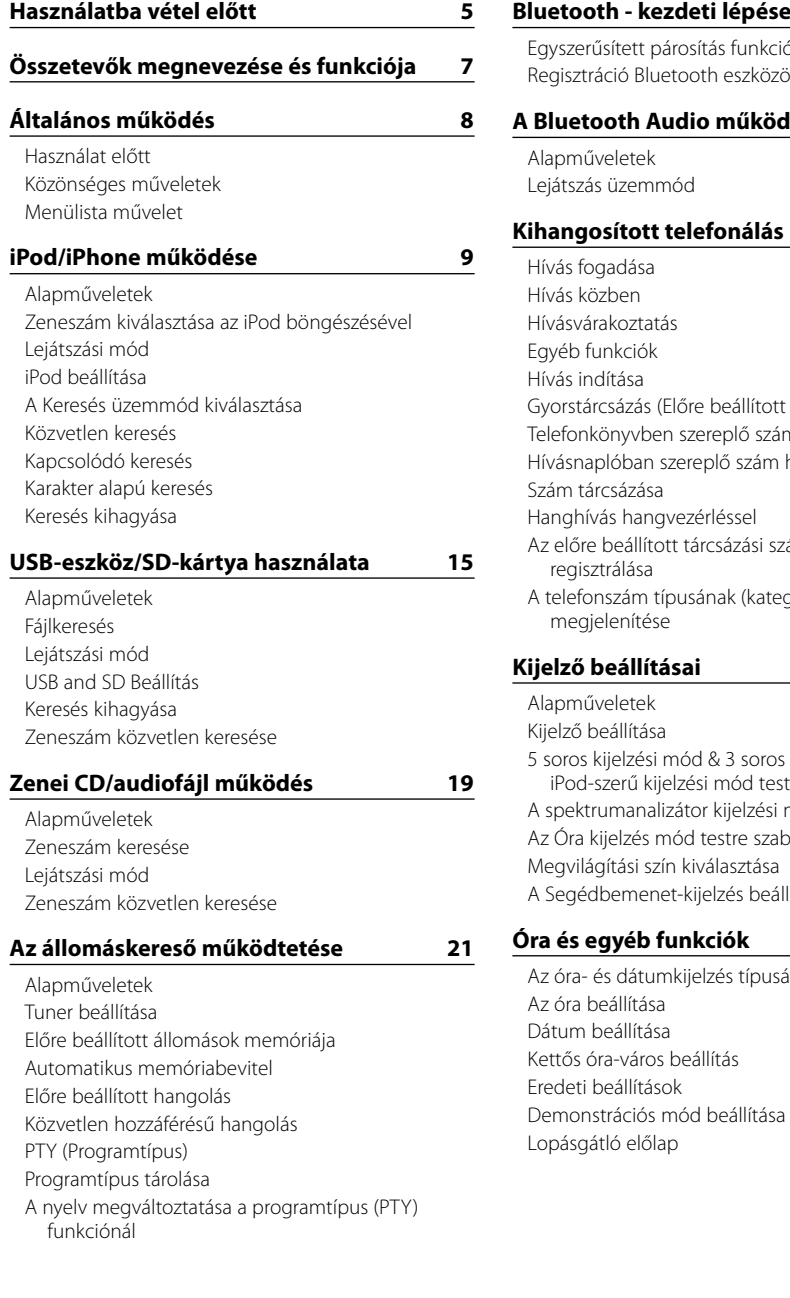

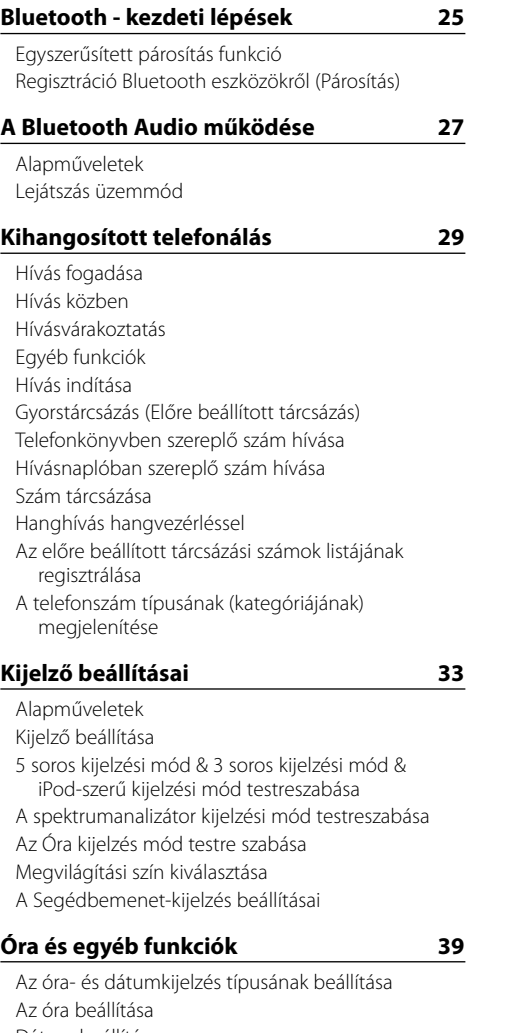

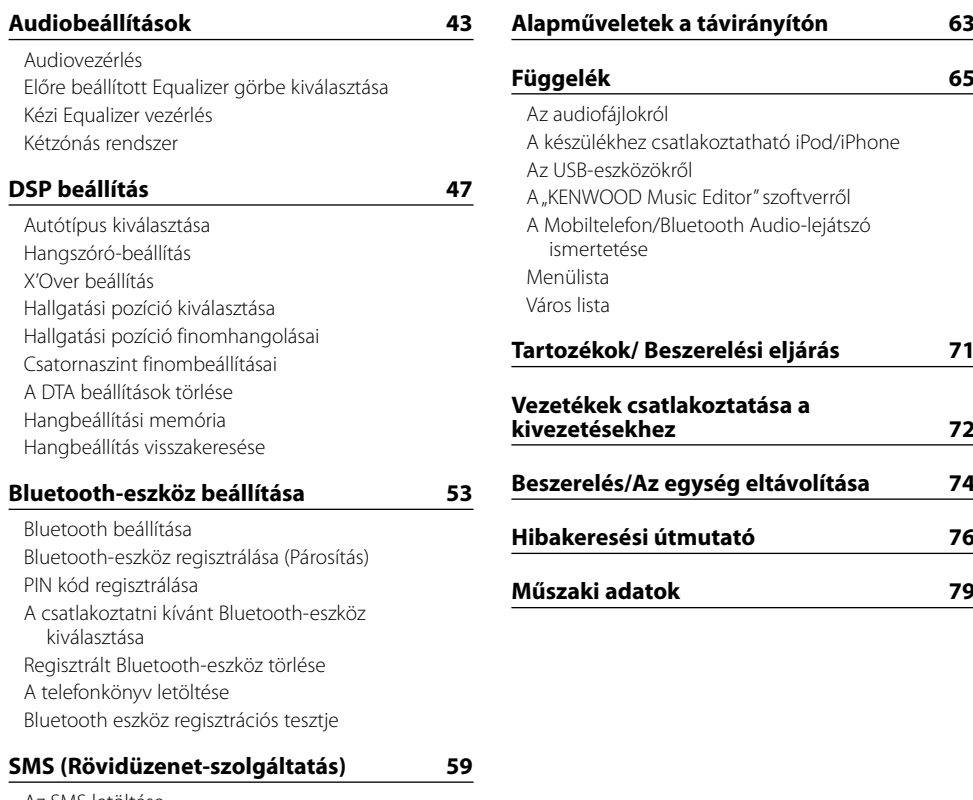

[Az SMS letöltése](#page-29-0) [SMS \(Rövidüzenet-szolgáltatás\)](#page-29-0) [SMS válasz beállítás](#page-29-0) [Válaszüzenet beállítása](#page-29-0) [Eredeti üzenet létrehozása](#page-30-0) [SMS manuális válasz](#page-30-0)

**[Tartozékok/ Beszerelési eljárás](#page-35-0) 71**

# <span id="page-2-0"></span>**Használatba vétel előtt**

## 2**FIGYELMEZTETÉS**

## **A személyi sérülések és/vagy a tűz megelőzése érdekében tartsa be az alábbi óvintézkedéseket:**

A rövidzárlat megelőzése érdekében sose tegyen illetve hagyjon bármilyen, fémes tárgyat (például pénzérmét vagy fémszerszámot) az egység belsejében.

## **Ne használja a készüléket a bemutató mód törlése előtt!**

Ez az egység eredetileg demonstráció üzemmódra van beállítva.

Amikor először használja a készüléket, törölje a bemutató üzemmódot. Lásd: [<Demonstrációs mód beállítása>](#page-20-1)  [\(42. oldal\)](#page-20-1) .

## **A készülék visszaállítása alapértékre**

Ha az egység nem működik megfelelően, nyomja meg a visszaállítás (reset) gombot. A Reset (Visszaállítás) gomb megnyomásakor a készülék visszaáll a gyári beállításokra.

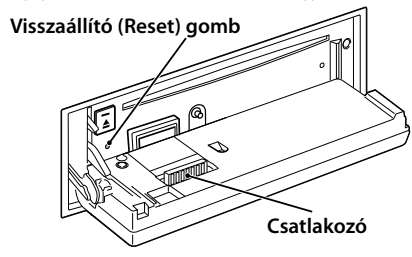

## **A csatlakozó tisztítása**

Előfordulhat, hogy az egység nem működik megfelelően, ha az egység és az előlap közötti csatlakozók szennyezettek. Vegye le az előlapot, és óvatosan tisztítsa meg a csatlakozót egy gyapjúruhával úgy, hogy közben ne okozzon sérülést a csatlakozóban.

## **A berendezés tisztítása**

Ha a készülék előlapja nem tiszta, törölje át puha, száraz ruhával.

Amennyiben az előlap erősen szennyezett, tisztítsa meg az előlapot egy semleges tisztítószerbe mártott ruhával, majd törölje át újra puha, száraz ruhával.

# $\mathbb{Z}$

• Ne permetezzen tisztítószer-sprayt közvetlenül a készülékre, mert kárt tehet a mechanikus alkatrészekben. Ha durva ruhával törli le az előlapot, vagy ha illékony folyékony tisztítószert, például hígítót vagy alkoholt használ, akkor megkarcolhatja az előlap felületét, vagy letörölheti az előlapon látható karaktereket.

#### **A lencse bepárásodása**

Hideg időben, közvetlenül a gépkocsi fűtésének bekapcsolását követően a levegő páratartalma lecsapódhat a berendezés CD-lejátszójában található lencsén. Ezt nevezzük a lencse bepárásodásának, mely esetenként lehetetlenné teszi a CD-k lejátszását. Ilyenkor vegye ki a CD-t, és várjon addig, amíg a lecsapódott pára el nem párolog. Ha a berendezés egy kis idő elteltével sem működik megfelelőképpen, vegye fel a kapcsolatot Kenwood-márkakereskedőjével.

## **Megjegyzések**

- Ha a beszerelés során problémát észlel, vegye fel a kapcsolatot Kenwood-márkakereskedőjével.
- • Választható kiegészítők vásárlása esetén forduljon Kenwood-márkakereskedőjéhez, és győződjön meg róla, hogy a választott kiegészítők működnek az Ön modelljével, illetve az Ön területén.
- • Az ISO 8859-1 szabványnak megfelelő karakterek jeleníthetők meg.
- • Az ISO 8859-5 vagy az ISO 8859-1 szabványnak megfelelő karakterek jeleníthetők meg. A "Russian" elemet az <Eredeti [beállítások>](#page-20-2) (41. oldal) menüpontban állítsa "ON" opcióra.
- • Az Radio Data System rendszer csak a szolgáltatást támogató adóállomásokon működik.
- • A jelen dokumentumban a leírás világító visszajelzője megjelenített állapotot jelez. Az állapotjelzővel kapcsolatos információkért lásd: [<Alapműveletek>](#page-16-1)  [\(33. oldal\)](#page-16-1) .
- • A kijelző illusztrációi és a jelen kézikönyvben megjelenő panel segítségével magyarázzuk el érthetőbben a kezelőszervek használatát. Ezért az illusztrációkon szereplő képernyő tartalma eltérhet attól, ami ténylegesen megjelenik a berendezésen, és lehet, hogy a kijelző néhány illusztrációja alkalmazhatatlan.

## <span id="page-2-1"></span>**CD-k kezelése**

- • Ne érintse meg a CD adatfelületét.
- • Ne ragasszon öntapadós címkét stb. a CD felületére, és ne használjon olyan CD-t, amelyre bármi is ragasztva van.
- Ne használion lemez típusú kiegészítőket.
- • Tisztítsa meg a lemezt a közepétől kifelé haladva.
- • A CD-ket a készülékből vízszintesen kihúzva vegye ki.
- • Ha a CD központi nyílásán vagy külső peremén sorját lát, használat előtt távolítsa el azokat pl. egy golyóstollal.

## **Nem használható CD-k**

• Nem használhatók a kerektől eltérő alakú CD-k.

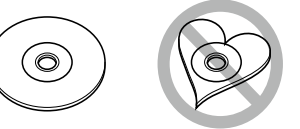

- • Az elszíneződött vagy szennyezett adatfelületű CD-k nem használhatók.
- Ez az egység csak a WIBI BIRTH BIRTIN jelzésű CD-lemezek lejátszására alkalmas.

Előfordulhat, hogy a jelöléssel nem rendelkező lemezek lejátszása nem lesz megfelelő.

- A nem véglegesített CD-R és CD-RW lemezeket nem lehet lejátszani. (A véglegesítési folyamatról bővebbet a CD-R és CD-RW lemezek írási szoftveréből, valamint a CR-R/CD-RW-író kezelési útmutatójából tudhat meg.)
- • 3 hüvelykes CD-lemezt nem lehet használni. Ha átalakítóval próbálja behelyezni a lemezt, az működési hibát okozhat.

# <span id="page-3-0"></span>**Összetevők megnevezése és funkciója**

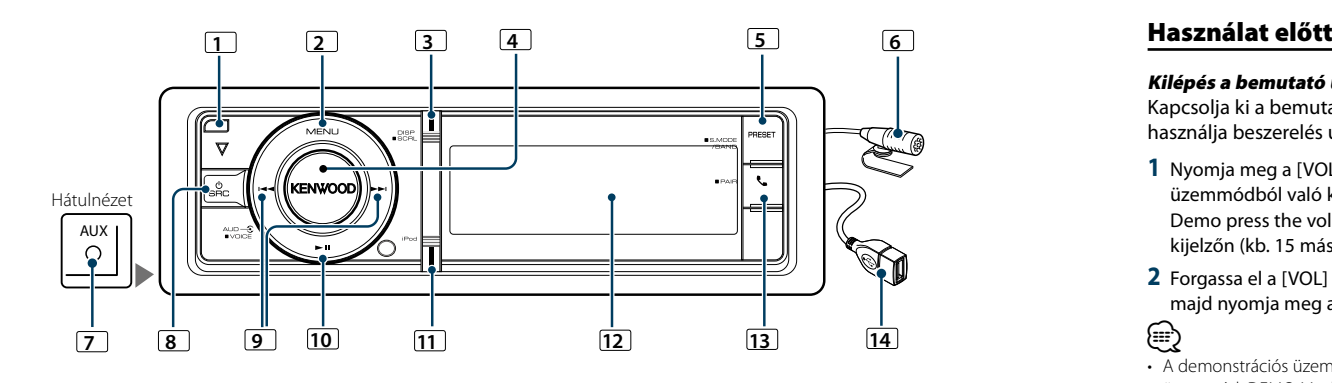

## **1** Előlap kioldógombja

Lehajtva nyissa ki az előlapot, és a CD behelyezhető vagy kivehető (nyomja meg a gombot).

## **2** [MENU] gomb

Egy zeneszám kiválasztásához vagy funkciók beállításához. Lásd: [<Menülista](#page-3-1) művelet> (8. oldal).

## **3** [DISP] gomb

A kijelzőelem megváltoztatásához (nyomja meg a gombot).

A kijelzőn lévő szövegek görgetése (legalább 1 másodpercig tartsa lenyomva a gombot).

## **4** [VOL] gomb

A hangerő beállításához (forgassa el a gombot). A menülista elemeinek kiválasztásához (forgassa el és nyomja meg a gombot). A részleteket lásd: [<Menülista](#page-3-1)  [művelet>](#page-3-1) (8. oldal).

Hangtárcsázásos híváshoz (nyomja meg a gombot legalább 1 másodpercig).

## **5** [PRESET] gomb

Az Előre beállított állomások memóriája üzemmódba való belépés (nyomja meg a gombot). A Keresés módba való belépéshez (iPod), mappák (audiofájl) közötti mozgáshoz stb. (legalább 1 másodpercig tartsa lenyomva a gombot).További részletek az egyes források leírásainál találhatók a 8. oldaltól kezdve (legalább 1 másodpercig tartsa lenyomva a gombot).

## **6** Mikrofon

A kihangosítós telefonhoz mikrofon tartozik. Ha a mikrofon alacsony hangereje vagy a járműben uralkodó zaj miatt a hangfelismerés sikertelen, módosítsa a mikrofon beállításait [<Bluetooth beállítása> \(53.](#page-26-1)  [oldal\)](#page-26-1).

## **7** Külső bemeneti pont

Hordozható audioegység a minidugóval csatlakoztatható  $(3,5,0)$ 

• Használia a mini dugaszos kábelt: ez sztereó típusú és zéró ellenállású.

## **8** [SRC] gomb

Az egység bekapcsolásához és a jelforrás kiválasztásához (nyomja meg a gombot). A készülék kikapcsolásához (tartsa lenyomva legalább 1

másodpercig).

## **9** [**44**] / [**FF**] gombok

Rádióállomás, zeneszám és beállítási elemek kiválasztásához (nyomja meg a gombot).

## $\boxed{10}$   $\boxed{3}$   $\boxed{10}$   $\boxed{10}$

CD, audiofájl és iPod lejátszásának indításához vagy megszakításához (nyomja meg a gombot).

## **11** [iPod] gomb

Az iPod forrás kiválasztása (nyomja meg a gombot). Az "APP & iPod Mode" beállítás ON/OFF opcióra (legalább 1 másodpercig tartsa lenyomva a gombot).

## **12** Kijelző ablak

## $\boxed{13}$   $\boxed{ }$   $\boxed{ }$  gomb

A Bluetooth üzemmódba való belépéshez (nyomja meg a gombot).

A Bluetooth egyszerűsített párosítás üzemmódba való belépéshez (nyomja meg a gombot legalább 1 másodpercig). A további részleteket lásd: [<Egyszerűsített](#page-12-1)  [párosítás funkció> \(25. oldal\).](#page-12-1)

## **14** USB-kimenet

Csatlakoztassa az USB-eszközt vagy az iPodot.

# **Általános működés**

## Kilépés a bemutató üzemmódból

Kapcsolja ki a bemutató üzemmódot, amikor először használja beszerelés után.

- **1** Nyomja meg a [VOL] gombot a demonstrációs üzemmódból való kilépéshez, amikor a "To cancel Demo press the volume knob" üzenetek láthatók a kijelzőn (kb. 15 másodperc).
- **2** Forgassa el a [VOL] gombot a "YES" kiválasztásához, majd nyomja meg a [VOL] gombot.

## ⁄

• A demonstrációs üzemmód törölhető a Menülista üzemmód "DEMO Mode" funkciójában is. Lásd: [<Demonstrációs mód beállítása> \(42. oldal\)](#page-20-1).

## Közönséges műveletek

## A tápellátás és a forrás kiválasztása

A tápellátás bekapcsolása az [SRC] gomb megnyomásával.

Jelöljön ki egy forrást bekapcsolt áramellátás mellett. • A forrás kijelölésének 1. módja: Az [SRC] gomb minden egyes megnyomásakor vált a jelforrások

között.

Tuner ("TUNER") → Bluetooth Audio ("BT AUDIO")

- $\rightarrow$  USB ("USB") vagy iPod ("iPod")  $\rightarrow$  SD ("SD")  $\rightarrow$ CD ("CD") → Segéd bemenet ("AUX") → Standby  $($  STANDBY" $) \rightarrow$  Tuner...
- A forrás kijelölésének 2. módja: Nyomja meg az [SRC] gombot, majd forgassa el a [VOL] gombot. A kiválasztott forrás elfogadásához nyomja meg a [VOL] gombot.

Az [SRC] gomb legalább 1 másodpercig történő lenyomásával kikapcsolja a tápot.

## ⁄

- Az SRC kiválasztás üzemmód az "SRC Select" (Forráskijelölés) funkcióval állítható be az <Eredeti [beállítások>](#page-20-2) (41. oldal).
- A külső bemenet forrása kezdetben "OFF" értékre van állítva. Állítsa az <Eredeti [beállítások>](#page-20-2) (41. oldal) a "Built in AUX" funkciót "ON" opcióra.
- • Külön választható tartozékok csatlakoztatásakor minden eszköz esetében megjelenik a forrás neve.
- • Az iPod csatlakoztatásának észlelésekor a forrás kijelzője "USB"-ről "iPod"-ra vált.
- • A gépkocsi akkumulátorának védelme érdekében a készülék áramellátása automatikusan teljesen kikapcsol a készenléti mód 20. perce után. A teljes kikapcsolásig terjedő idő a Power OFF Wait" funkcióval állítható be az <Fredeti [beállítások>](#page-20-2) (41. oldal).

## Hangerő

A hangerő a [VOL] gomb forgatásával szabályozható.

## <span id="page-3-1"></span>Menülista művelet

Az alábbiak ennek a funkciónak az alapvető kezelését tartalmazzák. Az egyes funkcióelemek leírása a kezelési eljárásokban található.

#### **1 Válassza ki a forrást Az [SRC] gomb ismételt megnyomásával váltogatja a jelforrásokat.**

A megjelenített funkcióelemek forrásonként változnak. A funkcióelemek listájának megjelenítéséhez. Lásd: [<Menülista> \(67. oldal\).](#page-33-1)

✍ A forrás kijelölésének 2. módja: Nyomja meg az [SRC] gombot, majd forgassa el a [VOL] gombot. A kiválasztott forrás elfogadásához nyomja meg a [VOL] gombot.

## **2 Lépjen be a Menülista üzemmódba Nyomja meg a [MENU] gombot.**

#### **3 Válassza ki a beállítási elemet Forgassa el a [VOL] gombot, és a kívánt elem megjelenésekor nyomja meg.**

Ismételje meg a műveletet mindaddig, amíg a kívánt beállítási elem kiválasztása meg nem történt.

✍ Nyomja meg a [MENU] gombot az előző elemhez való visszatéréshez.

## **Működési példa:**

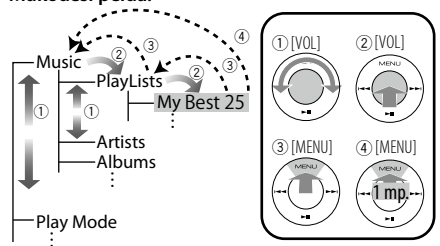

Ebben az útmutatóban a fenti kiválasztás jelölése a következő:

**Válassza ki: "Music"** > **"Playlists"** > **"My Best 25".**

**4 Hajtsa végre a beállítást**

**A [VOL] gomb elforgatásával válassza ki a kívánt beállítást, majd nyomja meg a [VOL] gombot.**

**5 Lépjen ki a Menülista üzemmódból Nyomja meg a [MENU] gombot legalább 1 másodpercig az első hierarchiához való visszatéréshez. Nyomja meg a [MENU] gombot az első hierarchiában a Menülista üzemmódból való kilépéshez.**

(∰

 $\cdot$  Az elem beállítása nem lehetséges, ha a  $\mathbb{H}$  ikon látható.

# <span id="page-4-0"></span>**iPod/iPhone működése**

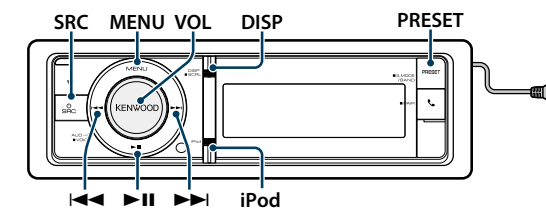

## Alapműveletek

#### iPod lejátszása

## **• Csatlakoztasson egy iPodot**

Csatlakoztatás után a forrás automatikusan átvált és a lejátszás elkezdődik.

## **• Válassza ki az iPod jelforrást Nyomja meg az [SRC] gombot.**

Válassza ki az "iPod" kijelzést.

✍ A forrás kijelölésének 2. módja: Nyomja meg az [SRC] gombot, majd forgassa el a [VOL] gombot. A kiválasztott forrás elfogadásához nyomja meg a [VOL] gombot.

#### Dal kiválasztása

**Nyomja meg a [**4**] vagy [**¢**] gombot.**

#### Gyors előretekerés vagy gyors visszatekerés **Tartsa lenyomva a [**4**] vagy [**¢**] gombot.**

Szünet és lejátszás

**Nyomja meg a [**38**] gombot a lejátszás szüneteltetéséhez vagy folytatásához.**

#### iPod eltávolítása

Az iPod biztonságos eltávolításához válasszon ki az iPod eltérő forrást.

## <span id="page-4-2"></span>Zeneszám kiválasztása az iPod böngészésével

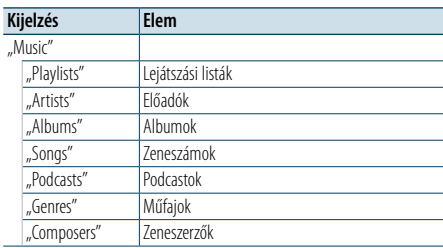

## **1 Válassza ki az iPod jelforrást**

**2 Lépjen be a Menülista üzemmódba Nyomja meg a [MENU] gombot.**

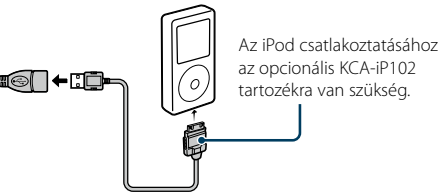

**3 Forgassa el a [VOL] gombot, és a kívánt elem megjelenésekor nyomja meg.**  Válassza ki a "Music" elemet.

#### **4 Válasszon ki egy zeneszámot**

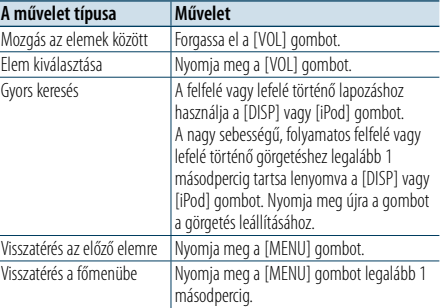

✍ Például: Keresés az előadó neve szerint. Forgassa el a [VOL] gombot, és a kívánt elem megjelenésekor nyomja meg. Válassza ki: "Music" > "Artists" > Flőadó neve > Album címe > Zeneszám címe

#### A Menülista üzemmód törlése

## **Nyomja meg a [MENU] gombot legalább 1 másodpercig, majd nyomja meg ismét röviden.** (⊞َ

- • Az egység a memóriájában rögzíti azt a pontot, ahol a Keresés üzemmódban megtalált egy zeneszámot. Amikor egy zeneszám keresése után belép a Menülista üzemmódba, a memóriában rögzített pozíció megjelenik. Nyomja meg a [MENU] gombot legalább 1 másodpercig az első hierarchiához való visszatéréshez, válasszon ki egy menüelemet, és állítsa be a paramétereit.
- • Üresen maradnak azoknak a karaktereknek a helyei, amelyek nem jeleníthetők meg. Ha egyetlen karakter sem jeleníthető meg, akkor a böngészőelem neve és számjegyek láthatók.

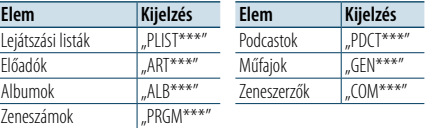

## <span id="page-4-3"></span>Lejátszási mód

Választhat egy lejátszási módot, amely lehet véletlenszerű vagy ismétlő lejátszás.

- **1 Válassza ki az iPod jelforrást**
- **2 Lépjen be a Menülista üzemmódba Nyomja meg a [MENU] gombot.**
- **3 Forgassa el a [VOL] gombot, és a kívánt elem megjelenésekor nyomja meg.**  Válassza a "Play Mode" kijelzést.
- **4 Válassza ki a lejátszási módot Forgassa el a [VOL] gombot.**

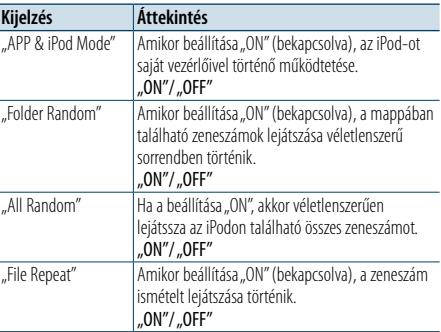

- **5 Hajtsa végre a beállítást Nyomja meg a [VOL] gombot.**
- **6 Lépjen ki a Menülista üzemmódból Nyomja meg a [MENU] gombot legalább 1 másodpercig, majd nyomja meg ismét röviden.**

## **Megjegyzések**

- **• All Random (Összes véletlenszerű)**
- • Lehet, hogy hosszabb időre van szükség az összes véletlenszerű funkció bekapcsolásához az iPodban lévő zeneszámok száma miatt.
- • Az összes véletlenszerú lejátszása funkció bekapcsolásakor az iPod böngészője "Songs" (zeneszámok) szerinti keresésre vált. Ez a beállítás akkor sem változik, ha az összes fájl véletlenszerű lejátszását kikapcsolja.
- Ha az elem böngészése zene keresésére van állítva. miközben az összes véletlen lejátszása funkció be van kapcsolva, az összes véletlen lejátszása funkció kikapcsolódik, és a böngészőben lévő zeneszámok véletlen sorrendben játszódnak le.
- **• APP & iPod Mode (APP és iPod üzemmód)** Lehetővé teszi az iPod használatát az iPod vezérlőegységével.

# (∰

- • Ez az üzemmód nem kompatíbilis a zenére vonatkozó információk kijelzésével. A kijelzőn megjelenik az "APP & iPod Mode" felirat.
- • Az iPod akkor használható, ha megfelel az iPod vezérlési funkciónak.
- Ha az "APP & iPod Mode" "ON" opcióra van állítva, csak a "Szünet és lejátszás", "Egy zeneszám kiválasztása", és "Zeneszám gyors előre- vagy gyors visszatekerése" funkciók vezérelhetők erről az egységről.

## <span id="page-4-1"></span>iPod beállítása

A következő iPod beállítási elemek közül választhat.

## **1 Válassza ki az iPod jelforrást**

- **2 Lépjen be a Menülista üzemmódba Nyomja meg a [MENU] gombot.**
- **3 Forgassa el a [VOL] gombot, és a kívánt elem megjelenésekor nyomja meg.**  Válassza a "Settings" elemet.
- **4 Válassza ki a beállítási elemet Forgassa el a [VOL] gombot, és a kívánt elem megjelenésekor nyomja meg.**

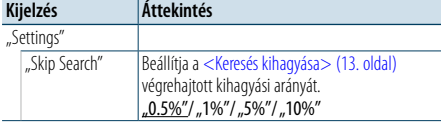

( \_\_ : Gyári beállítás)

## **5 Hajtsa végre a beállítást**

**A [VOL] gomb elforgatásával válassza ki a kívánt beállítást, majd nyomja meg a [VOL] gombot.**

## **6 Lépjen ki a Menülista üzemmódból Nyomja meg a [MENU] gombot legalább 1 másodpercig, majd nyomja meg ismét röviden.** (≡)

• A"Skip Search"(Keresés kihagyása) funkció beállítása az <iPod [beállítása>](#page-4-1) (10. oldal) és az [<USB és](#page-8-1)  SD [Beállítás>](#page-8-1) (17. oldal) mindig azonos. Az egyik megváltoztatásakor vele együtt változik a másik is.

# <span id="page-5-0"></span>**iPod/iPhone működése**

## A Keresés üzemmód kiválasztása

A Keresés üzemmód 4 keresési típusa közül a legmegfelelőbbet alkalmazhatja egy zeneszám megtalálásához.

## Normál lejátszás

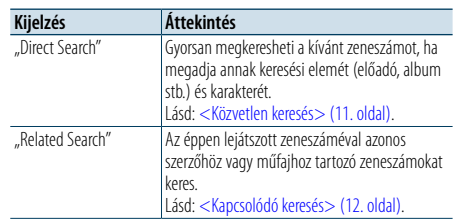

## Böngészés

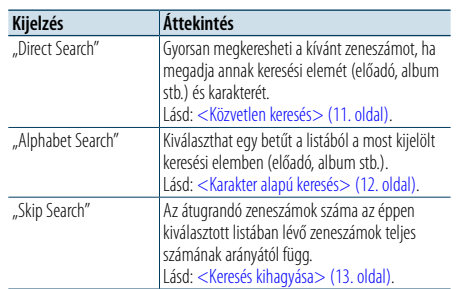

## **1 Válassza ki az iPod jelforrást Az [SRC] gomb ismételt megnyomásával váltogatja**

## **a jelforrásokat.**

Válassza ki az "iPod" kijelzést.

✍ A forrás kijelölésének 2. módja: Nyomja meg az [SRC] gombot, majd forgassa el a [VOL] gombot. A kiválasztott forrás elfogadásához nyomja meg a [VOL] gombot.

## **2 Lépjen be a Keresés üzemmódba Nyomja meg és legalább 1 másodpercig tartsa lenyomva a [PRESET] gombot.**

- **3 Válassza ki a keresési módot Forgassa el a [VOL] gombot.**
- **4 Indítsa el a keresési módot Nyomja meg a [VOL] gombot.**

#### A Keresés üzemmód törlése

**Nyomja meg és legalább 1 másodpercig tartsa lenyomva a [PRESET] gombot.**

## <span id="page-5-1"></span>Közvetlen keresés

Gyorsan megkeresheti a kívánt zeneszámot, ha megadja annak keresési elemét (előadó, album stb.) és karakterét.

## **1 Válassza ki az iPod jelforrást**

**2 Nyomja meg és legalább 1 másodpercig tartsa lenyomva a [PRESET] gombot.**

**3 Lépjen be a Közvetlen keresés üzemmódba Forgassa el a [VOL] gombot, és a kívánt elem megjelenésekor nyomja meg. Válassza ki a "Direct Search" elemet.** 

#### **4 Válassza ki a keresési elemet**

**Forgassa el a [VOL] gombot, majd nyomja meg, amikor a kívánt keresési elem kijelölése megtörtént.**

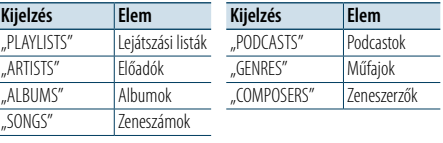

#### **5 Válassza ki azt a karaktert, amelyet keresni kíván**

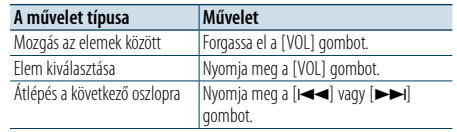

Legfeljebb 3 karakter adható meg.

#### **6 Határozza meg a kiválasztott karaktert Forgassa el a [VOL] gombot, és a kívánt elem megjelenésekor nyomja meg.**  Válassza a "DONE" elemet.

Kezdje meg a keresést. A keresés befejezésekor újból kiválasztódik a zene keresési módja a kijelölt karakterpozíciónál.

Ezt a lépést követően böngésznie kell. Egy zeneszám kiválasztásáról lásd a [<Zeneszám kiválasztása az iPod](#page-4-2)  [böngészésével>](#page-4-2) (9. oldal) funkció 4. lépését.

#### A közvetlen keresés törlése **Nyomja meg és legalább 1 másodpercig tartsa lenyomva a [PRESET] gombot.**

# €

- $\cdot$  A beírható karakterek betűk (A Z), számok (0 9) és " \* ".
- • " \* " azokat a karaktereket jelöli, amelyek nem betűk és nem számok. Ha az első karakter helyén " \* " áll, nem adható meg több karakter.
- • Ha az első karakterlánc a közvetlen keresési módban angol névelővel ("a", "an" vagy "the") kezdődik, a keresés a névelő figyelmen kívül hagyásával történik.

## <span id="page-5-2"></span>Kapcsolódó keresés

Az éppen lejátszott zeneszáméval azonos szerzőhöz vagy műfajhoz tartozó zeneszámokat keres.

## **1 Játssza le az iPodban lévő zenét**

- **2 Nyomja meg és legalább 1 másodpercig tartsa lenyomva a [PRESET] gombot.**
- **3 Lépjen be a Kapcsolódó keresés módba Forgassa el a [VOL] gombot, és a kívánt elem megjelenésekor nyomja meg.**  Válassza ki a "Related Search" elemet.
- **4 Válassza ki a keresési elemet Forgassa el a [VOL] gombot, majd nyomja meg, amikor a kívánt keresési elem kijelölése megtörtént.**

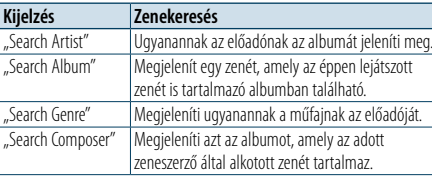

Ezt a lépést követően böngésznie kell. A zeneszámok kiválasztásával kapcsolatos információkért lásd a <Zeneszám kiválasztása az iPod [böngészésével>](#page-4-2) (9. [oldal\)](#page-4-2) funkció 4. lépését.

## A kapcsolódó keresés törlése

**Nyomja meg és legalább 1 másodpercig tartsa lenyomva a [PRESET] gombot.**

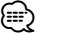

• Kapcsolódó keresés nem végezhető a Podcast lejátszása közben.

• Ha a lejátszani kívánt zeneszámhoz nem tartozik információ, vagy ha a zeneszám nem található, "Not Found" üzenet jelenik meg.

## <span id="page-5-3"></span>Karakter alapú keresés

A zeneszámok karakterek alapján is kiválaszthatók. Ez a funkció azokat a zeneszámokat keresi, amelyek címe tartalmazza a kiválasztott keresési elem (előadó, album stb.) listájában meghatározott karakter(eke)t.

## **1 Válassza ki az iPod jelforrást**

- **2 Lépjen be a böngésző üzemmódba Nyomja meg a [MENU] gombot. Forgassa el a [VOL] gombot, és a kívánt elem megjelenésekor nyomja meg.**  Válassza ki a "Music" > elemet.
- **3 Lépjen be a Karakter alapú keresés üzemmódba Gyorsan forgassa el a [VOL] gombot. Vagy nyomja meg és legalább 1 másodpercig tartsa lenyomva a [PRESET] gombot és forgassa el a [VOL] gombot az "Alphabet Search" opció kiválasztásához.**

#### **4 Keressen egy elemet**

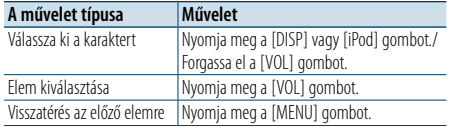

Ezt a lépést követően böngésznie kell. A zeneszámok kiválasztásával kapcsolatos információkért lásd a <Zeneszám kiválasztása az iPod [böngészésével>](#page-4-2) (9. [oldal\)](#page-4-2) funkció 4. lépését.

## A karakter alapú keresés törlése **Nyomja meg a [MENU] gombot.** (∰

• A karakter szerinti keresés időtartama hosszúra is nyúlhat az iPodban tárolt zeneszámok vagy elemek mennyiségétől függően.

• Ha az első karakterlánc a közvetlen keresési módban angol névelővel ("a", "an" vagy "the") kezdődik, a keresés a névelő figyelmen kívül hagyásával történik.

# <span id="page-6-0"></span>**iPod/iPhone működése**

## <span id="page-6-1"></span>Keresés kihagyása

Lehetőség van a kiválasztott keresési elemek száma szerinti felfelé vagy lefelé görgetésre, így gyorsan elérhető a kijelzett pozíció.

### **1 Válassza ki az iPod jelforrást**

**2 Lépjen be a böngésző üzemmódba Nyomja meg a [MENU] gombot. Forgassa el a [VOL] gombot, és a kívánt elem megjelenésekor nyomja meg.**  Válassza ki a "Music" > elemet.

**3 Nyomja meg és legalább 1 másodpercig tartsa lenyomva a [PRESET ] gombot.**

**4 Lépjen be a Keresés kihagyása üzemmódba Forgassa el a [VOL] gombot, és a kívánt elem megjelenésekor nyomja meg.**  Válassza ki a "Skip Search" elemet.

#### **5 Keressen egy elemet**

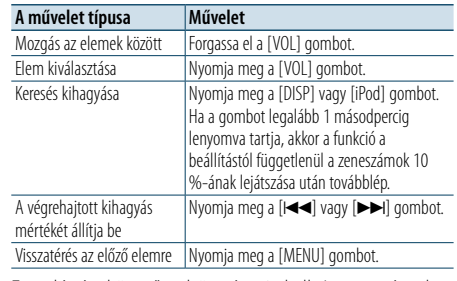

Ezt a lépést követően böngésznie kell. A zeneszámok kiválasztásával kapcsolatos információkért lásd a <Zeneszám kiválasztása az iPod [böngészésével>](#page-4-2) (9. [oldal\)](#page-4-2) funkció 4. lépését.

#### A Keresés kihagyása üzemmód törlése

**Nyomja meg és legalább 1 másodpercig tartsa lenyomva a [PRESET] gombot.**

⁄

• Állítsa be az arányt a "Skip Search" funkcióval az <iPod [beállítása>](#page-4-1) (10. oldal) .

# <span id="page-7-0"></span>**USB-eszköz/SD-kártya használata**

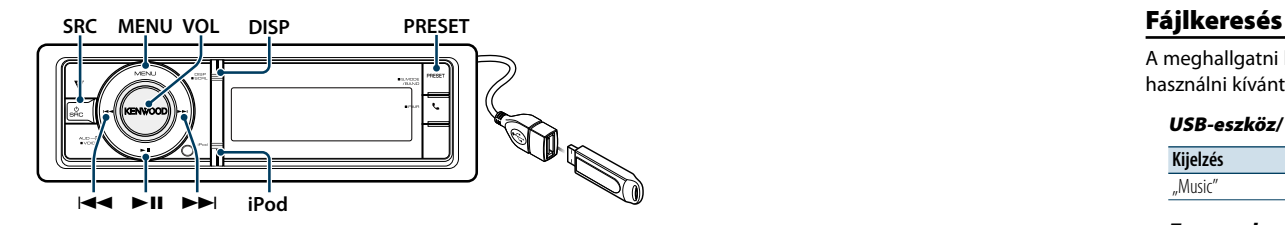

## Alapműveletek

#### USB-eszköz lejátszása

#### **• Csatlakoztasson egy USB-eszközt** Csatlakoztatás után a forrás automatikusan átvált és a

lejátszás elkezdődik.

## **• Válassza ki az USB jelforrást Nyomja meg az [SRC] gombot.**

Válassza ki az "USB" elemet.

✍ A forrás kijelölésének 2. módja: Nyomja meg az [SRC] gombot, majd forgassa el a [VOL] gombot. A kiválasztott forrás elfogadásához nyomja meg a [VOL] gombot.

## SD-kártya lejátszása

- **1 Nyomja meg a Release gombot és vegye le az előlapot.**
- **2 Vegye le az előlapot.**
- **3 Tartsa az SD-kártyát a címkével felfelé úgy, hogy a bevágott oldala jobbra nézzen, és helyezze be a résbe kattanásig.**

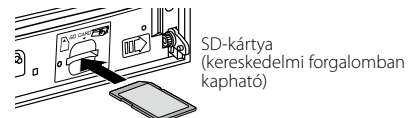

**4 Csatlakoztassa az előlapot.**

## **5 Válassza ki az SD forrást.**

#### **Nyomja meg az [SRC] gombot.**

Válassza ki az "SD" kijelzést.

✍ A forrás kijelölésének 2. módja: Nyomja meg az [SRC] gombot, majd forgassa el a [VOL] gombot. A kiválasztott forrás elfogadásához nyomja meg a [VOL] gombot.

## Átlépés a következő mappába

**Nyomja meg és legalább 1 másodpercig tartsa lenyomva a [PRESET] gombot.**

#### Dal kiválasztása

**Nyomja meg a [**4**] vagy [**¢**] gombot.**

## Gyors előretekerés vagy gyors visszatekerés Tartsa lenyomva a [**144]** vagy [▶▶I] gombot.

€

• Audiofájl lejátszása közben nem hallható hang.

## Szünet és lejátszás

**Nyomja meg a [**38**] gombot a lejátszás szüneteltetéséhez vagy folytatásához.**

#### USB-eszköz eltávolítása

Az iPod biztonságos eltávolításához válasszon ki az iPod-tól és a Pandoratól eltérő forrást.

## Távolítsa el az SD-kártyát.

**1 Nyomja meg a Release gombot és vegye le az előlapot.**

- **2 Vegye le az előlapot.**
- **3 Nyomja be az SD-kártyát kattanásig, majd vegye el az ujját a kártyától.**
- **A kártya kiugrik, és kézzel ki lehet húzni.**
- **4 Csatlakoztassa az előlapot.**

<span id="page-7-1"></span>A meghallgatni kívánt fájl kiválasztása a lejátszáshoz használni kívánt eszközről.

## USB-eszköz/ SD-kártya

**Kijelzés Elem** "Music" A mappák vagy fájlnevek listája.

## Zeneszerkesztő média

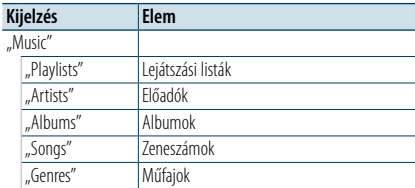

## **1 Válassza ki az USB vagy SD-kártya forrást**

- **2 Lépjen be a Menülista üzemmódba Nyomja meg a [MENU] gombot.**
- **3 Forgassa el a [VOL] gombot, és a kívánt elem megjelenésekor nyomja meg.**  Válassza ki a "Music" elemet.
- **4 Válasszon ki egy fájlt**

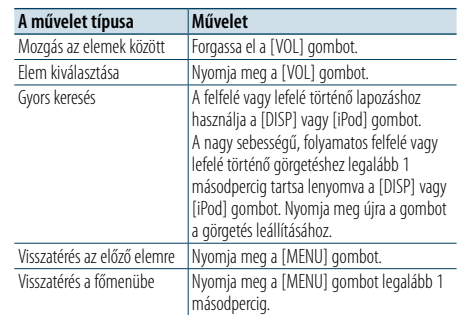

#### ∠» Például: () co keresése.

Forgassa el a [VOL] gombot, és a kívánt elem megjelenésekor nyomja meg. Válassza ki: "Music" >  $\sqrt{1}$  >  $\sqrt{2}$  >  $\sqrt{2}$ 

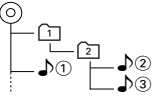

## A Menülista üzemmód törlése

**Nyomja meg a [MENU] gombot legalább 1 másodpercig, majd nyomja meg ismét röviden.** (≡)

• Ha egy zeneszámot a Fájlkeresés üzemmódban keres, akkor az egység megjegyzi a keresés után lejátszani kívánt zeneszám helyét. Egy zeneszám keresése után egy másik menüelem megadásához nyomja meg a [MENU] gombot legalább 1 másodpercig, így átlép az első fastruktúrába.

## <span id="page-7-2"></span>Lejátszási mód

Választhat egy lejátszási módot, amely lehet véletlenszerű vagy ismétlő lejátszás.

- **1 Válassza ki az USB vagy SD-kártya forrást**
- **2 Lépjen be a Menülista üzemmódba Nyomja meg a [MENU] gombot.**
- **3 Forgassa el a [VOL] gombot, és a kívánt elem megjelenésekor nyomja meg.**  Válassza a "Play Mode" kijelzést.

## **4 Válassza ki a lejátszási módot Forgassa el a [VOL] gombot.**

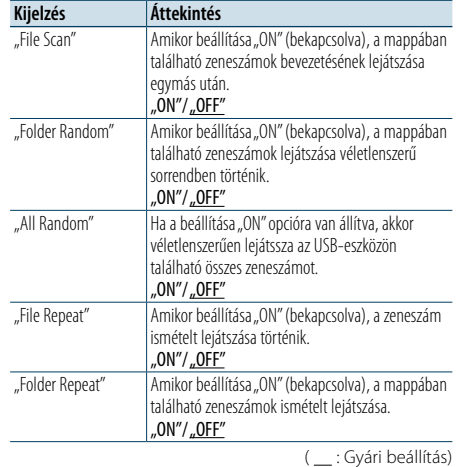

- **5 Hajtsa végre a beállítást**
- **Nyomja meg a [VOL] gombot.**
- **6 Lépjen ki a lejátszás üzemmódból Nyomja meg a [MENU] gombot.**

# <span id="page-8-0"></span>**USB-eszköz/SD-kártya használata**

## <span id="page-8-1"></span>USB és SD Beállítás

A következő USB és SD-kártya beállítási elemek közül választhat.

#### **1 Válassza ki az USB vagy SD-kártya forrást**

- **2 Lépjen be a Menülista üzemmódba Nyomja meg a [MENU] gombot.**
- **3 Forgassa el a [VOL] gombot, és a kívánt elem megjelenésekor nyomja meg.**  Válassza a "Settings" elemet.

## **4 Válassza ki a beállítási elemet**

**Forgassa el a [VOL] gombot, és a kívánt elem megjelenésekor nyomja meg.** 

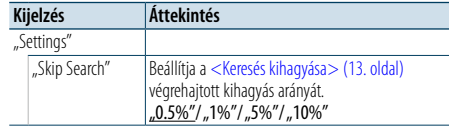

( \_ : Gyári beállítás)

#### **5 Hajtsa végre a beállítást**

**A [VOL] gomb elforgatásával válassza ki a kívánt beállítást, majd nyomja meg a [VOL] gombot.** 

## **6 Lépjen ki a Menülista üzemmódból Nyomja meg a [MENU] gombot legalább 1 másodpercig, majd nyomja meg ismét röviden. e**

- A "Skip Search" funkció beállítása az <iPod beállítása> (10. [oldal\)](#page-4-1) és az <USB és SD [Beállítás>](#page-8-1) (17. oldal) mindig azonos. Az egyik megváltoztatásakor vele együtt
- változik a másik is. • Ez a művelet csak a KENWOOD Music Editor alkalmazással létrehozott adatbázisban regisztrált fájlok esetében működik.

## Keresés kihagyása

Lehetőség van a kiválasztott keresési elemek száma szerinti felfelé vagy lefelé görgetésre, így gyorsan elérhető a kijelzett pozíció.

- **1 Válassza ki az USB vagy SD-kártya forrást**
- **2 Lépjen be a Fájlkeresés üzemmódba Nyomja meg a [MENU] gombot. Forgassa el a [VOL] gombot, és a kívánt elem megjelenésekor nyomja meg.**  Válassza ki a "Music" > elemet.
- **3 Lépjen be a Keresés kihagyása üzemmódba Nyomja meg és legalább 1 másodpercig tartsa lenyomva a [PRESET] gombot.**

## **4 Zene keresése**

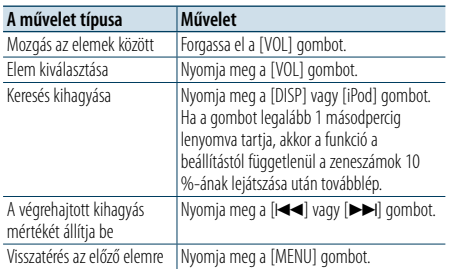

Ezt a lépést követően egy zeneszám kiválasztásához lásd a [<Fájlkeresés>](#page-7-1) (16. oldal) üzemmód 4. lépését.

## A Keresés kihagyása üzemmód törlése **Nyomja meg és legalább 1 másodpercig tartsa lenyomva a [PRESET] gombot.**

⁄

- • Ez a művelet csak a KENWOOD Music Editor alkalmazással létrehozott adatbázisban regisztrált fájlok esetében működik.
- Állítsa be az arányt a "Skip Search" funkcióval az <USB és SD [Beállítás>](#page-8-1) (17. oldal) üzemmódban.

#### A távirányító funkciója

## <span id="page-8-2"></span>Zeneszám közvetlen keresése

Zeneszám keresése a fájlszám megadásával.

- **1 Lépjen be a Közvetlen zenekeresés üzemmódba Nyomja meg a [DIRECT] gombot a távirányítón.**
- **2 Adja meg a zeneszám számát Használja a távirányító számbillentyűit.**
- **3 Zene keresése Nyomja meg a [**4**] vagy [**¢**] gombot.**

#### Zeneszám közvetlen keresésének érvénytelenítése **Nyomja meg a [DIRECT] gombot.**

⁄

• Közvetlen zenekeresés nem végezhető egy "Music Editor" adathordozó lejátszása, véletlenszerű vagy pásztázó lejátszás közben.

# <span id="page-9-0"></span>**Zenei CD/audiofájl működés**

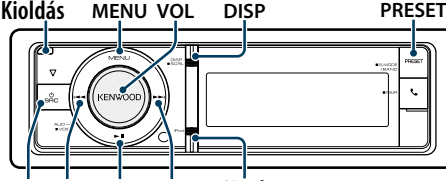

**SRC Example 1 iPod**

## Alapműveletek

#### Az előlap levétele

**Nyomja meg a Release (Kioldás) gombot. e** 

• Nyomja balra az előlapot, és állítsa vissza a korábbi helyzetébe.

#### Lemez lejátszása

**• Lemez behelyezve.**

**Behelyezés után a jelforrás bekapcsolása automatikusan megtörténik, és elkezdődik egy zeneszám lejátszása.**

CD behelyezésekor a "CD-IN" jelzőfény kigyullad.

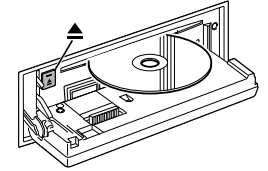

## **• Válassza ki a CD jelforrást Nyomja meg az [SRC] gombot.**

Válassza ki a "CD" kijelzést.

✍ A forrás kijelölésének 2. módja: Nyomja meg az [SRC] gombot, majd forgassa el a [VOL] gombot. A kiválasztott forrás elfogadásához nyomja meg a [VOL] gombot.

#### Lemez kiadása

**Nyomja meg a [**0**] gombot.**

#### Átlépés a következő mappába

**Nyomja meg és legalább 1 másodpercig tartsa lenyomva a [PRESET] gombot.**

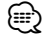

• Ez a művelet csak az audiofájl esetében végezhető el.

#### Dal kiválasztása

**Nyomja meg a [**4**] vagy [**¢**] gombot.**

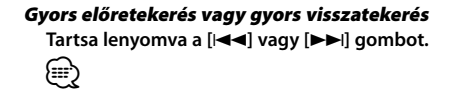

• Audiofájl lejátszása közben nem hallható hang.

#### Szünet és lejátszás

**Nyomja meg a [**38**] gombot a lejátszás szüneteltetéséhez vagy folytatásához.**

## Zeneszám keresése

A meghallgatni kívánt zene kiválasztása a lejátszáshoz használni kívánt lemezről.

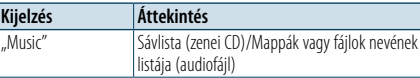

#### **1 Válassza ki a CD jelforrást**

**2 Lépjen be a Menülista üzemmódba Nyomja meg a [MENU] gombot.**

**3 Forgassa el a [VOL] gombot, és a kívánt elem megjelenésekor nyomja meg.**  Válassza ki a "Music" elemet.

#### **4 Zene keresése**

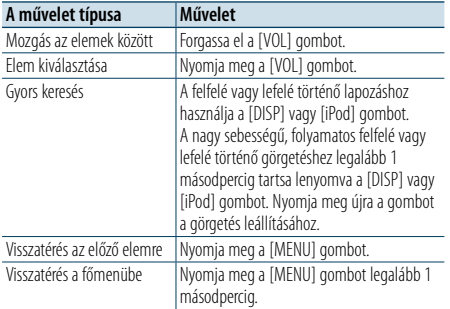

## A Menülista üzemmód törlése

**Nyomja meg a [MENU] gombot legalább 1** 

**másodpercig, majd nyomja meg ismét röviden.**

## <span id="page-9-2"></span>Lejátszási mód

Választhat egy lejátszási módot, amely lehet véletlenszerű vagy ismétlő lejátszás.

- **1 Válassza ki a CD jelforrást**
- **2 Lépjen be a Menülista üzemmódba Nyomja meg a [MENU] gombot.**
- **3 Forgassa el a [VOL] gombot, és a kívánt elem megjelenésekor nyomja meg.**  Válassza a "Play Mode" kijelzést.
- **4 Válassza ki a lejátszási módot Forgassa el a [VOL] gombot.**

#### Zenei CD jelforrás

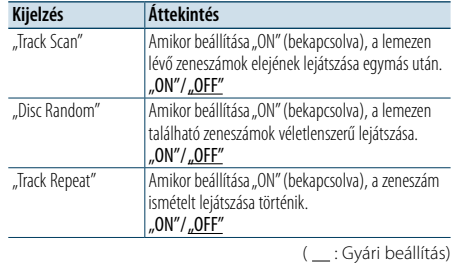

## Audiofájl-forrás

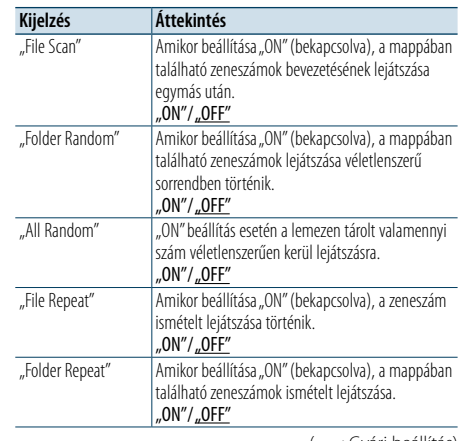

( : Gyári beállítás)

## **5 Hajtsa végre a beállítást**

**Nyomja meg a [VOL] gombot.** 

**6 Lépjen ki a lejátszás üzemmódból Nyomja meg a [MENU] gombot.**

## A távirányító funkciója

## <span id="page-9-1"></span>Zeneszám közvetlen keresése

Zeneszám keresése a sávszám megadásával.

- **1 Lépjen be a Közvetlen zenekeresés üzemmódba Nyomja meg a [DIRECT] gombot a távirányítón.**
- **2 Adja meg a zeneszám számát Használja a távirányító számbillentyűit.**
- **3 Zene keresése** Nyomja meg a [ $\leftarrow$ **4**] vagy  $\left[\blacktriangleright\blacktriangleright\right]$  gombot.

## Zeneszám közvetlen keresésének érvénytelenítése **Nyomja meg a [DIRECT] gombot.** ⁄

• Közvetlen zenekeresés nem végezhető véletlenszerű vagy pásztázó lejátszás közben.

# <span id="page-10-0"></span>**Az állomáskereső működtetése**

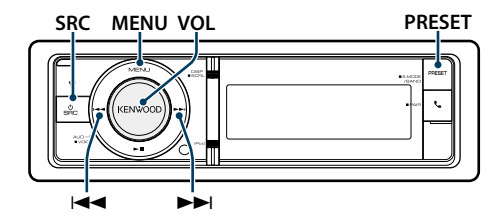

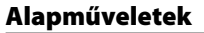

## Tuner forrás kiválasztása

**Nyomja meg az [SRC] gombot.**

- Válassza ki a "TUNER" kijelzést.
- ✍ A forrás kijelölésének 2. módja: Nyomja meg az [SRC] gombot, majd forgassa el a [VOL] gombot. A kiválasztott forrás elfogadásához nyomja meg a [VOL] gombot.

## A frekvenciasáv kiválasztása

#### **Nyomja meg és legalább 1 másodpercig tartsa lenyomva a [PRESET] gombot.**

A gomb megnyomásával válthat a sávok között (FM, AM).

## A rádióállomás kiválasztása

- **Nyomja meg a [**4**] vagy [**¢**] gombot.**
- ✍ A rádióállomás működés közben történő kiválasztásának adatait lásd a "Seek Mode" (Keresés üzemmód) leírásánál a <Tuner [beállítása>](#page-10-1) (21. [oldal\)](#page-10-1) üzemmódban.

## <span id="page-10-1"></span>Tuner beállítása

Az alábbi tunerbeállítási elemek közül lehet választani.

## **1 Válassza ki a Tuner jelforrást**

- **2 Lépjen be a Menülista üzemmódba Nyomja meg a [MENU] gombot.**
- **3 Forgassa el a [VOL] gombot, és a kívánt elem megjelenésekor nyomja meg.**  Válassza a "Settings" elemet.
- **4 Válassza ki a módosítani kívánt beállítási elemet Forgassa el a [VOL] gombot, és a kívánt elem megjelenésekor nyomja meg.**

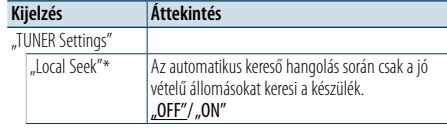

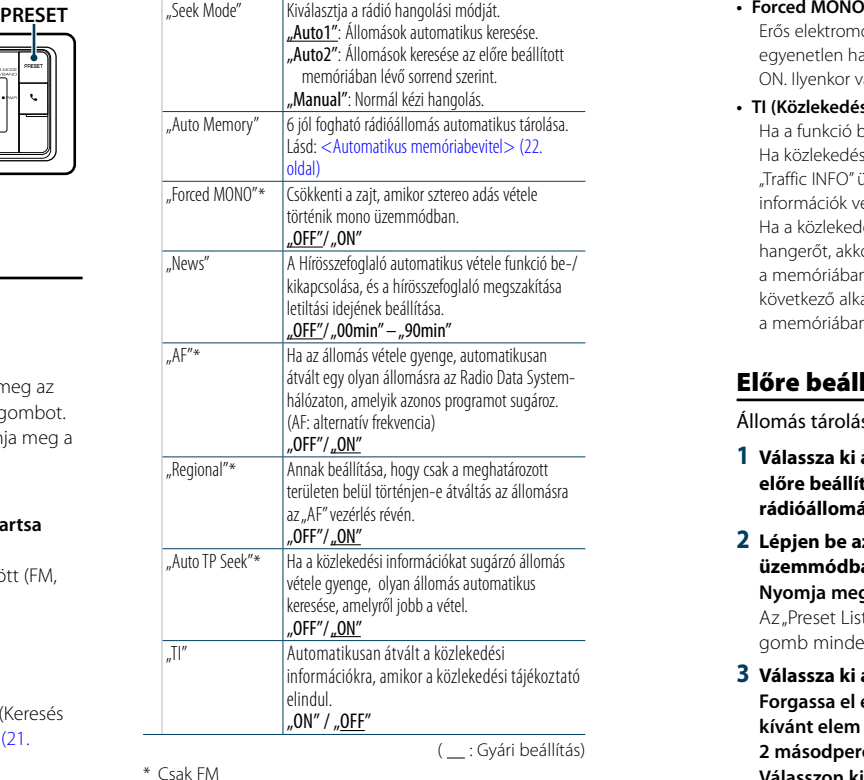

## **5 Hajtsa végre a beállítást**

**A [VOL] gomb elforgatásával válassza ki a kívánt beállítást, majd nyomja meg a [VOL] gombot.** 

**6 Lépjen ki aMenülista üzemmódból Nyomja meg a [MENU] gombot legalább 1 másodpercig, majd nyomja meg ismét röviden.**

## **Megjegyzések**

**• News (Hírösszefoglaló időkorlát beállítással)** A hírösszefoglaló automatikus vétele annak kezdetétől. Lehetősége van annak az időkorlátnak a beállítására, amelynek során a megszakítás le van tiltva másik hírösszefoglaló kezdetekor. A "News 00min" beállítás "News 90min" beállításra változtatása bekapcsolja ezt a funkciót. Ha a hírösszefoglaló kezdetekor a funkció be van kapcsolva, akkor a "NEWS" felirat jelenik meg a kijelzőn, és a készülék a híreket veszi. Ha a beállított érték "20min", másik hírösszefoglaló vételére nem kerül sor 20 percnél korábban. A hírösszefoglaló hangerejének szintje a közlekedési információkra beállított hangerőszinttel azonos.

Erős elektromos mezők (pl. villamos távvezetékek) egyenetlen hangminőséget okozhatnak, ha a beállítása ON. Ilyenkor váltson OFF állásba.

**• TI (Közlekedési információk)** Ha a funkció beállítása ON, a "TI" jelzés bekapcsolva (ON). Ha közlekedési hírek kezdődnek, amikor a funkció működik, "Traffic INFO" üzenet jelenik meg és a közlekedési információk vételére kerül sor. Ha a közlekedési információk vétele közben beállítja a hangerőt, akkor a készülék eltárolja az új hangerő-beállítást a memóriában. A Közlekedési információk funkció következő alkalommal történő bekapcsolásakor a készülék a memóriában tárolt hangerőt használja.

## Előre beállított állomások memóriája

Állomás tárolása a memóriában.

- **1 Válassza ki a rádiósávot és hangolja be az előre beállított memóriában tárolni kívánt rádióállomásra**
- **2 Lépjen be az Előre beállított memória üzemmódba**

**Nyomja meg a [PRESET] gombot.**

Az "Preset List", a "Mixed Preset List", és normál kijelzés a gomb minden megnyomásakor megjelenik.

**3 Válassza ki a memóriában tárolandó számot Forgassa el és nyomja meg a [VOL] gombot, és a kívánt elem megjelenésekor nyomja meg legalább 2 másodpercig.** 

## **Válasszon ki egy előre beállított számot.**

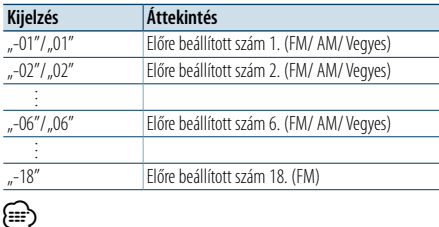

• Legfeljebb 18 FM és 6 AM állomást lehet tárolni. A "Mixed Preset List" segítségével legfeljebb hat FM és AM állomást regisztrálhat, a kiválasztott forrástól függetlenül.

## A Preset Memory (Előre beállított memória) üzemmód visszavonása

**Nyomja meg a [MENU] gombot.**

## <span id="page-10-2"></span>Automatikus memóriabevitel

A jól vehető adók automatikus tárolása a memóriában.

- **1 Válassza ki az előre beállított memóriahelyen tárolni kívánt rádiósávot**
- **2 Lépjen be a Menülista üzemmódba Nyomja meg a [MENU] gombot.**

**3 Lépjen be az automatikus tárolás módba Forgassa el a [VOL] gombot, és a kívánt elem megjelenésekor nyomja meg.**  Válassza ki a "Settings" > "Auto Memory" elemet.

**4 Az automatikus tárolás megnyitása Forgassa el a [VOL] gombot, és a kívánt elem megjelenésekor nyomja meg.**  Válassza a "YES" elemet.

Miután 18 (FM) / 6 (AM) jó minőségű állomást talált, az automatikus memória automatikusan bezárul.

## Előre beállított hangolás

A memóriában tárolt állomások visszakeresése.

- **1 Válassza ki a rádiósávot**
- **2 Lépjen be az Előre beállított memória üzemmódba**

**Nyomja meg a [PRESET] gombot.** Az "Preset List", a "Mixed Preset List", és normál kijelzés a gomb minden megnyomásakor megjelenik.

**3 Válasszon ki egy kívánt állomást a memóriából Forgassa el a [VOL] gombot, és a kívánt elem megjelenésekor nyomja meg.** 

# <span id="page-11-0"></span>**Az állomáskereső működtetése**

## A távirányító funkciója

## <span id="page-11-2"></span>Közvetlen hozzáférésű hangolás

A kívánt rádióállomás behangolása a frekvencia megadásával.

- **1 Válassza ki a rádiósávot**
- **2 Lépjen be a közvetlen hozzáférésű hangolás módba Nyomja meg a [DIRECT] gombot a távirányítón.**  $A_{n}$ – – – –" jelenik meg.

#### **3 Írja be a frekvenciát**

**Használja a távirányító számbillentyűit.** Példa:

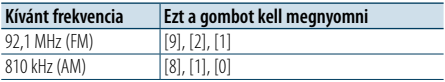

**4 Végezze el a hangolást a megadott frekvenciára Nyomja meg a [** 4**] vagy [** ¢**] gombot.**

#### Közvetlen hozzáférésű hangolás érvénytelenítése **Nyomja meg a [DIRECT] gombot a távirányítón.**

(≡) • Az FM sáv frekvenciáját legalább 0,1 MHz-es lépésenként lehet beírni.

## <span id="page-11-1"></span>PTY (Programtípus)

Programtípus kiválasztása és állomás keresése:

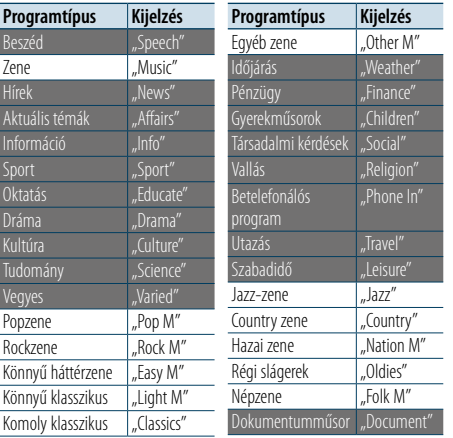

- • A beszéd és a zene kategóriákba a következő programtípusok tartoznak. Beszéd: Fehér betűs elemek. Zene: Fekete betűs elemek.
- **1 Válassza ki az FM sávot Nyomja meg és legalább 1 másodpercig tartsa lenyomva a [PRESET] gombot.** Válassza ki az "FM" elemet.
- **2 Lépjen be a Menülista üzemmódba Nyomja meg a [MENU] gombot.**
- **3 Lépjen be a PTY módba Forgassa el a [VOL] gombot, és a kívánt elem megjelenésekor nyomja meg. Jelölje ki a "PTY Search" elemet.**
- **4 Válasszon ki egy programtípust Forgassa el a [VOL] gombot.**
- **5 Keressen a kiválasztott programtípust játszó állomást**
	- **Nyomja meg a [** 4**] vagy [** ¢**] gombot .**
- **6 Lépjen ki a PTY módból Nyomja meg a [MENU] gombot.**

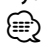

- Ez a funkció nem használható hírösszefoglaló vagy AM-vétel esetén.
- Ha a kiválasztott programtípus nem található, a "NO PTY" felirat jelenik meg a kijelzőn. Válasszon ki egy másik programtípust.
- • A művelet automatikusan befejeződik, ha 30 másodpercig semmilyen beavatkozás nem történik.

## Programtípus tárolása

Programtípus bevitele a tárológomb-memóriába és gyors visszakeresés.

#### A programtípus tárolása

- **1 Válassza ki az előre beállítani kívánt programtípust** Lásd: [<PTY \(Programtípus\)> \(23. oldal\)](#page-11-1). .
- **2 Lépjen be a Programtípus tárolása módba Nyomja meg a [PRESET] gombot.**
- **3 Válassza ki a memóriában tárolandó számot Forgassa el a [VOL] gombot, és a kívánt elem megjelenésekor nyomja meg legalább 2 másodpercig. Válassza ki az előre beállított számot.**

#### A tárolt programtípus visszakeresése

- **1 Lépjen be a PTY módba** Lásd: [<PTY \(Programtípus\)> \(23. oldal\)](#page-11-1).
- **2 Lépjen be a Programtípus tárolása módba Nyomja meg [PRESET] gombot.**

.

**3 Válasszon ki egy kívánt Programtípust a memóriából Forgassa el a [VOL] gombot, és a kívánt elem megjelenésekor nyomja meg.** 

**Válassza ki az előre beállított számot.**

## A nyelv megváltoztatása a programtípus (PTY) funkciónál

A programtípus-kijelzés nyelvének kiválasztása:

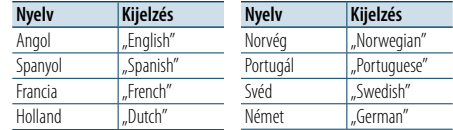

## **1 Lépjen be a PTY módba**

Lásd: [<PTY \(Programtípus\)> \(23. oldal\)](#page-11-1). .

- **2 Lépjen be a nyelv megváltoztatása módba Nyomja meg a [VOL] gombot.**
- **3 Válassza ki a nyelvet Forgassa el a [VOL] gombot, és a kívánt elem megjelenésekor nyomja meg. Válasszon ki egy nyelvet.**

# <span id="page-12-0"></span>**Bluetooth - kezdeti lépések**

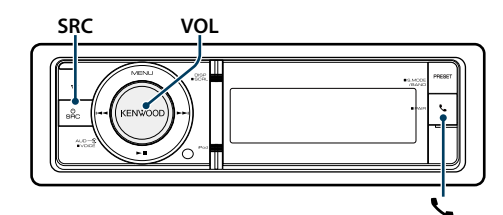

## <span id="page-12-1"></span>Egyszerűsített párosítás funkció

**1 Lépjen be az egyszerűsített párosítás üzemmódba Nyomja meg és 1 másodpercig tartsa lenyomva a [ ] gombot.**

A következő kijelzések a Bluetooth egység

- regisztrálásának megfelelően jelennek meg: – "Searching": Ha először regisztrálja a Bluetooth
- egységet.
- "(Bluetooth eszköz neve)": Ha a Bluetooth egység regisztrálása már megtörtént.
- "Device Full": Ha már a maximális számú Bluetooth eszköz lett regisztrálva.

## Ha először regisztrálja a Bluetooth egységet (Bluetooth egység regisztrálása)

**2** Megjelenik a "Searching" üzenet.

Hajtsa végre a Bluetooth-eszköz keresését. Amikor a keresés befejeződött, a kijelzőn a "Finished" üzenet jelenik meg.

**3 Válasszon ki egy Bluetooth eszköz nevet Forgassa el a [VOL] gombot, és a kívánt elem megjelenésekor nyomja meg.** 

## **4 Ekkor megjelenik az "Confirm Device" üzenet.**

Ha a "Pairing Success" üzenet látható, folytassa a 7. lépéssel.

Ha megjelenik a "PIN code" felirat, ugorjon az 5. lépésre. Ha a "\*\*\* NG" üzenet megjelenik, nyomja meg a hangerő gombot. Folytassa az 4. lépéssel.

## **5 Írja be a PIN-kódot**

- **1. Forgassa el a [VOL] gombot, és a kívánt elem megjelenésekor nyomja meg. Válassza ki a számjegyet.**
- **2. A számok kiválasztásához használja a [VOL] gombot, majd nyomja meg a [VOL] gombot.**

## **6 Küldje át a PIN kódot**

**Tartsa lenyomva a [VOL] gombot legalább 1 másodpercig.**

Ha a "Pairing Success" üzenet jelenik meg, akkor a regisztrálás befejeződött.

Ha megjelenik az "Confirm Device" üzenet, egy Bluetooth eszköz művelettel erősítse meg azt.

**7 A vevőegység csatlakozik egy Bluetooth**  eszközhöz, a "HF CONNECT" vagy "AUDIO **CONNECT" üzenet jelenik meg, és a készülék kilép az egyszerűsített párosítás üzemmódból.**

(⊞َ

• Ha a párosítás alatt egy hibakód jelenik meg, lásd [<Hibakeresési útmutató> \(77. oldal\)](#page-38-0) .

Ha a Bluetooth egység regisztrálása már megtörtént, vagy ha már maximálisan öt Bluetooth egység van regisztrálva/kiválasztva

- **2** Megjelenik az "(Bluetooth eszköznév)" vagy a **"Device Full" üzenet.**
- **3 Válasszon ki egy Bluetooth eszköz nevet Forgassa el a [VOL] gombot.**

✍ Új Bluetooth egység regisztrálásához válassza az "Device Search" opciót, majd lépjen a <Ha először regisztrálja a Bluetooth egységet> lehetőségre.

## **4 Nyomja meg a [VOL] gombot.**

**5 Válassza ki a profilt a csatlakoztatni kívánt eszközhöz.**

**Forgassa el a [VOL] gombot.**

✍ A "HF" (HFP), "AUD" (A2DP) vagy "H&A" (HFP és A2DP) a megfelelő profilt jelölik.

# **6 Állítsa be a Bluetooth eszköz nevét**

**Nyomja meg a [VOL] gombot.** "**∗H**★A (eszköznév)": A kiválasztott Bluetooth-eszköz foglalt.

"-**H-A** (eszköznév)": A kiválasztott Bluetooth-eszköz készenléti állapotban van.

- " (üres)(eszköz neve): A Bluetooth-eszköz kiválasztása meg lett szüntetve.
- ✍ Ha már ki van választva egy Bluetooth eszköz, törölje a kijelölését és válasszon ki egy másikat.
- ✍ A "H" (HFP) vagy "A" (A2DP) a megfelelő profilt jelöli.

## **7 Lépjen ki az egyszerűsített párosítás üzemmódból.**

**Nyomja meg a [ ] gombot.**

## Regisztrált Bluetooth-eszköz törlése

- **2** Megjelenik az "(Bluetooth eszköznév)" vagy a **"Device Full" üzenet.**
- **3 Válasszon ki egy Bluetooth eszköz nevet Forgassa el a [VOL] gombot.**
- **4 Törölje a kiválasztott Bluetooth-eszközt Nyomja meg és legalább 2 másodpercig tartsa lenyomva a [VOL] gombot.**
- **5 Forgassa el a [VOL] gombot, és a kívánt elem megjelenésekor nyomja meg.**  Válassza a "YES" elemet.

## Regisztráció Bluetooth eszközökről (Párosítás)

Ahhoz, hogy Bluetooth eszközét (mobiltelefonját) használni tudja ezzel az egységgel, előbb regisztrálnia kell (párosítás). Legfeljebb öt Bluetootheszközt regisztrálhat ezzel a készülékkel.

- **1 Kapcsolja be ezt az egységet Nyomja meg az [SRC] gombot.**
- **2 Kezdje meg ennek az egységnek a regisztrálását a Bluetooth eszköz működtetésével.**

A Bluetooth eszköz működtetésével regisztrálja a kihangosító egységet vagy az audioegységet (párosítás). Válassza ki a "KENWOOD BT CD/R-6P1" pontot a talált egységek listájáról.

**3 Írjon be egy PIN-kódot**

**Írja be a PIN-kódot ("0000") a Bluetooth-eszközbe.** Ellenőrizze, hogy a regisztráció kész-e a Bluetootheszközön.

✍ Az alapértelmezett PIN-kód "0000". Ez a kód módosítható. Lásd: [<PIN kód regisztrálása> \(56.](#page-27-1)  [oldal\)](#page-27-1) .

## **4 A Bluetooth-eszköz használatával kezdje meg a kihangosított kapcsolatot.**

(⊞)

• Ha 5 vagy több Bluetooth-eszköz van regisztrálva, akkor nem lehet új Bluetooth-eszközt regisztrálni.

# <span id="page-13-0"></span>**A Bluetooth Audio működése**

## **SRCMENU VOL**

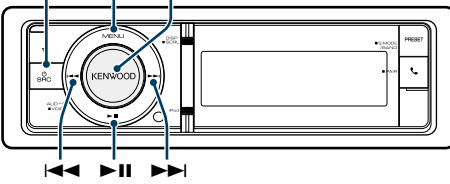

## Alapműveletek

## A Bluetooth Audio jelforrás kiválasztása **Nyomja meg az [SRC] gombot.**

Válassza ki a "BT AUDIO" kijelzést.

✍ A forrás kijelölésének 2. módja: Nyomja meg az [SRC] gombot, majd forgassa el a [VOL] gombot. A kiválasztott forrás elfogadásához nyomja meg a [VOL] gombot.

## Szünet és lejátszás

**Nyomja meg a [▶II] gombot.** 

#### Zeneszám keresése

**Nyomja meg a [** 4**] vagy [** ¢**] gombot .**

#### Zeneszám gyors előre- vagy gyors visszafuttatása

**Tartsa lenyomva a [** 4**] vagy [** ¢**] gombot.**

## Aktív eszköz átváltása

**Nyomja meg és 1 másodpercig tartsa lenyomva a [**38**] gombot.**

# ⁄

- • A fenti műveletek egyike vagy mindegyike nem használható, ha a Bluetooth audio lejátszó nem áll készen a távvezérlésre.
- • A Bluetooth hangforrások közötti váltás nem indítja el és nem állítja le automatikusan a lejátszást. Ehhez hajtsa végre a lejátszás indítási és leállítási műveletét.
- • Egyes audiolejátszókat nem lehet távvezérelni vagy újból csatlakoztatni a Bluetooth szétkapcsolása nélkül. Használja az audiolejátszó fő egységét, ha csatlakoztatni szeretné a Bluetooth eszközt.
- Egyszerre két USB eszköz csatlakoztatható.
- Az audio lejátszásához használt hangszórók a Bluetooth "Bluetooth HF/Audio" beállításától függenek. Az Első az alapértelmezett beállítás.Lásd: [<Bluetooth beállítása>](#page-26-1)  [\(53. oldal\)](#page-26-1)

## <span id="page-13-1"></span>Lejátszás üzemmód

Választhat egy lejátszási módot, amely lehet véletlenszerű vagy ismétlő lejátszás.

## **1 Válassza ki a Bluetooth audio jelforrást**

- **2 Lépjen be a Menülista üzemmódba Nyomja meg a [MENU] gombot.**
- **3 Forgassa el a [VOL] gombot, és a kívánt elem megjelenésekor nyomja meg.**  Válassza a "Play Mode" kijelzést.

## **4 Válassza ki a lejátszási módot Forgassa el a [VOL] gombot.**

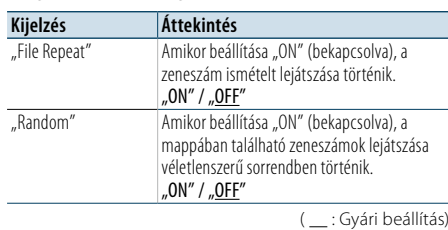

# **5 Hajtsa végre a beállítást**

**Nyomja meg a [VOL] gombot.** 

- **6 Lépjen ki a lejátszás üzemmódból**
- **Nyomja meg a [MENU] gombot.**

# <span id="page-14-0"></span>**Kihangosított telefonálás**

## **SRC MENU VOL**

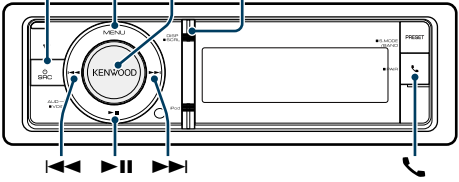

## Hívás fogadása

## Telefonhívás fogadása

**Nyomja meg a [ ] gombot.** ⁄

• Az alábbi műveletek megszakítják a hívást:

- Helyezzen be egy CD-t.
- USB-eszköz csatlakoztatása.
- • A hívó fél neve megjelenik, ha tárolva van a telefonkönyvben.

## Beérkező hívás elutasítása

**Nyomja meg a [SRC] gombot.**

## Hívás közben

## Hívás megszakítása

**Nyomja meg az [ ] vagy [SRC] gombot.**

#### Átkapcsolás magánbeszélgetés módra **Nyomja meg a [**38**] gombot.**

Átkapcsol magánbeszélgetés ("PRIVATE") mód és a kihangosítás között, valahányszor ezt a gombot megnyomja.

**e** 

• A mobiltelefon típusától függően előfordulhat, hogy a magánbeszélgetés módra váltáskor az a forrás kerül kiválasztásra, amelyik a kihangosított kapcsolat megkezdése előtt volt használatban. Ebben az esetben a forrás nem váltható vissza kihangosított beszélgetés módra a jelen egységről. Mobiltelefonján végrehajtott művelet segítségével lépjen vissza a kihangosított beszélgetés módba.

## A hangerő beállítása hívás közben **Forgassa el a [VOL] gombot.**

## Másik beérkező hívás fogadása az aktuális hívás felfüggesztésével

- **1 Nyomja meg a [ ] gombot.**
- **2 Forgassa el a [VOL] gombot, és a kívánt elem megjelenésekor nyomja meg.** Válassza az "Answer" kijelzést.

## Másik beérkező hívás fogadása az aktuális hívás

befejezése után **Nyomja meg az [ ] vagy a [SRC] gombot.**

## Az aktuális hívás folytatása

- **1 Nyomja meg a [ ] gombot.**
- **2 Forgassa el a [VOL] gombot, és a kívánt elem megjelenésekor nyomja meg.**  Válassza a "Reject" elemet.

#### A várakozó hívás fogadása az aktuális hívás befejezése után

## **Nyomja meg az [ ] vagy a [SRC] gombot.**

#### Váltás az aktuális és a várakozó hívás között **Nyomja meg a [VOL] gombot.** A gomb minden megnyomása vált a hívó felek között.

## Egyéb funkciók

A szétkapcsolási üzenet törlése **Nyomja meg a [ ] gombot.** Megjelenik a "HF Disconnect" üzenet.

## Hívásvárakoztatás **DISP** Hívás indítása

- **1 Lépjen be a Bluetooth üzemmódba Nyomja meg a [ ] gombot.**
- **2 Válasszon tárcsázási módszert Forgassa el a [VOL] gombot, és a kívánt elem megjelenésekor nyomja meg.**

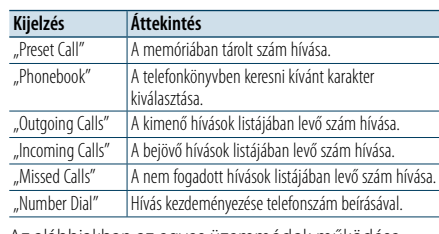

Az alábbiakban az egyes üzemmódok működése következik.

**3 Lépjen ki a tárcsázási módszer módból Nyomja meg a [ ] gombot.**

## Gyorstárcsázás (Előre beállított tárcsázás)

- **1 Lépjen be a Bluetooth üzemmódba Nyomja meg a [ ] gombot.**
- **2 Válassza ki az előre beállított tárcsázási módot Forgassa el a [VOL] gombot, és a kívánt elem megjelenésekor nyomja meg. Válassza ki a "Preset Call" (Tárolt hívószám) elemet.**
- **3 Válassza ki a memóriából előhívni kívánt számot Forgassa el a [VOL] gombot, és a kívánt elem megjelenésekor nyomja meg. Válassza ki az előre beállított számot.** Megjelenik a telefonszám.
- **4 Hívás kezdeményezése Nyomja meg a [VOL] gombot.** (∰
	- • Az előre beállított tárcsázási számot regisztrálnia kell. Lásd: [<Az előre beállított tárcsázási számok listájának](#page-15-1)  [regisztrálása> \(32. oldal\).](#page-15-1)

## <span id="page-14-1"></span>Telefonkönyvben szereplő szám hívása

Tárcsázza a mobiltelefon telefonkönyvében lévő telefonszámot.

Ha a telefonkönyv nem töltődött le a készülékre, akkor a mobiltelefon működtetésével töltse le.

## **1 Lépjen be a Bluetooth üzemmódba Nyomja meg a [ ] gombot.**

**2 Válassza ki a Telefonkönyv módot Forgassa el a [VOL] gombot, és a kívánt elem megjelenésekor nyomja meg.**  Válassza ki a "Phonebook" elemet.

## **3 Válassza ki azt a karaktert, amelyet keresni kíván**

#### **A művelet típusa Művelet** Lépés a következő karakterre. Forgassa el a [VOL] gombot. Határozza meg a kiválasztott karaktert. Nyomja meg a [VOL] gombot.

## **4 Válassza ki a nevet vagy a telefonszámot Forgassa el a [VOL] gombot.**

✍ **Váltás a kijelzési módok között** Nyomja meg a [DISP] gombot. Valahányszor megnyomja ezt a gombot, a készülék vált a név és a telefonszám között.

## **5 Hívás kezdeményezése Nyomja meg a [VOL] gombot.** € ∂

• Keresés közben nem ékezetes betűt, pl. "u" betűt keres az ékezetes, pl. "ü" betű helyett.

# <span id="page-15-0"></span>**Kihangosított telefonálás**

## <span id="page-15-2"></span>Hívásnaplóban szereplő szám hívása

**1 Lépjen be a Bluetooth üzemmódba Nyomja meg a [ ] gombot.**

**2 Válassza ki a hívásnapló módot Forgassa el a [VOL] gombot, és a kívánt elem megjelenésekor nyomja meg.**  Válassza ki a "Outgoing Calls", a "Incoming Calls", vagy a "Missed Calls" elemet.

**3 Válasszon ki egy nevet vagy egy telefonszámot Forgassa el a [VOL] gombot, és a kívánt elem megjelenésekor nyomja meg.** 

✍ **Váltás a kijelzési módok között** Nyomja meg a [DISP] gombot. Valahányszor megnyomja ezt a gombot, a készülék vált a név és a telefonszám között.

## **4 Hívás kezdeményezése Nyomja meg a [VOL] gombot.** (∰

• A kimenő hívások listája, a bejövő hívások listája és a nem fogadott hívások listája a jelen egységről kezdeményezett és arra érkezett hívások listája. Ezek nem azonosak a mobiltelefon memóriájában tárolt listákkal.

## <span id="page-15-3"></span>Szám tárcsázása

**1 Lépjen be a Bluetooth üzemmódba Nyomja meg a [ ] gombot.**

**2 Válassza ki a számtárcsázási módot Forgassa el a [VOL] gombot, és a kívánt elem megjelenésekor nyomja meg.**  Válassza ki a "Number Dial" (Telefonszám **tárcsázása) elemet.**

## **3 Írjon be egy telefonszámot**

- **1. A számok kiválasztásához használja a [VOL] gombot, majd nyomja meg a [VOL] gombot. Forgassa el a [VOL] gombot, és a kívánt elem megjelenésekor nyomja meg.**
- **Válassza ki a számjegyet. 2. Forgassa el a [VOL] gombot, és a kívánt elem megjelenésekor nyomja meg.**
- **Lépés a következő számjegyre.**
- **Nyomja meg a távirányító ([1]–[0]), #([FM]), \*([AM]), vagy +([**¢**]) gombját.**
- ✍ **A beírt telefonszám törlése számjegyenként:** Nyomja meg a [I<4] gombot a távirányítón.

## **4 Hívás kezdeményezése**

**• Nyomja meg a [VOL] gombot. • Nyomja meg a [DIRECT] gombot a távirányítón.**

# ⁄

• Legfeljebb 32 számjegyet lehet beírni.

## Hanghívás hangvezérléssel

Hangtárcsázásos hívást mobiltelefonja hangfelismerés funkciója segítségével indíthat.

**1 Lépjen be a Hangcímke üzemmódba Nyomja meg a [VOL] gombot legalább 1 másodpercig.** A "Voice Tag" üzenet jelenik meg.

## **2 Ismertesse fel a mobiltelefonnal a kimondott szót Hangosan ejtse ki a mobiltelefonban**

**regisztrált nevet.**  A felismert telefonszám (név) megjelenik.

## Lépjen ki a Hangcímke üzemmódból **Nyomja meg a [VOL] gombot legalább 1 másodpercig.**

(∰

- Ha a "No Support" üzenet jelenik meg, akkor mobiltelefonja nem támogatja a hangfelismerés funkciót.
- Ha a "No Active device" üzenet jelenik meg, akkor mobiltelefonja nem tudja elindítani a hangfelismerést.
- • A hangfelismerés közben nincs kimenő hang.

## <span id="page-15-1"></span>Az előre beállított tárcsázási számok listájának regisztrálása

## **1 Válassza ki a regisztrálni kívánt telefonszámot**

- A telefonszámot a következők alapján válassza ki:
- [Telefonkönyvben szereplő szám hívása \(30. oldal\)](#page-14-1)
- Hívásnaplóban szereplő szám hívása (31. oldal)
- Szám [tárcsázása](#page-15-3) (31. oldal)

## **2 Lépjen be az Előre beállított memória üzemmódba Nyomja meg a [VOL] gombot legalább 1 másodpercig.**

**3 Válassza ki a telefonszámot a memóriába történő bevitelhez Forgassa el a [VOL] gombot.** 

**Válassza ki az előre beállított számot.**

- **4 Fogadja el a telefonszámot a memóriába történő bevitelhez Nyomja meg és legalább 2 másodpercig tartsa lenyomva a [VOL] gombot.**
- Lépjen ki a Preset Memory üzemmódból **Nyomja meg a [MENU] gombot.**

## A telefonszám típusának (kategóriájának) megjelenítése

A telefonkönyvben szereplő kategóriatételek az alábbiak:

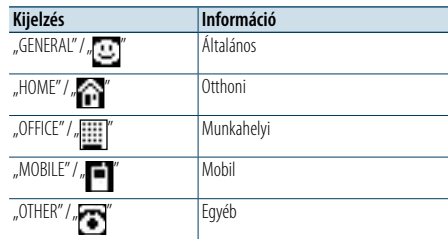

# <span id="page-16-0"></span>**Kijelző beállításai**

# **SRCMENU VOL** " ¢ 4

## <span id="page-16-1"></span>Alapműveletek

## Kijelzés váltása

**Nyomja meg a [DISP] gombot.**

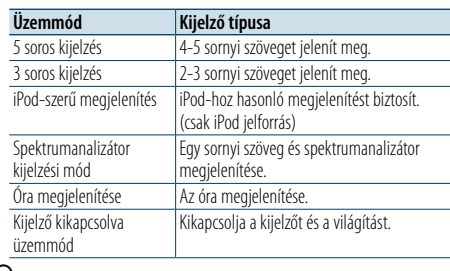

## ⁄

- • Amikor az 5 soros kijelzést választja, az állapot (az egyes funkciók ON/OFF jelzése) az első sorban jeleníthető meg, az éppen kiválasztott jelforrás ikonja és a szöveges információ címe a bal oldalon jeleníthető meg a következő [<5 soros](#page-17-1)  [kijelzési mód & 3 soros kijelzési mód & iPod-szerű kijelzési](#page-17-1)  [mód testreszabása> \(35. oldal\)](#page-17-1) .
- Állapotkijelző: Válassza ki: "Settings" > "DISP & ILLUMI" > "Display Select" > "Status"
- Oldalsó kijelző: Válassza ki: "Settings" > "DISP & ILLUMI" > "Display Select" > "Side Select"
- • Amennyiben a "Display off mode" van kiválasztva, csak a "Type Select" elemet választhatia ki a "Display Select" opcióhoz.

## Szöveg görgetése

## **Nyomja meg a [DISP] gombot legalább 1 másodpercig.**

A kijelzett szöveg görgetése történik.

<span id="page-16-2"></span>Az alábbi kijelzőbeállítási elemek közül lehet választani.

## **1 Válassza ki a forrást**

- **Az [SRC] gomb ismételt megnyomásával váltogatja a jelforrásokat.**
- ✍ A forrás kijelölésének 2. módja: Nyomja meg az [SRC] gombot, majd forgassa el a [VOL] gombot. A kiválasztott forrás elfogadásához nyomja meg a [VOL] gombot.

#### **2 Lépjen be a Menülista üzemmódba Nyomja meg a [MENU] gombot.**

#### **3 Lépjen be a Kijelző beállítása üzemmódba Forgassa el a [VOL] gombot, és a kívánt elem megjelenésekor nyomja meg.**  Válassza ki: "Settings" > "DISP & ILLUMI".

**4 Válassza ki a módosítani kívánt beállítási elemet Forgassa el a [VOL] gombot, és a kívánt elem megjelenésekor nyomja meg.** 

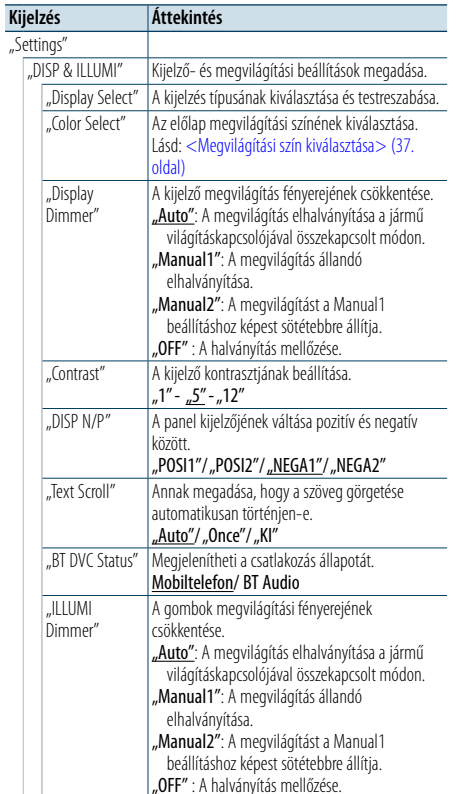

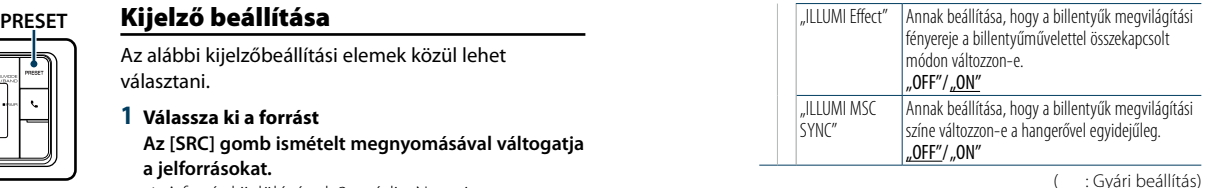

## **5 Hajtsa végre a beállítást**

 $\overline{\phantom{a}}$ 

**A [VOL] gomb elforgatásával válassza ki a kívánt beállítást, majd nyomja meg a [VOL] gombot.** 

**6 Lépjen ki aMenülista üzemmódból Nyomja meg a [MENU] gombot legalább 1 másodpercig, majd nyomja meg ismét röviden.**

# <span id="page-17-0"></span>**Kijelző beállításai**

## <span id="page-17-1"></span>5 soros kijelzési mód & 3 soros kijelzési mód & iPod-szerű kijelzési mód testreszabása

Lehetőség van az 5 soros, a 3 soros és az iPod-szerű kijelzési módok testreszabására.

## **1 Válassza ki a forrást**

## **Az [SRC] gomb ismételt megnyomásával váltogatja a jelforrásokat.**

✍ A forrás kijelölésének 2. módja: Nyomja meg az [SRC] gombot, majd forgassa el a [VOL] gombot. A kiválasztott forrás elfogadásához nyomja meg a [VOL] gombot.

#### **2 Lépjen be a Menülista üzemmódba Nyomja meg a [MENU] gombot.**

**3 Lépjen be a Display Setting (Kijelzés beállítása) üzemmódba, és válassza ki az 5 soros kijelzési módot, a 3 soros kijelzési módot vagy az iPodszerű kijelzési módot.**

**Forgassa el a [VOL] gombot, és a kívánt elem megjelenésekor nyomja meg.**  Válassza ki: "Settings" > "DISP & ILLUMI" > **"Display Select"** > **"Type Select"** > **5 soros kijelzési mód vagy 3 soros kijelzési mód vagy iPod-szerű kijelzési mód.**

**4 Válassza ki a módosítani kívánt beállítási elemet Forgassa el a [VOL] gombot, és a kívánt elem megjelenésekor nyomja meg.** 

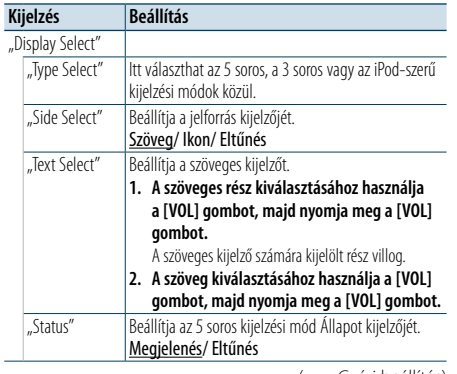

#### ( : Gyári beállítás)

#### **5 Hajtsa végre a beállítást**

**A [VOL] gomb elforgatásával válassza ki a kívánt beállítást, majd nyomja meg a [VOL] gombot.** 

## **6 Lépjen ki aMenülista üzemmódból**

**Nyomja meg a [MENU] gombot legalább 1 másodpercig, majd nyomja meg ismét röviden.**

## Szövegkijelzés kiválasztása

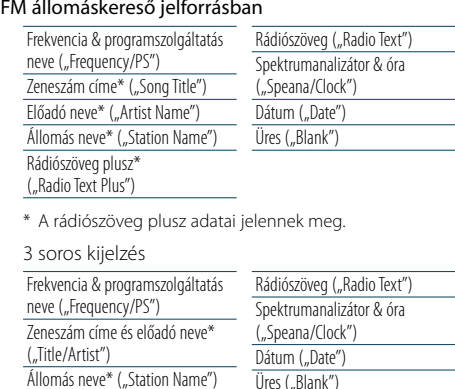

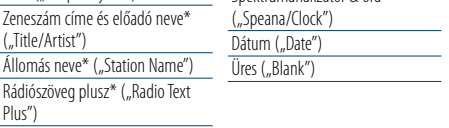

\* A rádiószöveg plusz adatai jelennek meg.

#### AM állomáskereső jelforrásban

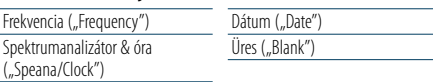

## USB/ SD-kártya/ "iPod/ Audiofáil forrásban

#### 5 soros kijelzés

Plus")

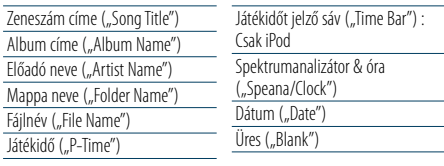

#### 3 soros kijelzés

("Albu

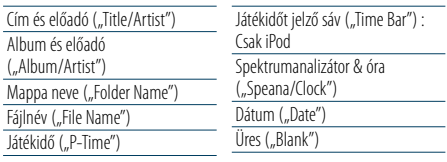

## iPod-szerű megjelenítés

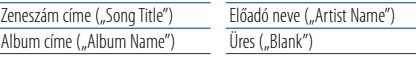

## Bluetooth audio jelforrásban

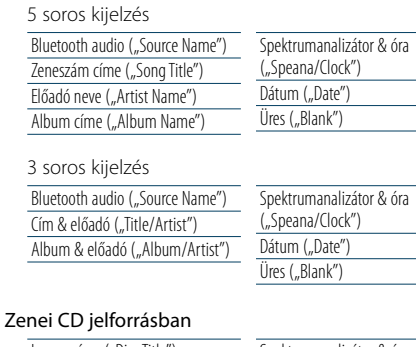

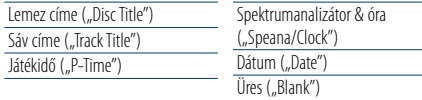

## Külső bemeneti jelforrásban

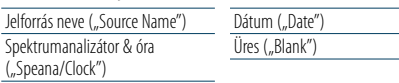

#### Készenlétben

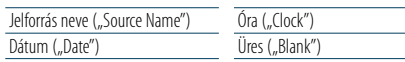

# **⊕**

• Ha a kijelzőn kiválasztott elemhez nincs információ, alternatív információ jelenik meg.

- • Egyes elemek nem jelölhetők ki a kijelzési típustól és sortól függően.
- Az iPoddal történő lejátszás közben a "Folder name" elem kiválasztásakor a nevek az éppen kiválasztott böngészőelemektől függően kerülnek megjelenítésre. • Ha az APP és iPod üzemmód be van kapcsolva az iPod
- lejátszása közben, az "APP & iPod Mode" felirat látható.
- • Ha az iPod lejátszása közben nem jeleníthető meg az összes karakter, a fájl listában lévő száma jelenik meg.

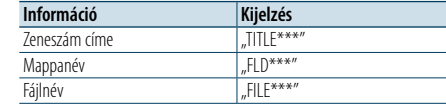

## <span id="page-17-2"></span>A spektrumanalizátor kijelzési mód testreszabása

Lehetőség van a spektrumanalizátor kijelzési mód megjelenítésének testreszabására.

## **1 Válassza ki a forrást**

- **Az [SRC] gomb ismételt megnyomásával váltogatja a jelforrásokat.**
- ✍ A forrás kijelölésének 2. módja: Nyomja meg az [SRC] gombot, majd forgassa el a [VOL] gombot. A kiválasztott forrás elfogadásához nyomja meg a [VOL] gombot.

#### **2 Lépjen be a Menülista üzemmódba Nyomja meg a [MENU] gombot.**

**3 Lépjen be a Kijelző beállítása üzemmódba és válassza ki a Spektrumanalizátor kijelzés üzemmódot**

**Forgassa el a [VOL] gombot, és a kívánt elem megjelenésekor nyomja meg. Válassza ki: "Settings"** > **"DISP & ILLUMI"**

> **"Display Select"** > **"Type Select"** >

**Spektrumanalizátor kijelzés üzemmód.**

#### **4 Válassza ki a módosítani kívánt beállítási elemet Forgassa el a [VOL] gombot, és a kívánt elem megjelenésekor nyomja meg.**

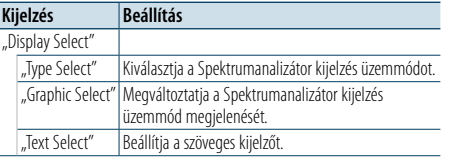

## **5 Hajtsa végre a beállítást**

**A [VOL] gomb elforgatásával válassza ki a kívánt beállítást, majd nyomja meg a [VOL] gombot.** 

**6 Lépjen ki aMenülista üzemmódból Nyomja meg a [MENU] gombot legalább 1 másodpercig, majd nyomja meg ismét röviden.**

# <span id="page-18-0"></span>**Kijelző beállításai**

## <span id="page-18-2"></span>Az Óra kijelzés mód testre szabása

Lehetőség van az Óra kijelzési mód megjelenítésének testre szabására.

# **1 Válassza ki a forrást**

## **Az [SRC] gomb ismételt megnyomásával váltogatja a jelforrásokat.**

✍ A forrás kijelölésének 2. módja: Nyomja meg az [SRC] gombot, majd forgassa el a [VOL] gombot. A kiválasztott forrás elfogadásához nyomja meg a [VOL] gombot.

## **2 Lépjen be a Menülista üzemmódba Nyomja meg a [MENU] gombot.**

## **3 Lépjen be a Kijelző beállítása üzemmódba és válassza az Óra kijelzést**

**Forgassa el a [VOL] gombot, és a kívánt elem megjelenésekor nyomja meg. Válassza ki a "Settings"** > **"DISP & ILLUMI"** > **"Display Select"** > **"Type Select"** > **Óra megjelenítési mód elemet.**

## **4 Válassza ki a módosítani kívánt beállítási elemet Forgassa el a [VOL] gombot, és a kívánt elem megjelenésekor nyomja meg.**

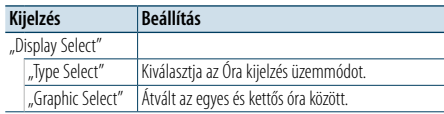

## **5 Hajtsa végre a beállítást**

**A [VOL] gomb elforgatásával válassza ki a kívánt beállítást, majd nyomja meg a [VOL] gombot.** 

## **6 Lépjen ki a Menülista üzemmódból**

**Nyomja meg a [MENU] gombot legalább 1 másodpercig, majd nyomja meg ismét röviden.**

## <span id="page-18-1"></span>Megvilágítási szín kiválasztása

Az előlap megvilágítási színének kiválasztása.

**1 Lépjen be a Menülista üzemmódba Nyomja meg a [MENU] gombot.**

## **2 Belépés a megvilágítás színének kiválasztása módba**

**Forgassa el a [VOL] gombot, és a kívánt elem megjelenésekor nyomja meg. Válassza ki: "Settings"** > **"DISP & ILLUMI"** > **"Color Select".**

**3 Válassza ki, hogy hol szeretné beállítani a megvilágítási színt**

**Forgassa el a [VOL] gombot, és a kívánt elem megjelenésekor nyomja meg.** 

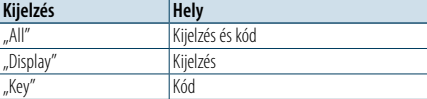

## **4 Válassza ki a megvilágítás színét Forgassa el a [VOL] gombot, és a kívánt elem megjelenésekor nyomja meg.** Jelölje ki a színt a "Variable Scan"/"Color1" —"Color24"/

"User" beállításban.

## **"User" (felhasználói) szín létrehozása**

Létrehozhat saját színt a "Color1" – "Color24" lehetőségek segítségével. A "User" kiválasztásakor el lehet nevezni a saját színt.

- **1. Tartsa lenyomva a [VOL] gombot legalább 1**
- **másodpercig.**
	- Lépjen be a részletes színbeállítási módba.
- **2. Forgassa el a [VOL] gombot, és a kívánt elem megjelenésekor nyomja meg. Válassza ki a beállítandó színt. (vörös, zöld vagy kék).**
- **3. A szín beállításához forgassa el a [VOL] gombot (tartomány: 0 – 9), majd nyomja meg a [VOL] gombot.**
- **4. Nyomja meg a [MENU] gombot.** Lépjen ki a részletes színbeállítási módból.
- **5 Lépjen ki a Menülista üzemmódból Nyomja meg a [MENU] gombot legalább 1 másodpercig, majd nyomja meg ismét röviden.**

## <span id="page-18-3"></span>A Segédbemenet-kijelzés beállításai

- A kijelző beállítása külső jelforrásra való váltáskor.
- **1 Válassza ki az AUX forrást Az [SRC] gomb ismételt megnyomásával váltogatja a jelforrásokat.** Válassza ki az "AUX" kijelzést.
- ✍ A forrás kijelölésének 2. módja: Nyomja meg az [SRC] gombot, majd forgassa el a [VOL] gombot. A kiválasztott forrás elfogadásához nyomja meg a [VOL] gombot.
- **2 Lépjen be a Menülista üzemmódba Nyomja meg a [MENU] gombot.**
- **3 Lépjen be a Segédbemenet kijelzésének beállítása módba Forgassa el a [VOL] gombot, és a kívánt elem megjelenésekor nyomja meg. Válassza ki: "Settings"** > **"AUX Name Set".**
- **4 Válassza ki a külső bemenet kijelzését Forgassa el a [VOL] gombot.**  Válassza ki: "AUX", "DVD", "PORTABLE", "GAME", "VIDEO" vagy .TV"
- **5 Lépjen ki a Menülista üzemmódból Nyomja meg a [MENU] gombot legalább 1 másodpercig, majd nyomja meg ismét röviden.** (≡€
- Az AUX forrás kezdetben "OFF" értékre van állítva. A kijelzés beállítása előtt állítsa be a Built in AUX" elemet az <Eredeti [beállítások>](#page-20-2) (41. oldal) leírása szerinti "ON" értékre.

# <span id="page-19-0"></span>**Óra és egyéb funkciók**

## **MENU VOL**

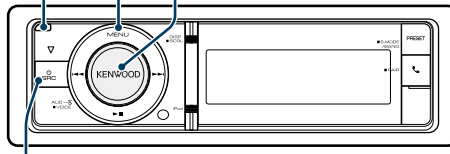

**SRC**

## <span id="page-19-4"></span>Az óra- és dátumkijelzés típusának beállítása

Az óra- és naptárkijelzés típusát állítja be.

## **1 Lépjen be a Menülista üzemmódba Nyomja meg a [MENU] gombot.**

- ✍ Amennyiben az "Clock display mode" opció van kiválasztva a Kijelző beállítása üzemmódban, a [DISP] gomb 1 másodpercig tartó lenyomva tartásával közvetlenül választhatja ki az "Clock & Date" elemet.
- **2 Lépjen be az Óra- és dátumbeállítás üzemmódba Forgassa el a [VOL] gombot, és a kívánt elem megjelenésekor nyomja meg. Válassza ki a "Settings"** > **"Clock & Date" elemet.**
- **3 Válassza ki a kívánt óra- és dátum beállítási elemet**

**Forgassa el a [VOL] gombot, és a kívánt elem megjelenésekor nyomja meg.** 

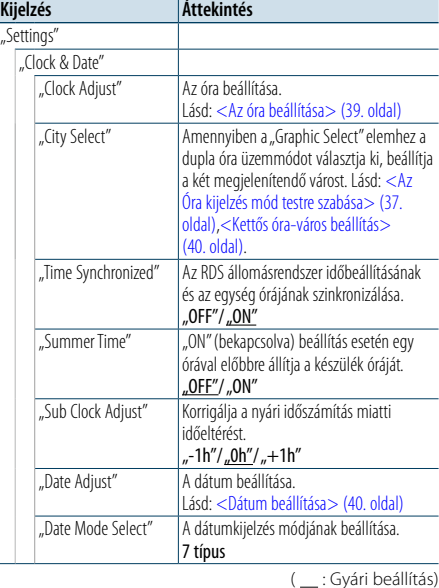

- **4 Állítsa be az óra- és dátum-beállítási elemeket Kioldás** Dátum beállítása **Forgassa el a [VOL] gombot, és a kívánt elem megjelenésekor nyomja meg.** 
	- **5 Lépjen ki a Menülista üzemmódból Nyomja meg a [MENU] gombot legalább 1 másodpercig, majd nyomja meg ismét röviden.**

## <span id="page-19-1"></span>Az óra beállítása

## Beállíthatja az órát.

- **1 Lépjen be a Menülista üzemmódba Nyomja meg a [MENU] gombot.**
- **2 Lépjen be az Óra beállítása üzemmódba Forgassa el a [VOL] gombot, és a kívánt elem megjelenésekor nyomja meg. Válassza ki a "Settings"** > **"Clock & Date"** > **"Clock Adjust" elemet.**

## **3 Az óra beállítása**

- **1. Forgassa el a [VOL] gombot, és a kívánt elem megjelenésekor nyomja meg. Válassza ki az órát és a percet.**
- **2. A [VOL] gomb elforgatásával válassza ki a kívánt beállítást, majd nyomja meg a [VOL] gombot.**
- **3. Nyomja meg a [MENU] gombot.**
- **4 Lépjen ki a Menülista üzemmódból Nyomja meg a [MENU] gombot legalább 1 másodpercig, majd nyomja meg ismét röviden.**

<span id="page-19-3"></span>Beállíthatia a dátumot.

- **1 Lépjen be a Menülista üzemmódba Nyomja meg a [MENU] gombot.**
- **2 Lépjen be az Óra beállítása üzemmódba Forgassa el a [VOL] gombot, és a kívánt elem megjelenésekor nyomja meg. Válassza ki a "Settings"** > **"Clock & Date"** > **"Date Adjust" elemet.**

## **3 A dátum beállítása**

- **1. Forgassa el a [VOL] gombot, és a kívánt elem megjelenésekor nyomja meg. Válassza ki a hónapot, a napot vagy az évet.**
- **2. A [VOL] gomb elforgatásával válassza ki a kívánt beállítást, majd nyomja meg a [VOL] gombot.**
- **3. Nyomja meg a [MENU] gombot.**

## **4 Lépjen ki a Menülista üzemmódból**

**Nyomja meg a [MENU] gombot legalább 1 másodpercig, majd nyomja meg ismét röviden.**

## <span id="page-19-2"></span>Kettős óra-város beállítás

Két órához állíthat be várost.

- **1 Lépjen be a Menülista üzemmódba Nyomja meg a [MENU] gombot.**
- **2 Lépjen be a Város kiválasztása üzemmódba Forgassa el a [VOL] gombot, és a kívánt elem megjelenésekor nyomja meg. Válassza ki a "Settings"** > **"Clock & Date"** > **"City Select" elemet.**
- **3 Válassza ki a kijelző város (Otthoni /Egyéb) részét Forgassa el a [VOL] gombot.**
- **4 Állítsa be az Otthoni / Egyéb időhöz rendelt várost Nyomja meg a [VOL] gombot.**
- **5 Lépjen ki a Menülista üzemmódból Nyomja meg a [MENU] gombot legalább 1 másodpercig, majd nyomja meg ismét röviden.** € ∂
- • Az órákhoz tartozó két város megjelenítéséhez az [<Az](#page-18-2)  [Óra kijelzés mód testre szabása> \(37. oldal\)](#page-18-2) fejezetben leírtak szerint a "Graphic Select" elemhez válassza ki a dupla óra opciót.
- • Az Otthoni idő módosításával kapcsolatos információkért lásd: <Az óra [beállítása>](#page-19-1) (39. oldal).
- • Az Egyéb városhoz rendelt időt a készülék automatikusan kiszámítja az Otthoni időből. Ha az Otthoni és az Egyéb városban eltérő a nyári időszámítás, akkor a beállítás az [<Az óra- és](#page-19-4)  [dátumkijelzés](#page-19-4) típusának beállítása> (39. oldal) "Sub Clock Adjust" részében leírt módon végezhető el.

## **Megjegyzések**

## **• City Select (Város kiválasztása)**

Állítson be egy időzónát saját "Home" (Otthoni) időzónájaként. Amikor eltérő területre beállít egy időzónát a "Sub" értékre, akkor az órakijelzőn két időzóna órái láthatók. Lásd: [<Az Óra kijelzés mód testre szabása> \(37.](#page-18-2)  [oldal\)](#page-18-2).

Az időzónák listáját lásd: [<Város](#page-34-1) lista> (69. oldal).

# <span id="page-20-0"></span>**Óra és egyéb funkciók**

## <span id="page-20-2"></span>Eredeti beállítások

Az alábbi eredeti beállítási elemek közül lehet választani.

**1 Válassza ki a Standby elemet Az [SRC] gomb ismételt megnyomásával váltogatja a jelforrásokat.**

Válassza ki a "STANDBY" kijelzést.

- ✍ A forrás kijelölésének 2. módja: Nyomja meg az [SRC] gombot, majd forgassa el a [VOL] gombot. A kiválasztott forrás elfogadásához nyomja meg a [VOL] gombot.
- **2 Lépjen be a Menülista üzemmódba Nyomja meg a [MENU] gombot.**
- **3 Lépjen be az Eredeti beállítás üzemmódba Forgassa el a [VOL] gombot, és a kívánt elem megjelenésekor nyomja meg.**  Válassza ki az "Initial Settings" elemet.
- **4 Válassza ki a módosítani kívánt beállítási elemet Forgassa el a [VOL] gombot.**

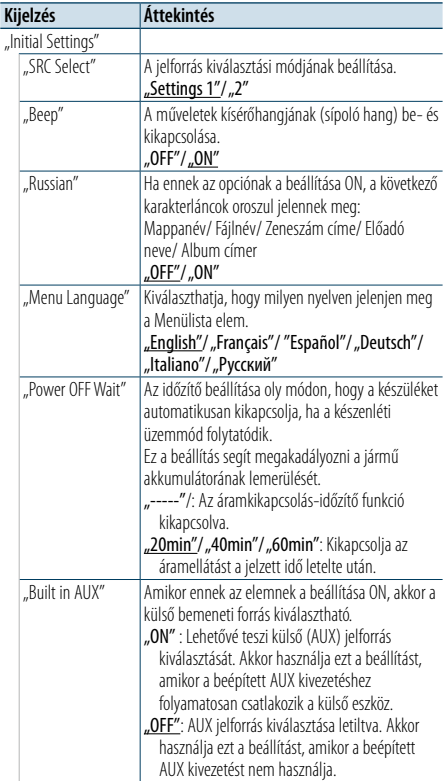

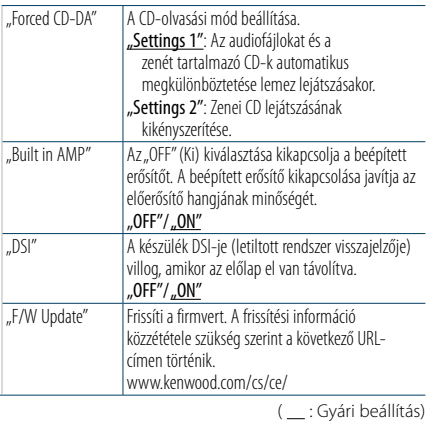

## **5 Hajtsa végre a beállítást**

**A [VOL] gomb elforgatásával válassza ki a kívánt beállítást, majd nyomja meg a [VOL] gombot.** 

#### **6 Lépjen ki a Menülista üzemmódból Nyomja meg a [MENU] gombot legalább 1**

**másodpercig, majd nyomja meg ismét röviden.**

## <span id="page-20-1"></span>Demonstrációs mód beállítása

A demonstrációs mód be- és kikapcsolása.

- **1 Lépjen be a Menülista üzemmódba Nyomja meg a [MENU] gombot.**
- **2 Lépjen be a Demonstrációs üzemmód beállításába Forgassa el a [VOL] gombot, és a kívánt elem megjelenésekor nyomja meg.**

**Válassza a "DEMO Mode" kijelzést. 3 Állítsa be a demonstrációs módot Forgassa el a [VOL] gombot, és a kívánt elem** 

- **megjelenésekor nyomja meg.**  Válassza az "ON" (Be) vagy "OFF" (Ki) kijelzést.
- **4 Lépjen ki a Menülista üzemmódból Nyomja meg a [MENU] gombot.**

## Lopásgátló előlap

A készülék előlapja levehető és elvihető, ami segít megakadályozni a lopást.

## Az előlap eltávolítása

- **1 Nyomja meg a Release (Kioldás) gombot.** Vegye le az előlapot.
- **2 Az előlapot bal oldalra húzva húzza előre, és távolítsa el.**

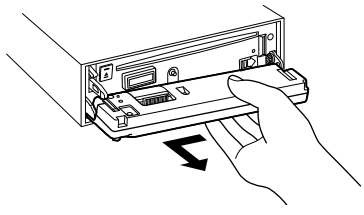

# $\sqrt{N}$

- • Az előlap precíziós berendezés, mely ütés vagy erős lökés hatására károsodhat.
- • Tartsa a levett előlapot annak külön tárolótokjában.
- Ne tegye ki az előlapot (és vagy az előlap tokját) közvetlen napsugárzásnak, vagy túlzott hőhatásnak, illetve páratartalomnak. Ezenkívül kerülje az olyan helyeket, ahol túl sok a por, illetve ahol fennáll a víz ráfröccsenésének veszélye.

## Az előlap visszahelyezése

**1 Állítsa egy vonalba a készüléken lévő tengelyt az előlapon lévő mélyedéssel.**

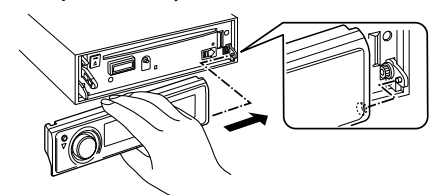

## **2 Nyomja be az előlapot kattanásig.**

Az előlap rögzül a helyén, ami lehetővé teszi a készülék használatát.

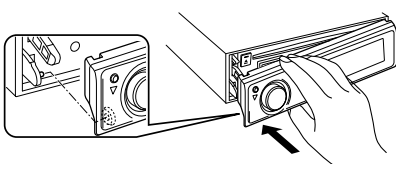

# <span id="page-21-0"></span>**Audiobeállítások**

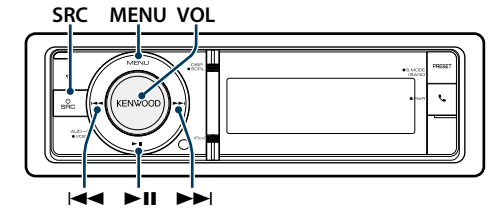

## <span id="page-21-2"></span>Audiovezérlés

A következő audiobeállítási elemeket módosíthatja.

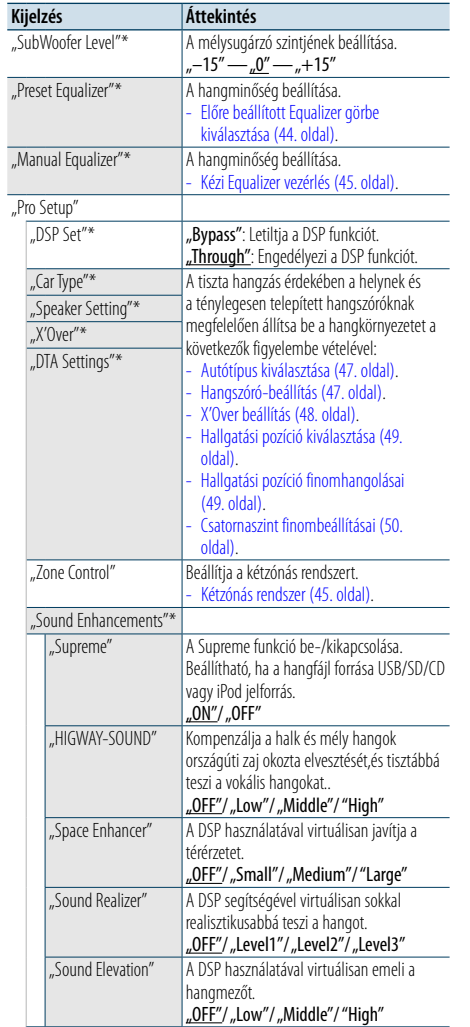

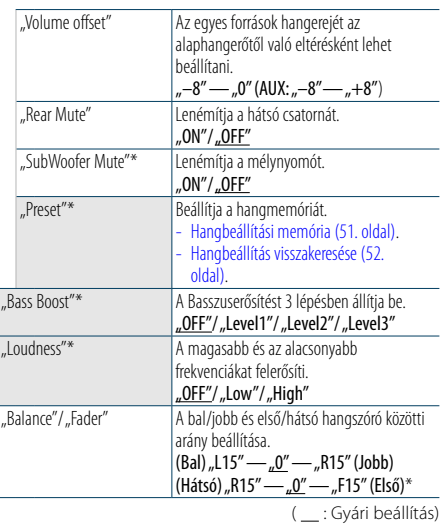

\* Ez a beállítás nem végezhető el, ha a "2 Zone" (Kétzónás rendszer) BE van kapcsolva.

## **1 Válassza ki a forrást**

#### **Az [SRC] gomb ismételt megnyomásával váltogatja a jelforrásokat.**

Válasszon a "STANDBY"-tól különböző jelforrást.

- ✍ A forrás kijelölésének 2. módja: Nyomja meg az [SRC] gombot, majd forgassa el a [VOL] gombot. A kiválasztott forrás elfogadásához nyomja meg a [VOL] gombot.
- **2 Lépjen be az Audiovezérlés üzemmódba Nyomja meg a [VOL] gombot.**
- **3 Válassza ki a módosítani kívánt beállítási elemet Forgassa el a [VOL] gombot, és a kívánt elem megjelenésekor nyomja meg.**

## **4 Hajtsa végre a beállítást**

- **A [VOL] gomb elforgatásával válassza ki a kívánt beállítást, majd nyomja meg a [VOL] gombot.**
- **5 Lépjen ki az Audiovezérlés üzemmódból Nyomja meg a [MENU] gombot legalább 1 másodpercig.**

## **Megjegyzések**

## **• DSP Set**

Ha a "DSP Set" beállítása "Bypass", akkor a DSP funkció nem működik, a színes elemek pedig nem állíthatók be.

## **• HIGHWAY-SOUND**

Növeli a leghalkabb hangok intenzitását, amelyeket az országúti autózás zaja elnyomna, hogy a hang jobban hallható legyen. Emellett a beállítás kiemeli a basszus hangokat, amelyeket az országúti autózás zaja elnyomna, hogy a basszus hangzás dinamikusabb legyen. Ez a funkció nem működik Tuner jelforrás esetén.

#### **• Supreme**

A természetes hangzás az audiotömörítés miatt elveszett információk, vagy eltorzult hullámformák helyreállításával reprodukálható.

Ez a funkció tömörített zenékhez használható.

**• Dual Zone System (Kétzónás rendszer)**

A fő forrás és az alforrás (segédbemenet) külön-külön kimenetet szolgáltat az elülső csatornán és a hátsó csatornán.

**• Space Enhancer (Térérzet fokozása)**

Ez a funkció nem működik Tuner jelforrás esetén.

## <span id="page-21-1"></span>Előre beállított Equalizer görbe kiválasztása

A következő equalizergörbe választható.

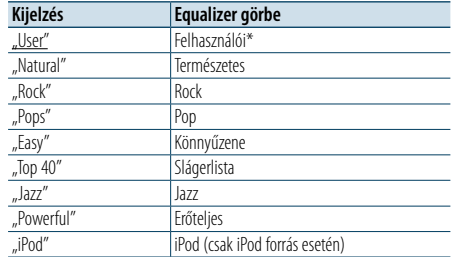

\* Újra előhívásra kerül a <Equalizer kézi vezérlése> szakaszban beállított görbe.

( \_\_ : Gyári beállítás)

## **1 Válassza ki a forrást**

#### **Az [SRC] gomb ismételt megnyomásával váltogatja a jelforrásokat.**

- Válasszon a "STANDBY"-tól különböző jelforrást. ✍ A forrás kijelölésének 2. módja: Nyomja meg az [SRC] gombot, majd forgassa el a [VOL] gombot. A kiválasztott forrás elfogadásához nyomja meg a [VOL] gombot.
- **2 Lépjen be az Audiovezérlés üzemmódba Nyomja meg a [VOL] gombot.**
- **3 Lépjen be az Equalizer tárolása módba Forgassa el a [VOL] gombot, és a kívánt elem megjelenésekor nyomja meg.**  Válassza ki az "Preset Equalizer" elemet.
- **4 Válassza ki az Equalizer görbét Forgassa el a [VOL] gombot, és a kívánt elem megjelenésekor nyomja meg.**
- ✍ **Válassza ki az iPod Equalizer görbét** Amikor az "iPod" van kiválasztva, 22 Equalizer görbe közül lehet választani az iPod esetében.
- **1. Lépjen be az iPod Equalizer módba** Nyomja meg a [VOL] gombot.
- **2. Válassza ki az iPod Equalizer görbét** Forgassa el a [VOL] gombot, és a kívánt elem megjelenésekor nyomja meg.

#### **5 Lépjen ki az Audiovezérlés üzemmódból Nyomja meg a [MENU] gombot legalább 1 másodpercig.**

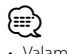

• Valamennyi jelforrás esetében kiválaszthatja.

## <span id="page-22-0"></span>**Audiobeállítások**

## <span id="page-22-1"></span>Kézi Equalizer vezérlés

A következő equalizervezérlési elemek állíthatók be.

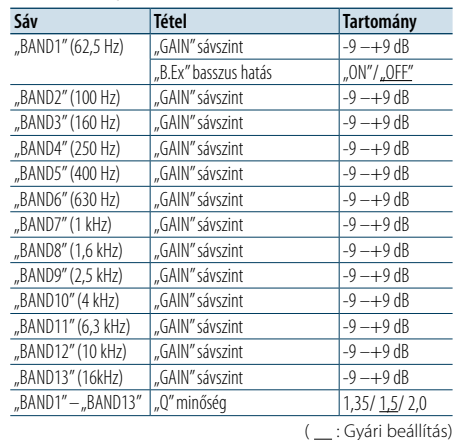

**1 Válassza ki a forrást**

## **Az [SRC] gomb ismételt megnyomásával váltogatja a jelforrásokat.**

Válasszon a "STANDBY"-tól különböző jelforrást.

- ✍ A forrás kijelölésének 2. módja: Nyomja meg az [SRC] gombot, majd forgassa el a [VOL] gombot. A kiválasztott forrás elfogadásához nyomja meg a [VOL] gombot.
- **2 Lépjen be az Audiovezérlés üzemmódba Nyomja meg a [VOL] gombot.**
- **3 Lépjen be az Equalizer kézi vezérlési üzemmódjába**

**Forgassa el a [VOL] gombot, és a kívánt elem megjelenésekor nyomja meg. Válassza ki a "Manual Equalizer " elemet.**

- **4 Válassza ki a módosítani kívánt beállítási elemet Forgassa el a [VOL] gombot, és a kívánt elem megjelenésekor nyomja meg.**
- **5 Hajtsa végre a beállítást A [VOL] gomb elforgatásával válassza ki a kívánt beállítást, majd nyomja meg a [VOL] gombot.**
- **6 Lépjen ki az Audiovezérlés üzemmódból Nyomja meg a [MENU] gombot legalább 1 másodpercig.**

(≕)

- · Ha az "iPod" kiválasztására került sor a <Előre beállított [Equalizer görbe kiválasztása> \(44. oldal\)](#page-21-1), akkor a kézi equalizer-vezérlés nem használható.
- • Valamennyi jelforrás esetében kiválaszthatja.

## <span id="page-22-2"></span>Kétzónás rendszer

A fő forrás és az alforrás (segédbemenet) külön-külön kimenetet szolgáltat az elülső csatornán és a hátsó csatornán.

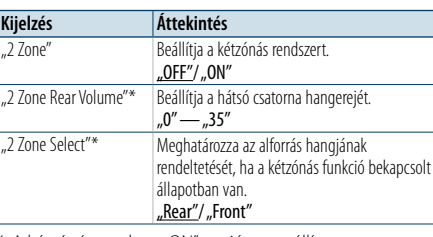

\* A kétzónás rendszer"ON" opcióra van állítva. ( : Gyári beállítás)

## **1 Válassza ki a forrást**

#### **Az [SRC] gomb ismételt megnyomásával váltogatja a jelforrásokat.**

- Válasszon a "STANDBY"-tól különböző jelforrást.
- ✍ A forrás kijelölésének 2. módja: Nyomja meg az [SRC] gombot, majd forgassa el a [VOL] gombot.
- A kiválasztott forrás elfogadásához nyomja meg a [VOL] gombot.
- **2 Lépjen be az Audiovezérlés üzemmódba Nyomja meg a [VOL] gombot.**
- **3 Forgassa el a [VOL] gombot, és a kívánt elem megjelenésekor nyomja meg.**  Válassza ki a "Pro Setup" > "Zone Control" elemet.
- **4 Válassza ki a beállítandó tételt**
- **Forgassa el a [VOL] gombot, és a kívánt elem megjelenésekor nyomja meg.**
- **5 Lépjen ki az Audiovezérlés üzemmódból Nyomja meg a [MENU] gombot legalább 1 másodpercig.**

## (≘)

• Válassza ki a fő jelforrást az [SRC] gombbal.

- • Állítsa be az első csatorna hangerejét a [VOL] gombbal.
- • Az audiovezérlésnek nincs hatása az alforrásra.
- • A kétzónás rendszer engedélyezése esetén a következő korlátozások érvényesek.
- A mélysugárzónak nincs kimenete.
- A "Fader", "Subwoofer Level" elemek az [<Audiovezérlés>](#page-21-2) [\(43. oldal\)](#page-21-2) és a DSP funkció nem érhetők el.
- • A Bluetooth audioforrás beállítható kizárólag az első hangszóróhoz. Állítsa a "2Zone Select" beállítást "Rear" értékre.

# <span id="page-23-0"></span>**DSP beállítás**

## **SRC MENU VOL**

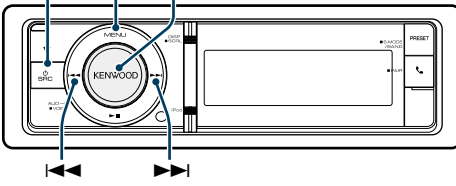

## <span id="page-23-1"></span>Autótípus kiválasztása

A hang megérkezésének késése kompenzálható a környezetnek a következő autótípusok alapján történő kiválasztásával.

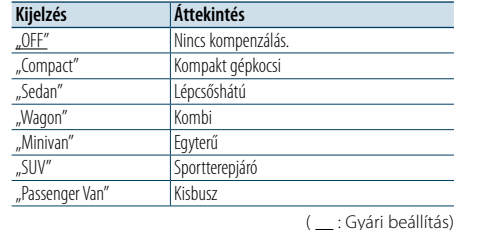

## **1 Válassza ki a forrást Az [SRC] gomb ismételt megnyomásával váltogatja a jelforrásokat.**

Válasszon a "STANDBY"-tól különböző jelforrást.

✍ A forrás kijelölésének 2. módja: Nyomja meg az [SRC] gombot, majd forgassa el a [VOL] gombot. A kiválasztott forrás elfogadásához nyomja meg a [VOL] gombot.

## **2 Lépjen be az Audiovezérlés üzemmódba Nyomja meg a [VOL] gombot.**

- **3 Lépjen be az Autótípus kiválasztása üzemmódba Forgassa el a [VOL] gombot, és a kívánt elem megjelenésekor nyomja meg.**  Válassza ki a "Pro Setup" > "Car Type" elemet.
- **4 Válassza ki a gépjármű típusát Forgassa el a [VOL] gombot.**
- **5 Állítsa be az értéket Nyomja meg a [VOL] gombot.**
- **6 Lépjen ki az Audiovezérlés üzemmódból Nyomja meg a [MENU] gombot legalább 1 másodpercig.**

# **ear**

• Részletesebben kompenzálhatia a távolságokat az <Hallgatási pozíció [finomhangolásai>](#page-24-2) (49. oldal) funkcióval.

## <span id="page-23-2"></span>Hangszóró-beállítás

A hangszóró átmenet (X'Over) beállítása automatikus, ha az egyes hangszórók helyzetének és méretének kiválasztása a következő elemek közül történik.

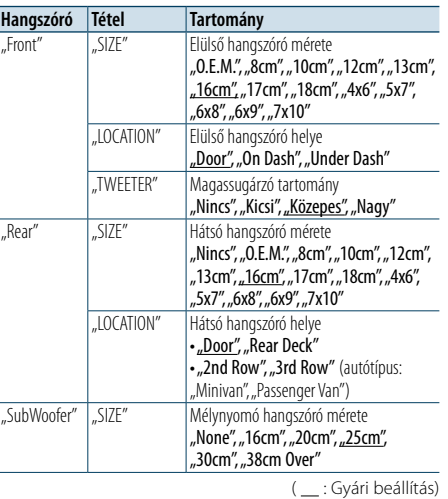

## **1 Válassza ki a forrást**

## **Az [SRC] gomb ismételt megnyomásával váltogatja a jelforrásokat.**

- Válasszon a "STANDBY"-tól különböző jelforrást.
- ✍ A forrás kijelölésének 2. módja: Nyomja meg az [SRC] gombot, majd forgassa el a [VOL] gombot. A kiválasztott forrás elfogadásához nyomja meg a [VOL] gombot.

#### **2 Lépjen be az Audiovezérlés üzemmódba Nyomja meg a [VOL] gombot.**

- **3 Lépjen be a hangszóró-beállítási üzemmódba Forgassa el a [VOL] gombot, és a kívánt elem megjelenésekor nyomja meg.**  Válassza ki "Pro Setup" > "Speaker Setting" elemet.
- **4 Válassza ki a módosítani kívánt beállítási elemet Forgassa el a [VOL] gombot, és a kívánt elem megjelenésekor nyomja meg.**
- **5 Hajtsa végre a beállítást**

**A [VOL] gomb elforgatásával válassza ki a kívánt beállítást, majd nyomja meg a [VOL] gombot.**

**6 Lépjen ki az Audiovezérlés üzemmódból Nyomja meg a [MENU] gombot legalább 1 másodpercig.**

## <span id="page-23-3"></span>X'Over beállítás

A következő beállítási értékek finomhangolása a [<Hangszóró-beállítás> \(47. oldal\)](#page-23-2) megadott X'Over értékeknek megfelelően.

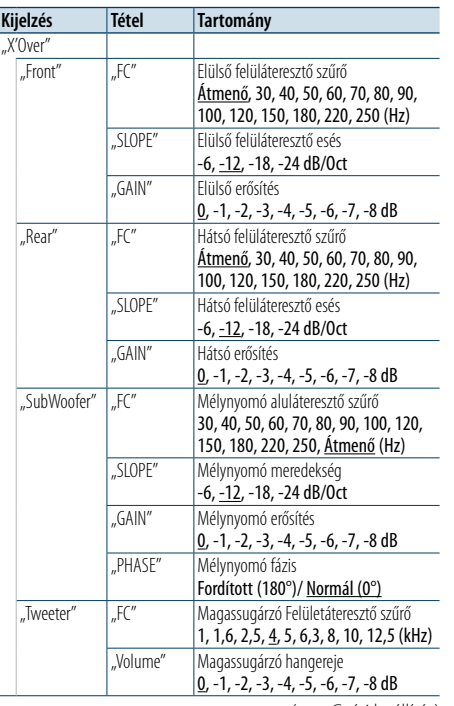

## **5 Válassza ki a módosítani kívánt beállítási elemet Forgassa el a [VOL] gombot, és a kívánt elem megjelenésekor nyomja meg.**

## **6 Hajtsa végre a beállítást**

**A [VOL] gomb elforgatásával válassza ki a kívánt beállítást, majd nyomja meg a [VOL] gombot.**

**7 Ismételje meg a 4-6. lépést az X'Over beállítások befejezéséhez.**

**8 Lépjen ki az Audiovezérlés üzemmódból Nyomja meg a [MENU] gombot legalább 1 másodpercig.**

( : Gyári beállítás)

## **1 Válassza ki a forrást**

#### **Az [SRC] gomb ismételt megnyomásával váltogatja a jelforrásokat.**

Válasszon a "STANDBY"-tól különböző jelforrást.

✍ A forrás kijelölésének 2. módja: Nyomja meg az [SRC] gombot, majd forgassa el a [VOL] gombot. A kiválasztott forrás elfogadásához nyomja meg a [VOL] gombot.

## **2 Lépjen be az Audiovezérlés üzemmódba Nyomja meg a [VOL] gombot.**

- **3 Lépjen be az X'Over beállítási módba Forgassa el a [VOL] gombot, és a kívánt elem megjelenésekor nyomja meg.**  Válassza ki a "Pro Setup" > "X'Over" elemet.
- **4 Válassza ki a beállítandó hangszórót Forgassa el a [VOL] gombot, és a kívánt elem megjelenésekor nyomja meg.**  Válassza ki az "Front", "Rear", "SubWoofer" vagy **"Tweeter" elemet.**

# <span id="page-24-0"></span>**DSP beállítás**

## <span id="page-24-1"></span>Hallgatási pozíció kiválasztása

A hangkörnyezet a kiválasztott pozíciónak megfelelően kompenzálható. A hallgatási pozíció szerint válassza ki a helyzetet a következő beállításokból.

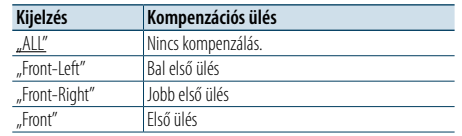

( \_ : Gyári beállítás)

#### **1 Válassza ki a forrást**

## **Az [SRC] gomb ismételt megnyomásával váltogatja a jelforrásokat.**

Válasszon a "STANDBY"-tól különböző jelforrást.

- ✍ A forrás kijelölésének 2. módja: Nyomja meg az [SRC] gombot, majd forgassa el a [VOL] gombot. A kiválasztott forrás elfogadásához nyomja meg a [VOL] gombot.
- **2 Lépjen be az Audiovezérlés üzemmódba Nyomja meg a [VOL] gombot.**
- **3 Lépjen be az Előre beállított pozíció beállítása módba**

**Forgassa el a [VOL] gombot, és a kívánt elem megjelenésekor nyomja meg. Válassza ki a "Pro Setup" > "DTA Settings" > "Preset Position" elemet.**

- **4 Válassza ki a kompenzálni kívánt ülést A [VOL] gomb elforgatásával válassza ki a kívánt beállítást, majd nyomja meg a [VOL] gombot.**
- **5 Lépjen ki az Audiovezérlés üzemmódból Nyomja meg a [MENU] gombot legalább 1 másodpercig.**

## <span id="page-24-2"></span>Hallgatási pozíció finomhangolásai

A hangszóró-pozíció kompenzációs értékének finombeállítása az [<Autótípus kiválasztása> \(47.](#page-23-1)  [oldal\)](#page-23-1) funkció specifikációi szerint.

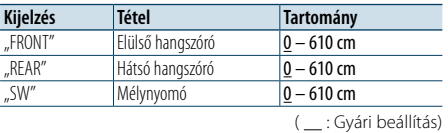

#### **1 Válassza ki a forrást**

**Az [SRC] gomb ismételt megnyomásával váltogatja a jelforrásokat.**

- Válasszon a "STANDBY"-tól különböző jelforrást.
- ✍ A forrás kijelölésének 2. módja: Nyomja meg az [SRC] gombot, majd forgassa el a [VOL] gombot. A kiválasztott forrás elfogadásához nyomja meg a [VOL] gombot.
- **2 Lépjen be az Audiovezérlés üzemmódba Nyomja meg a [VOL] gombot.**
- **3 Lépjen be aPozíció manuálisbeállítása módba Forgassa el a [VOL] gombot, és a kívánt elem megjelenésekor nyomja meg. Válassza ki a "Pro Setup" > "DTA Settings" > "DTA" elemet.**
- **4 Válassza ki a beállítandó hangszórót Forgassa el a [VOL] gombot,és a kívánt elem megjelenésekor nyomja meg**

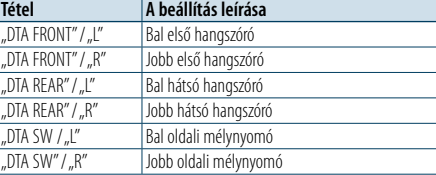

## **5 Állítsa be az értéket**

#### **A [VOL] gomb elforgatásával válassza ki a kívánt beállítást, majd nyomja meg a [VOL] gombot.**

A késleltetési idő beállításait automatikusan azonosítja és kompenzálja a rendszer, ha meg van adva, hogy mekkora az egyes hangszórók távolsága a jármű belsejének középpontjától.

- 1 Állítsa be az elülső és a hátsó pozíciókat, valamint a referenciapont magasságát az első ülésen ülő személy fülének magasságával egy szintbe, majd állítsa a jobb és a bal pozíciókat a jármű belsejének középpontjához.
- 2 Mérje meg a referenciapont és a hangszórók közötti távolságot.
- 3 Számítsa ki a távolságkülönbséget a legtávolabbi hangszóróhoz viszonyítva.

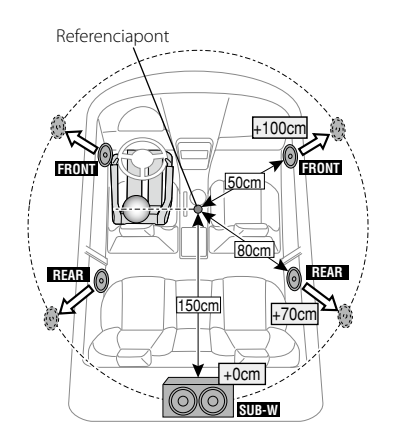

**6 Lépjen ki az Audiovezérlés üzemmódból Nyomja meg a [MENU] gombot legalább 1 másodpercig.**

## <span id="page-24-3"></span>Csatornaszint finombeállításai

A DTA kompenzáció után, a megfelelő hangszóró nem kielégítő hangerejének finomhangolását végezheti el.

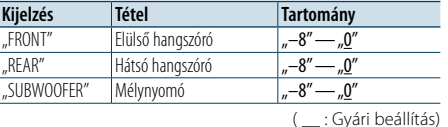

## **1 Válassza ki a forrást**

## **Az [SRC] gomb ismételt megnyomásával váltogatja a jelforrásokat.**

Válasszon a "STANDBY"-tól különböző jelforrást.

- ✍ A forrás kijelölésének 2. módja: Nyomja meg az [SRC] gombot, majd forgassa el a [VOL] gombot. A kiválasztott forrás elfogadásához nyomja meg a [VOL] gombot.
- **2 Lépjen be az Audiovezérlés üzemmódba Nyomja meg a [VOL] gombot.**
- **3 Lépjen be a Csatornaszint beállítása üzemmódba Forgassa el a [VOL] gombot, és a kívánt elem megjelenésekor nyomja meg. Válassza ki a "Pro Setup" > "DTA Settings" > "Channel Level" elemet.**
- **4 Válassza ki a beállítandó hangszórót Forgassa el a [VOL] gombot,és a kívánt elem megjelenésekor nyomja meg**

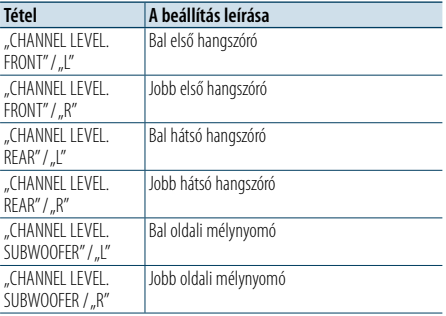

### **5 Állítsa be az értéket**

**A [VOL] gomb elforgatásával válassza ki a kívánt beállítást, majd nyomja meg a [VOL] gombot.** 

**6 Lépjen ki az Audiovezérlés üzemmódból Nyomja meg a [MENU] gombot legalább 1 másodpercig.**

# <span id="page-25-0"></span>**DSP beállítás**

## A DTA beállítások törlése

A DTA-kompenzált értékeket visszaállíthatja a gyári értékekre.

**1 Válassza ki a forrást Az [SRC] gomb ismételt megnyomásával váltogatja a jelforrásokat.**

Válasszon a "STANDBY"-tól különböző jelforrást.

- ✍ A forrás kijelölésének 2. módja: Nyomja meg az [SRC] gombot, majd forgassa el a [VOL] gombot. A kiválasztott forrás elfogadásához nyomja meg a [VOL] gombot.
- **2 Lépjen be az Audiovezérlés üzemmódba Nyomja meg a [VOL] gombot.**
- **3 Lépjen be az DTA Beállítás Visszaállítása módba Forgassa el a [VOL] gombot, és a kívánt elem megjelenésekor nyomja meg. Válassza ki a "Pro Setup"** > "DTA Settings" > "Reset **DTA Setting" elemet.**
- **4 Állítsa vissza a DTA beállításokat**

**A [VOL] gomb elforgatásával válassza ki a "YES" értéket, majd nyomja meg a [VOL] gombot.**

## <span id="page-25-1"></span>Hangbeállítási memória

A Hangvezérlés segítségével beállított érték regisztrálása.

## **1 Állítsa be a Hangvezérlést**

- A Hangvezérlés beállítását illetően tekintse át a következő műveleteket.
- [Kézi Equalizer vezérlés \(45. oldal\)](#page-22-1)
- [Autótípus kiválasztása \(47. oldal\)](#page-23-1)
- [Hangszóró-beállítás \(47. oldal\)](#page-23-2)
- X'Over beállítás (48. oldal)
- Hallgatási pozíció kiválasztása (49. oldal)
- Hallgatási pozíció [finomhangolásai](#page-24-2) (49. oldal) - [Csatornaszint finombeállításai \(50. oldal\)](#page-24-3)
- **2 Lépjen be az előre beállított audio memória módba**

**Forgassa el a [VOL] gombot, és a kívánt elem megjelenésekor nyomja meg. Válassza ki a "Pro Setup"** > **"Preset"** > **"Memory" elemet.**

- **3 Válassza ki a memóriában tárolandó számot Forgassa el a [VOL] gombot, és a kívánt elem megjelenésekor nyomja meg. Válasszon ki egy előre beállított számot.**
- **4 Forgassa el a [VOL] gombot, és a kívánt elem megjelenésekor nyomja meg.**  Válassza a "YES" elemet. Megjelenik a "Memory Completed" üzenet.
- **5 Lépjen ki az Audiovezérlés üzemmódból Nyomja meg a [MENU] gombot legalább 1 másodpercig.**

(∰

- Rögzítsen 2 mintát a hangbeállítási memóriában.
- Előre beállított szám 1":
- A Reset gomb megnyomásakor az összes forrás a regisztrált beállítási értéket kapja meg.
- Előre beállított szám "1" és "2":
- A memória tartama nem törölhető a Reset gombbal. • Ez a funkció nem regisztrálható, ha az iPod Equalizer
- van megadva az [<Előre beállított Equalizer görbe](#page-21-1)  [kiválasztása> \(44. oldal\)](#page-21-1) funkcióban.

## <span id="page-25-2"></span>Hangbeállítás visszakeresése

A [<Hangbeállítási memória> \(51. oldal\)](#page-25-1) funkcióval regisztrált hangbeállítás előhívása.

**1 Válassza ki a forrást Az [SRC] gomb ismételt megnyomásával váltogatja a jelforrásokat.**

Válasszon a "STANDBY"-tól különböző jelforrást. ✍ A forrás kijelölésének 2. módja: Nyomja meg az [SRC] gombot, majd forgassa el a [VOL] gombot. A kiválasztott forrás elfogadásához nyomja meg a [VOL] gombot.

- **2 Lépjen be a Hangbeállítás visszakeresése módba Forgassa el a [VOL] gombot, és a kívánt elem megjelenésekor nyomja meg. Válassza ki a "Pro Setup"** > **"Preset"** > **"Recall" elemet.**
- **3 Válassza ki a memóriából előhívandó számot Forgassa el a [VOL] gombot, és a kívánt elem megjelenésekor nyomja meg. Válassza ki az előre beállított számot.**
- **4 Forgassa el a [VOL] gombot, és a kívánt elem megjelenésekor nyomja meg.**  Válassza a "YES" elemet. Megjelenik a "Recall Completed" üzenet.
- **5 Lépjen ki az Audiovezérlés üzemmódból Nyomja meg a [MENU] gombot legalább 1 másodpercig.**

(∰

- A "User" elem az <Előre beállított Equalizer görbe [kiválasztása> \(44. oldal\)](#page-21-1) az előhívott értékre változott.
- • Az Equalizer görbe a kiválasztott forrás által előhívott értékre változik.

# <span id="page-26-0"></span>**Bluetooth-eszköz beállítása**

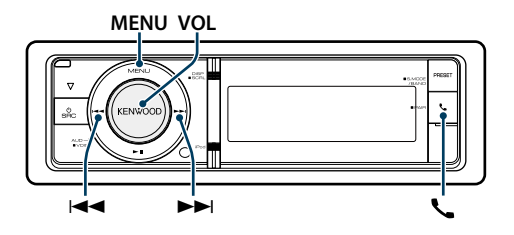

## <span id="page-26-1"></span>Bluetooth beállítása

A következő Bluetooth beállítási elemek közül választhat.

**1 Lépjen be a Bluetooth üzemmódba Nyomja meg a [ ] gombot.**

✍ Választhat Menülista üzemmódban is a "Settings" menüből.

**2 Forgassa el a [VOL] gombot, és a kívánt elem megjelenésekor nyomja meg.**  Válassza ki a "BT Settings" elemet.

## **3 Válassza ki a Menü elemet**

**Forgassa el a [VOL] gombot, és a kívánt elem megjelenésekor nyomja meg.** 

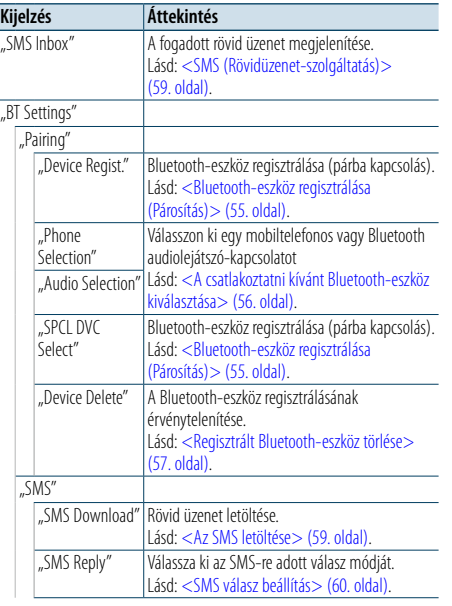

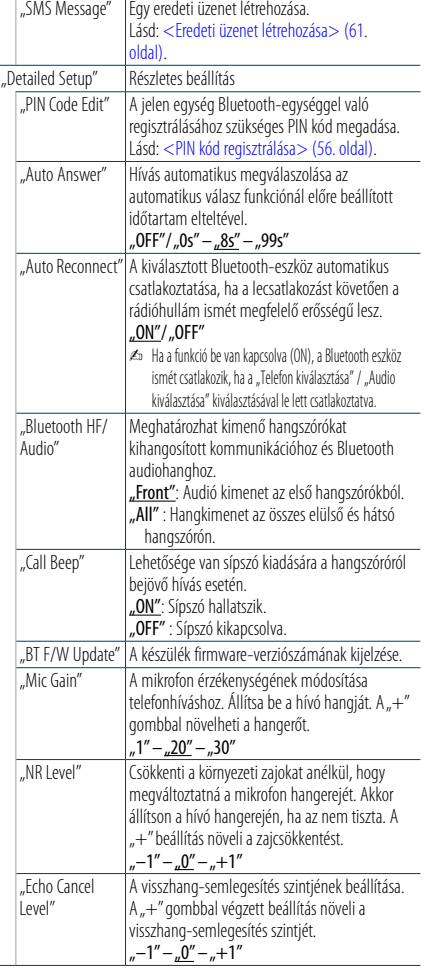

( \_ : Gyári beállítás)

## **4 Hajtsa végre a beállítást**

**A [VOL] gomb elforgatásával válassza ki a kívánt beállítást, majd nyomja meg a [VOL] gombot.** 

- **5 Lépjen ki a BT beállítások üzemmódból**
- **Nyomja meg a [ ] gombot.**

## **Megjegyzések**

**• "Auto Answer" (Az automatikus válasz késleltetési idejének beállítása)**

Ez a funkció a hívás automatikus megválaszolását kínálja az automatikus válasz funkciónál előre beállított időtartam elteltével.

"OFF" : A telefonhívás automatikus megválaszolása kikapcsolva.

"0" : A telefonhívás automatikus megválaszolása azonnal. "1s" – "99s" : A telefonhívás automatikus megválaszolása 1–99 másodperc elteltével.

# (⊞َ

- $\cdot$  Ha a mobiltelefonban beállított idő rövidebb, mint az egységben beállított idő, akkor az előbbi lesz használva.
- • Ez a funkció nem működik hívásvárakoztatás esetén.
- **• "BT F/W Update" (A firmver verziójának megjelenítése)** A készülék firmware-verziószámának kijelzése.

A firmware frissítésének módjáról webhelyünkön tájékozódhat.

http://www.kenwood.com/cs/ce/bt/

# <span id="page-27-0"></span>**Bluetooth-eszköz beállítása**

## <span id="page-27-2"></span>Bluetooth-eszköz regisztrálása (Párosítás)

Ahhoz, hogy Bluetooth eszközét (mobiltelefonját) használni tudja ezzel az egységgel, előbb regisztrálnia kell (párosítás). Legfeljebb öt Bluetootheszközt regisztrálhat ezzel a készülékkel.

#### Regisztráció Bluetooth eszközökről

- **1 Kapcsolja be ezt az egységet Nyomja meg az [SRC] gombot.**
- **2 Kezdje meg ennek az egységnek a regisztrálását a Bluetooth eszköz működtetésével**

A Bluetooth eszköz működtetésével regisztrálja a kihangosító egységet (párosítás). A csatlakoztatott eszközök listájából válassza ki a "KENWOOD BT CD/R-6P1" elemet.

## **3 Írjon be egy PIN-kódot**

**Írja be a PIN-kódot ("0000") a Bluetooth-eszközbe.** Ellenőrizze, hogy a regisztráció kész-e a Bluetootheszközön.

✍ Az alapértelmezett PIN-kód "0000". Ez a kód módosítható. Lásd: [<PIN kód regisztrálása> \(56.](#page-27-1)  [oldal\).](#page-27-1)

**4 A Bluetooth-eszköz használatával kezdje meg a kihangosított kapcsolatot.**

## <span id="page-27-5"></span>Regisztrálás erről a készülékről

**1 Lépjen be a Bluetooth üzemmódba Nyomja meg a [ ] gombot.**

✍ Választhat Menülista üzemmódban is a "Settings" menüből.

## **2 Lépjen be a Bluetooth-eszköz regisztrálásának módjába**

**Forgassa el a [VOL] gombot, és a kívánt elem megjelenésekor nyomja meg. Válassza ki a "BT Settings" > "Pairing" > "Device Regist." elemet.**

Hajtsa végre a Bluetooth-eszköz keresését. Amikor a keresés befejeződött, a kijelzőn a "Finished" üzenet jelenik meg.

#### **3 Válasszon ki egy Bluetooth eszközt Forgassa el a [VOL] gombot, és a kívánt elem megjelenésekor nyomja meg.**

## **4 Írja be a PIN-kódot**

- **1. Forgassa el a [VOL] gombot, és a kívánt elem megjelenésekor nyomja meg. Válassza ki a számjegyet.**
- **2. A számok kiválasztásához használja a [VOL] gombot, majd nyomja meg a [VOL] gombot.**

## **5 Küldje át a PIN kódot**

**Tartsa lenyomva a [VOL] gombot legalább 1 másodpercig.**

Ha a "Pairing Success" üzenet jelenik meg, akkor a regisztrálás befejeződött.

- ✍ Ha helyes PIN-kód ellenére is hibaüzenet jelenik meg, próbálkozzon a [<Speciális Bluetooth-eszköz](#page-27-4)  [regisztrálása>](#page-27-4) funkcióval.
- **6 Lépjen vissza az eszközök listájára Nyomja meg a [MENU] gombot.**

## **7 Lépjen ki a BT beállítások üzemmódból Nyomja meg a [ ] gombot.**

## ⁄

• A készülék legfeljebb nyolc számjegy megadását teszi lehetővé PIN kódként. Ha a készülékről nem adható meg PIN kód, akkor próbálja megadni a Bluetooth-eszközről. • Ha 5 vagy több Bluetooth-eszköz van regisztrálva, akkor

nem lehet új Bluetooth-eszközt regisztrálni.

## <span id="page-27-4"></span>Speciális Bluetooth-eszköz regisztrálása

Normál módon (párosítással) nem regisztrálható speciális eszköz regisztrálásának lehetővé tétele.

**1. Válassza ki a Speciális eszköz regisztrálása módot**

Forgassa el a [VOL] gombot, és a kívánt elem megjelenésekor nyomja meg. Válassza ki a "BT Settings" > "Párosítások" > "SPCL DVC kiválasztása" elemet.

**2. Lépjen be a Speciális eszköz regisztrálása módba**

Nyomja meg a [VOL] gombot. Megjelenik egy lista.

**3. Jelölje ki az eszköz nevét**

Forgassa el a [VOL] gombot és nyomja meg középen, amikor a kívánt eszköz neve megjelent. Ha megjelenik a "Completed" üzenet, a regisztráció befejeződött.

- **4. Végezze el a [<Regisztrálás erről a készülékről>](#page-27-5) funkció 3. lépését és fejezze be a regisztrálást (párosítás).**
- **A Speciális eszköz regisztrálása mód visszavonása** Nyomja meg a [MENU] gombot legalább 1 másodpercig.

⁄

• Ha az eszköz neve nem szerepel a listában, válassza az Other Phones" lehetőséget.

## <span id="page-27-1"></span>PIN kód regisztrálása

A Bluetooth-eszközön végrehajtott művelettel adja meg a jelen készülékkel való regisztráláshoz szükséges PIN kódot.

**1 Lépjen be a Bluetooth üzemmódba Nyomja meg a [ ] gombot.**

✍ Választhat Menülista üzemmódban is a "Settings" menüből.

**2 Lépjen be a PIN kód szerkesztése módba Forgassa el a [VOL] gombot, és a kívánt elem megjelenésekor nyomja meg. Válassza ki: "BT Settings"** > **"Detailed Setup"** > **"PIN Code Edit".**

Megjelenik a PIN kód jelenlegi beállítása.

#### **3 Írja be a PIN-kódot**

- **1. Forgassa el a [VOL] gombot, és a kívánt elem megjelenésekor nyomja meg. Válassza ki a számjegyet.**
- **2. A számok kiválasztásához használja a [VOL] gombot, majd nyomja meg a [VOL] gombot.**

## **4 Regisztráljon egy PIN-kódot**

**Tartsa lenyomva a [VOL] gombot legalább 1 másodpercig.**

Ha megjelenik a "Completed" üzenet, a regisztráció befejeződött.

**5 Lépjen ki a BT beállítások üzemmódból Nyomja meg a [ ] gombot.**

**e** 

• Alapértelmezésként "0000" van megadva. • Legfeljebb nyolc számjegyű PIN kód adható meg.

## <span id="page-27-3"></span>A csatlakoztatni kívánt Bluetootheszköz kiválasztása

Ha már két vagy több Bluetooth-eszköz van regisztrálva, akkor ki kell választania a használni kívánt Bluetooth-eszközt.

## **1 Lépjen be a Bluetooth üzemmódba Nyomja meg a [ ] gombot.**

✍ Választhat Menülista üzemmódban is a "Settings" menüből.

**2 Válassza ki a Bluetooth-eszköz kiválasztása módot Forgassa el a [VOL] gombot, és a kívánt elem megjelenésekor nyomja meg.** 

Mobiltelefon

## **Válassza ki a "BT Settings"** > **"Pairing"** > **"Phone Selection".**

Audiolejátszó **Válassza ki a "BT Settings"** > **"Pairing"** > **"Audio Selection" elemet.**

## **3 Lépjen be a Bluetooth-eszköz kiválasztása módba Nyomja meg a [VOL] gombot.** Megjelenik a (név)" üzenet.

**4 Válassza ki a Bluetooth-eszközt Forgassa el a [VOL] gombot.**

## **5 Állítsa be a Bluetooth-eszközt Nyomja meg a [VOL] gombot.**

"**∗**(név)" vagy "-(név)" látható.

- "**∗**": A kiválasztott Bluetooth-eszköz foglalt. "-": A kiválasztott Bluetooth-eszköz készenléti állapotban van.
- " " (üres): A Bluetooth-eszköz kiválasztása meg lett szüntetve.

## **6 Lépjen ki a BT beállítások üzemmódból Nyomja meg a [ ] gombot.**

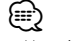

• Ha már ki van választva egy Bluetooth eszköz, törölje a kijelölését és válasszon ki egy másikat.

# <span id="page-28-0"></span>**Bluetooth-eszköz beállítása**

## <span id="page-28-1"></span>Regisztrált Bluetooth-eszköz törlése

Lehetősége van regisztrált Bluetooth-eszköz törlésére.

- **1 Lépjen be a Bluetooth üzemmódba Nyomja meg a [ ] gombot.** ✍ Választhat Menülista üzemmódban is a "Settings" menüből.
- **2 Lépjen be a Bluetooth-eszköz törlése módba Forgassa el a [VOL] gombot, és a kívánt elem megjelenésekor nyomja meg. Válassza ki a "BT Settings"** > **"Pairing"** > **"Device Delete" elemet.** Megjelenik a "(név)" üzenet.
- **3 Válassza ki a Bluetooth-eszközt Forgassa el a [VOL] gombot.**
- **4 Törölje a kiválasztott Bluetooth-eszközt Nyomja meg a [VOL] gombot.**
- **5 Forgassa el a [VOL] gombot, és a kívánt elem megjelenésekor nyomja meg.**  Válassza a "YES" elemet. Megjelenik a "Delete" felirat.
- **6 Lépjen ki a BT beállítások üzemmódból Nyomja meg a [ ] gombot.** ⊕}
- • Regisztrált mobiltelefon törlésekor annak telefonkönyve, naplója és SMS-ei is törlődnek.

## A telefonkönyv letöltése

Töltse le a telefonkönyvi adatokat a mobiltelefonról erre a készülékre, hogy a jelen készülékkel is használhassa a telefonkönyvet.

## Automatikus letöltés

Ha a mobiltelefon támogatia a telefonkönyvszinkronizálási funkciót, akkor a telefonkönyv a Bluetooth-eszköz csatlakoztatása után automatikusan letöltődik.

# €

• Lehetséges, hogy a mobiltelefon beállítása is szükséges. • Ha a teljes megjelenítés után sem találhatók telefonkönyvi adatok a készülékben, akkor lehetséges, hogy az Ön mobiltelefonja nem támogatja a telefonkönyvi adatok automatikus letöltését. Ebben az esetben próbálkozzon kézi letöltéssel.

## A mobiltelefonról történő kézi letöltés

- **1 A mobiltelefonon végrehajtott művelettel fejezze be a kihangosított kapcsolatot.**
- **2 A mobiltelefonon végrehajtott művelettel küldje át a telefonkönyvi adatokat a készülékre**

A mobiltelefonon végrehajtott művelettel töltse le a telefonkönyvi adatokat a készülékre.

- • Letöltés közben:
- Megjelenik a "Downloading" üzenet. • A letöltés befejeztével:
- Megjelenik a "Completed" üzenet.
- **3 A mobiltelefonon végrehajtott művelettel indítsa el a kihangosított kapcsolatot.**

## A letöltés végét jelző üzenet törlése **Nyomja meg bármelyik gombot.** (⊟)

- • Minden egyes regisztrált mobiltelefonhoz 500 telefonszám regisztrálható.
- Mindegyik telefonszám esetében legfeljebb 32 számjegy regisztrálható, valamint legfeljebb 50\* karakter a név megadásához.

(\* 50: A megengedett alfabetikus karakterek száma. A karakterek típusától függően előfordulhat, hogy kevesebb karakter adható meg.)

• A telefonkönyvi adatok letöltésnek érvénytelenítéséhez hajtson végre egy műveletet a mobiltelefonon.

## Bluetooth eszköz regisztrációs tesztje

Ellenőrizheti, hogy az Ön Bluetooth eszköze regisztrálható-e ennek az egységnek a használatához.

**1 Lépjen be a Bluetooth üzemmódba Nyomja meg és 1 másodpercig tartsa lenyomva a [ ] gombot.**

A Bluetooth eszköz keresése elindul a "Searching" megjelenésekor.

- **2 Válassza ki a Bluetooth eszközt a teszthez A Bluetooth eszköz nevének kiválasztásához használja a [VOL] gombot.**
- **3 Lépjen be a BT teszt üzemmódba Tartsa lenyomva a [VOL] gombot legalább 1 másodpercig.**

"BT Test Mode" üzenet jelenik meg.

## **4 Küldje át a PIN kódot.**

A párosítás sikeres befejeződésével automatikusan elindul a csatlakozási teszt. A csatlakozási teszt befejeződésével a teszteredmények függvényalapon jelennek meg ("OK": Bekapcsolva; "NG": Kikapcsolva).

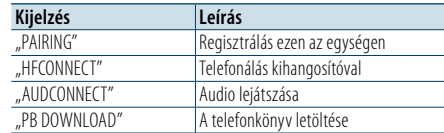

**5 Lépjen ki a BT teszt üzemmódból Nyomja meg a [VOL] gombot .**

# <span id="page-29-0"></span>**SMS (Rövidüzenet-szolgáltatás)**

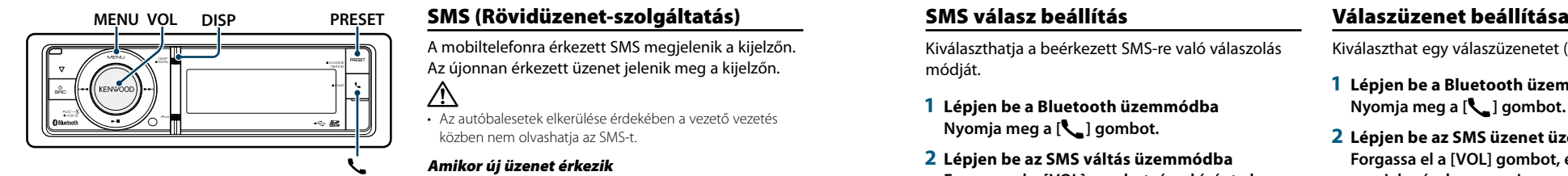

## <span id="page-29-2"></span>Az SMS letöltése

Lehetősége van a mobiltelefonra érkezett rövid üzenet (SMS) letöltésére, hogy a jelen készüléken lehessen olvasni.

**1 Lépjen be a Bluetooth üzemmódba Nyomja meg a [ ] gombot.**

✍ Választhat Menülista üzemmódban is a "Settings" menüből.

- **2 Lépjen be az SMS letöltése módba Forgassa el a [VOL] gombot, és a kívánt elem megjelenésekor nyomja meg. Válassza ki a "BT Settings" > "SMS" > "SMS Download" elemet.**
- **3 Kezdje meg a letöltést Nyomja meg a [VOL] gombot.**

Megjelenik a "Downloading" üzenet. A letöltés befejeztével megjelenik a "Completed" üzenet.

## **4 Lépjen ki a BT beállítások üzemmódból Nyomja meg a [ ] gombot. e**

- • A mobiltelefonnak képesnek kell lenni az SMS Bluetooth útján történő továbbítására. Lehetséges, hogy a mobiltelefon beállítása is szükséges. Ha a mobiltelefon nem támogatja az SMS funkciót, akkor az SMS download (SMS letöltése) tétel nem jelenik meg a Funkcióvezérlés módban.
- • Amikor az SMS le lett töltve a mobiltelefonról, a mobiltelefonon lévő megnyitatlan üzenetek megnyitásra kerülnek.
- • A már elolvasott és olvasatlan rövid üzenetek közül egyenként 149 tölthető le.

<span id="page-29-1"></span>A mobiltelefonra érkezett SMS megjelenik a kijelzőn. Az újonnan érkezett üzenet jelenik meg a kijelzőn.

- $\bigwedge$ • Az autóbalesetek elkerülése érdekében a vezető vezetés közben nem olvashatja az SMS-t.
- Amikor új üzenet érkezik

Megjelenik az SMS Received" üzenet. Bármely műveletre a kijelzés eltűnik.

## Az SMS megjelenítése

- **1 Lépjen be a Bluetooth üzemmódba Nyomja meg a [ ] gombot.**
- **2 Lépjen be az SMS bejövő üzenetek módba Forgassa el a [VOL] gombot, és a kívánt elem megjelenésekor nyomja meg.**  Válassza ki az "SMS Inbox" elemet. Megjelenik egy üzenetlista.
- **3 Válasszon ki egy üzenetet Forgassa el a [VOL] gombot.**

A [DISP] gomb minden megnyomásakor a készülék átvált a telefonszám vagy a név és az üzenet fogadásának dátuma között.

- **4 Jelenítse meg a szöveget Nyomja meg a [VOL] gombot.**
- A [VOL] forgatásával görgethető az üzenet. A [VOL] lenyomásával visszatérhet az üzenetlista képernyőre.
- **5 Lépjen ki az SMS bejövő üzenetek módból Nyomja meg a [MENU] gombot.**
- **6 Lépjen ki a BT beállítások üzemmódból Nyomja meg a [ ] gombot.**

# (≡)

- • A nem megnyitott üzenet a lista elején jelenik meg. A többi üzenet a fogadás sorrendjében szerepel.
- • Nem jeleníthetők meg az olyan SMS-ek, amelyek akkor érkeztek, amikor a mobiltelefon nem volt csatlakoztatva a Bluetooth-egységhez. Töltse le az SMS-t.
- • A rövid üzenet nem jeleníthető meg az SMS letöltése közben.

## <span id="page-29-3"></span>SMS válasz beállítás

Kiválaszthatja a beérkezett SMS-re való válaszolás módját.

- **1 Lépjen be a Bluetooth üzemmódba Nyomja meg a [ ] gombot.**
- **2 Lépjen be az SMS váltás üzemmódba Forgassa el a [VOL] gombot, és a kívánt elem megjelenésekor nyomja meg.**  Válassza ki a "BT Settings" > "SMS" > "SMS Reply" **elemet.**

## **3 Állítsa be a kívánt válasz beállítást**

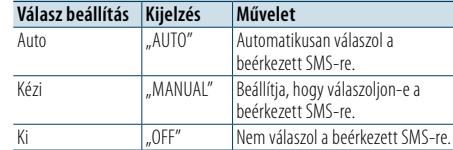

**Forgassa el a [VOL] gombot, majd nyomja meg a [VOL] gombot.**

- **4 Lépjen ki az SMS válasz üzemmódból Nyomja meg a [MENU] gombot.**
- **5 Lépjen ki a BT beállítások üzemmódból Nyomja meg a [ ] gombot.** (≡)
- • Állítsa be a válaszüzenetet a következő szerint [<Válaszüzenet beállítása> \(60. oldal\).](#page-29-4)
- • Az "Auto" kiválasztásával a válasz SMS csak arra a telefonra kerül elküldésre, amelynek telefonszáma már regisztrálva van a telefonkönyvben. Ha olyan telefonról kap SMS-t, amelynek a telefonszáma nincs regisztrálva a telefonkönyvben, akkor a "Manual" kiválasztással azonos módon válaszolhat.
- Az üzenet sikertelen elküldése esetén a "Send Error" üzenet jelenik meg a kijelzőn, mely automatikusan eltűnik, ha a Válasz beállításnál az "Auto" elemet választotta ki.Amíg az "SMS Resend" még látható a kijelzőn, addig az "YES" kiválasztása újra elküldi a választ. A "NO" opció kiválasztásával törli a választ.

<span id="page-29-4"></span>Kiválaszthat egy válaszüzenetet (nyelv).

- **1 Lépjen be a Bluetooth üzemmódba Nyomja meg a [ ] gombot.**
- **2 Lépjen be az SMS üzenet üzemmódba Forgassa el a [VOL] gombot, és a kívánt elem megjelenésekor nyomja meg. Válassza ki a "BT Settings"** > **"SMS"** > **"SMS Message" elemet.**
- **3 Állítsa be a kívánt üzenetet (nyelv) Az üzenet (nyelv) kiválasztásához használja a [VOL] gombot, majd nyomja meg a [VOL] gombot.**
- **4 Lépjen ki az SMS üzenet üzemmódból Nyomja meg a [MENU] gombot.**
- **5 Lépjen ki a BT beállítások üzemmódból Nyomja meg a [ ] gombot.** ⁄
- Ha kiválasztja a "User"-t az üzenetből, akkor a korábban létrehozott eredeti üzenet kerül elküldésre. Lásd [<Eredeti](#page-30-1)  üzenet [létrehozása>](#page-30-1) (61. oldal).

# <span id="page-30-0"></span>**SMS (Rövidüzenet-szolgáltatás)**

## <span id="page-30-1"></span>Eredeti üzenet létrehozása

Eredeti válaszüzenetet hozhat létre.

- **1 Lépjen be a Bluetooth üzemmódba Nyomja meg a [ ] gombot.**
- **2 Lépjen be az SMS üzenet kiválasztása üzemmódba**

**Forgassa el a [VOL] gombot, és a kívánt elem megjelenésekor nyomja meg.**  Válassza ki a "BT Settings" > "SMS" > "SMS **Message" elemet.**

## **3 Válassza ki az SMS üzenet szerkesztése üzemmódot**

**A [VOL] gomb elforgatásával válassza ki a "User" elemet, majd nyomja legalább 1 másodpercig a [VOL] gombot.**

## **4 Üzenetet hozhat létre.**

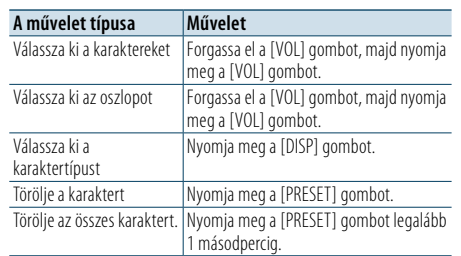

## **5 Az üzenet előnézetéhez**

## **Tartsa lenyomva a [VOL] gombot legalább 1 másodpercig.**

A [MENU] gomb megnyomásakor lépjen vissza az üzenet létrehozása lépésre.

## **6 Határozza meg az üzenetet Nyomja meg a [VOL] gombot.**

**7 Lépjen ki az SMS üzenet kiválasztása üzemmódból**

**Nyomja meg a [MENU] gombot.**

**8 Lépjen ki a BT beállítások üzemmódból Nyomja meg a [ ] gombot.** ⁄

• A betűket a távirányító segítségével adhatja meg. Példa:

Az "A" betű beírásához nyomja meg egyszer a [2] gombot, majd nyomja meg a [►►] gombot. Az "F" betű beírásához nyomja meg háromszor a [3] gombot, majd nyomja meg a [→→] gombot A betűtípusok közti váltogatáshoz nyomja meg a [DIRECT] gombot.

Az összes betű bevitele után a [>II] gomb segítségével tekintheti meg az üzenet előnézetét. A [►II] gomb megnyomása ismét meghatározza az üzenetet.

## SMS manuális válasz

Manuálisan válaszolhat a fogadott SMS-ekre.

## Amikor új üzenet érkezik

A kijelzőn megjelenik az "SMS Reply" felirat.

- **1** A [VOL] gomb elforgatásával válassza ki a "YES" **értéket, majd nyomja meg a [VOL] gombot.** A "NO" opció kiválasztása megszakítja az SMS manuális választ.
- **2 Válassza ki a kívánt üzenetet (nyelv) Az üzenet (nyelv) kiválasztásához használja a [VOL] gombot, majd nyomja meg a [VOL] gombot.**

## **3 Küldje el a választ**

**Nyomja meg a [VOL] gombot.**

Ha egy válasz küldése sikertelen, akkor a "Send Error" üzenet jelenik meg a kijelzőn. Ezután, ha az "SMS Resend" közben kiválasztja az "YES" opciót, a készülék újraküldi az SMS-t. A "NO" opció kiválasztása esetén az SMS manuális újraküldése megszakad.

## Az SMS manuális válasz megszakítása **Nyomja meg a [SRC] gombot.**

<span id="page-31-0"></span>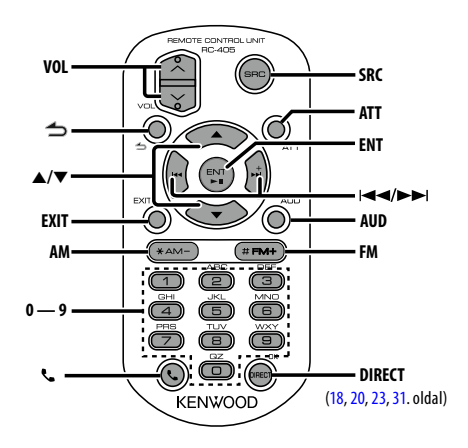

## Általános vezérlés

- **• Hangerő-szabályozás:** [VOL]
- **• Jelforrás kiválasztása:** [SRC]
- **• Hangerő csökkentése:** [ATT] A gomb újbóli lenyomásakor a hangerő visszatér a korábbi szintre.
- **• Visszatérés az előző elemre a következő** üzemmódban: [**1**]
- **• Kilépés az üzemmódból:** [EXIT]
- Elem kiválasztása: [▲]/[▼]
- **• Elfogadás:** [ENT]
- **• Lépjen be a hangvezérlés üzemmódba:** [AUD]

## Tuner forrás

- **• Sávválasztás:** [FM]/[AM]
- Állomás kiválasztása: [**44]/[** $\blacktriangleright$ ]
- **• Tárolt rádióállomások előhívása:** [1] [0] és [ENT] Példa:

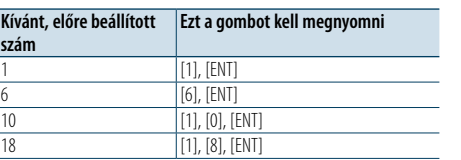

## USB/SD-kártya/audiofájl jelforrásban

- Zene kiválasztása: [**44]/[** $\blacktriangleright$ ]
- **• Mappa kiválasztása:** [FM]/[AM]
- **• Szünet/Lejátszás:** [ENT]
- **• Lépjen be a Menülista üzemmódba:** [5]/[∞]
- **• Mozgás a mappák/fájlok között Keresés üzemmódban:** [5]/[∞] **• Visszatérés az előző elemre a következő**
- üzemmódban: [<br/> **1**

## iPod jelforrásban

- **• Lépjen be a Menülista üzemmódba:** [5]/[∞]
- **• Mozgás elemek között Zenekeresés üzemmódban:**  $[4]/[7]$
- **• Visszatérés az előző elemre a következő** üzemmódban: [**1**]
- Zene kiválasztása: [**44]/[** $\blacktriangleright$ ]

## Kihangosított telefonvezérlés

## Hívás indítása

- **• Belépés a Bluetooth üzemmódba:** [ ]
- **• Tárcsázási mód választása:** [5]/[∞] ➜ [ENT]
- **• Számtárcsázás megadása:** Számjegy beírása: **[0] – [9]**  $B$ evitel  $+$ ": **[** $\blacktriangleright$ ] Bevitel ..#": **[FM]** Bevitel "\*": [AM] A beírt telefonszám törlése: **[**4**]**
- **• Hívás kezdeményezése:** [DIRECT]

## Hívás fogadása

**•** Hívás fogadása: [ ]

## Hívásvárakoztatás

- **• Másik beérkező hívás fogadása az aktuális hívás felfüggesztésével:** [ ]
- **• Másik beérkező hívás fogadása az aktuális hívás befejezése után:** [SRC]
- **• Az aktuális beszélgetés folytatása:** [1]

## Hívás közben

- **• A hívás befejezése:** [SRC]
- **• Átkapcsolás privát beszélgetési mód és a kihangosított üzemmód között:** [ENT]

## A távirányító előkészítése

Húzza ki az elemvédő lapot a távirányítóból a nyíl irányában.

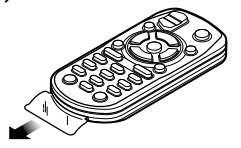

## **A távirányító elemének kicserélése**

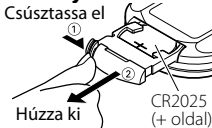

Kereskedelemben kapható gombelemet használjon (CR2025).

Helyezze be az elemet, és közben a rekesz belsejében lévő ábra szerint ügyeljen a + és – pólusokra.

# ¤ **VIGYÁZAT**

- • Ne helyezze a távirányítót forró helyre, pl. a műszerfalra!
- • Lítium elem.
- Robbanásveszély az elem nem megfelelő cseréje esetén.
- Azonos vagy egyenértékű típusra cserélje ki.
- Az akkumulátort vagy az elemeket túlzott hőtől, napfénytől, tűztől és hasonló hatásoktól óvni kell.
- Felhasználásig tartsa az elemet gyermekektől elzárva, az eredeti csomagolásában. Azonnal ártalmatlanítsa az elhasznált elemeket. Lenyelés esetén azonnal forduljon orvoshoz.

# <span id="page-32-0"></span>**Függelék**

## **Az audiofájlokról**

**• Lejátszható audiofájl** AAC-LC (.m4a), MP3 (.mp3), WMA (.wma)

- **• Lejátszható lemezes adathordozók** CD-R/RW/ROM
- **• Lejátszható lemezfájl-formátumok** ISO 9660 Level 1/2, Joliet, Romeo, Hosszú fájlnév. **Lejátszható USB-eszközök**

Nagy kapacitású USB-tárolók osztálya

**• Lejátszható USB-eszköz és SD-kártya fájlrendszere** FAT16, FAT32

Bár az audiofájlok megfelelnek a fent felsorolt szabványoknak, előfordulhat, hogy nem lehetséges a lejátszás az adathordozó vagy az eszköz típusa vagy állapota miatt.

**• Az audiofájlok lejátszásának sorrendje**

 A mappák/fájlok alábbi példában szereplő fastruktúrájában a fájlok lejátszása ① és ⑩ közötti sorrendben történik.

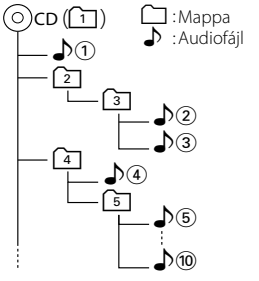

Az audiofájlokról a www.kenwood.com/cs/ce/audiofile/ címen található online útmutató nyújt tájékoztatást. Ebben az online útmutatóban a jelen útmutatóban nem szereplő részletes információk és megjegyzések találhatók. Feltétlenül olvassa végig az online útmutatót is.

# (∰

• Ebben az útmutatóban az "USB-eszköz" szót USBcsatlakozással rendelkező flash memóriákra és digitális audiolejátszókra használjuk.

## <span id="page-32-1"></span>**A készülékhez csatlakoztatható iPod/ iPhone**

## Made for

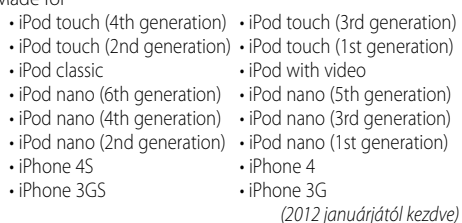

• A kompatibilis iPod/iPhone készülékek legfrissebb listája.

#### További részletekért lásd: www.kenwood.com/cs/ce/ipod/

- • A rendelkezésre álló vezérlőegység-típusok a csatlakoztatott iPod típusától függnek. A további részleteket lásd: www.kenwood.com/cs/ce/ipod/.
- A kézikönyvben szereplő "iPod" szó az iPod összekötő kábellel \* (opcionális tartozék) csatlakoztatott iPodot vagy iPhone-t jelez.
- \* Nem támogatott modell: KCA-iP500.

A csatlakoztatható iPodokkal és az iPod csatlakozó kábellel kapcsolatban lásd a következő weboldalt.

## http://www.kenwood.com/cs/ce/ipod/

## (∰

- Ha az iPod csatlakoztatása után elindítia a lejátszást, akkor az iPod által lejátszott zene kerül lejátszásra. Ebben az esetben "RESUMING" üzenet jelenik meg mappanév stb. kijelzése nélkül. A böngészési elem megváltoztatása megjeleníti a helyes címet stb.
- Az iPod nem használható, ha a "KENWOOD" vagy a "✔" jelenik meg az iPodon.

## **Az USB-eszközökről**

- • Amikor a jelen készülékhez USB-eszköz csatlakozik, akkor az utóbbi feltölthető, amennyiben a jelen készülék áram alatt van.
- Az USB-eszközt olyan helyre szerelie be, ahol nem fogja Önt akadályozni a helyes gépjárművezetésben.
- • Nincs mód USB-eszköz csatlakoztatására USB-elosztón és kártyaolvasón keresztül.
- Készítsen biztonsági másolatot az audiofájlokról, amelyeket ezen a készüléken használ. A fájlok törlődhetnek az USB-eszközt befolyásoló tényezőktől függően.

Nem nyújtunk kártérítést a tárolt adatok törléséből fakadó semmiféle kárért.

- • A jelen készülékhez nem jár USB-eszköz. Külön kell vásárolnia kereskedelmi forgalomban kapható USBeszközt.
- Ha USB-eszközt csatlakoztat, a CA-U1EX (választható) használata ajánlott. (Azonban a CA-U1EX maximális tápárama 500 mA.)
- • Normális lejátszás nem garantálható, ha a kompatibilis kábeltől eltérő kábelt használ. 4 méternél nagyobb teljes hosszúságú kábel csatlakoztatása rendellenes lejátszást eredményezhet.

## **A "KENWOOD Music Editor" szoftverről**

- A készülék támogatja a "KENWOOD Music Editor Light ver1.1" vagy későbbi verziójú PC alkalmazást.
- Ha az audiofájlt a "KENWOOD Music Editor Light ver1.1" alkalmazással hozzáadott adatbázis-információkkal használja, akkor egy fájlt cím, az album címe vagy az előadó neve szerint is kereshet a [<Fájlkeresés>](#page-7-1) (16. [oldal\)](#page-7-1) funkcióval.
- A használati utasításban a "Music Editor hordozó" olyan eszköz, amely a KENWOOD Music Editor által hozzáadott adatbázis-információkkal ellátott audiofájlokat tartalmaz.
- A "KENWOOD Music Editor Light ver1.1" a következő weboldalról tölthető le:

## www.kenwood.com/cs/ce/

• A "KENWOOD Music Editor Light ver1.1" szoftverrel kapcsolatos bővebb tájékoztatás a fenti weboldalon vagy az alkalmazás súgójában található.

## **A Mobiltelefon/Bluetooth Audio-lejátszó ismertetése**

A készülék az alábbi Bluetooth-specifikációnak felel meg:

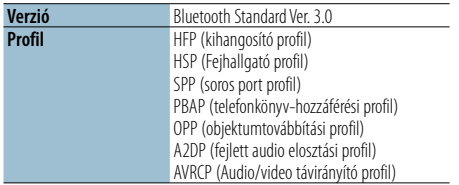

Az ellenőrzötten kompatibilis mobiltelefonokról a következő URL-en tájékozódhat:

## http://www.kenwood.com/cs/ce/bt/

# ⊕}

- • A Bluetooth-funkciót támogató egységek Bluetoothszabványnak való megfelelése a Bluetooth SIG által előírt eljárással lett ellenőrizve és tanúsítva. Előfordulhat azonban, hogy az ilyen készülékek nem képesek kommunikálni az Ön mobiltelefonjával annak típusától függően.
- A HFP a kihangosított beszélgetések bonyolítására szolgáló profil.
- Az OPP az egységek közti adatátvitelre, például telefonkönyvi adatok továbbítására szolgáló profil.
- • Az A2DP profilt a zene audiolejátszóról történő továbbítására tervezték.
- • Az AVRCP profilt a lejátszás és a zene audiolejátszó általi vezérlésére, illetve kiválasztására tervezték.

# <span id="page-33-0"></span>**Függelék**

## <span id="page-33-1"></span>**Menülista**

#### Általános funkcióelemek

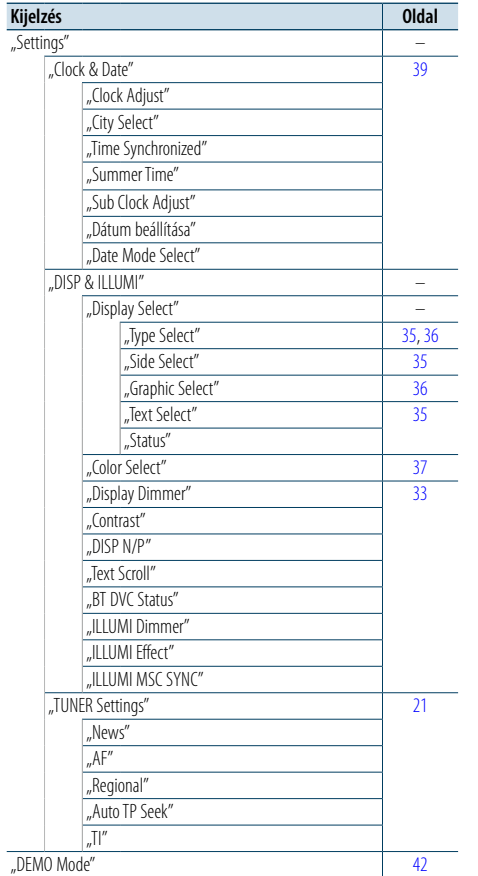

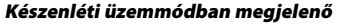

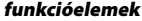

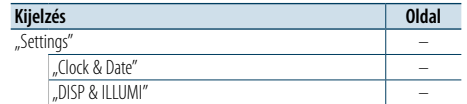

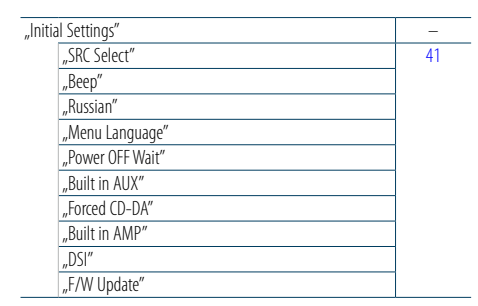

## iPod jelforrás kiválasztása esetén megjelenő funkcióelemek

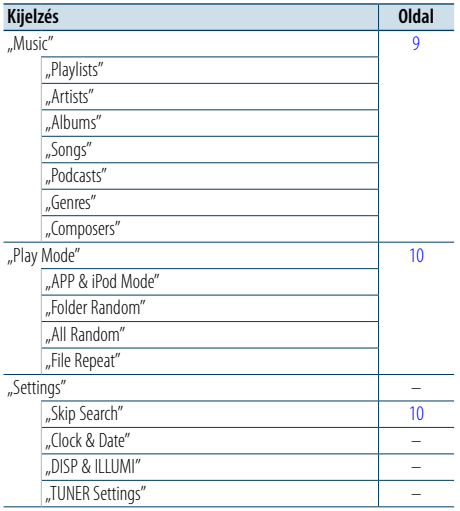

#### A funkcióelemek az USB/SD-kártya jelforrás kiválasztása esetén jelennek meg

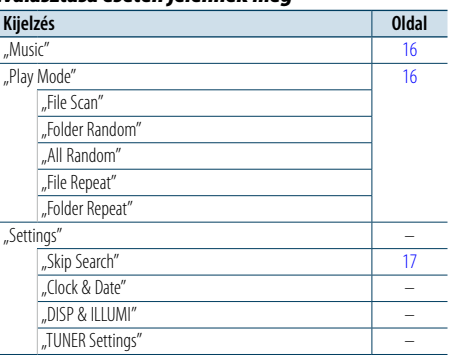

## Zenei CD/Audiofájl jelforrás kiválasztása esetén megjelenő funkcióelemek

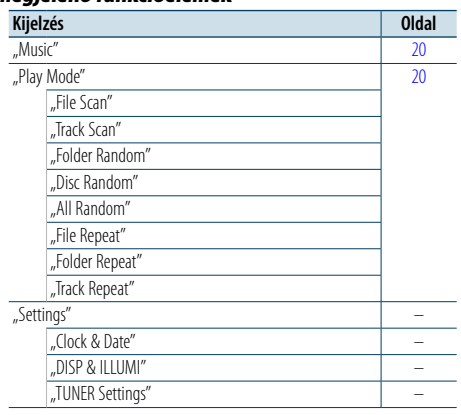

#### A Tuner jelforrás kiválasztása esetén megjelenő funkcióelemek

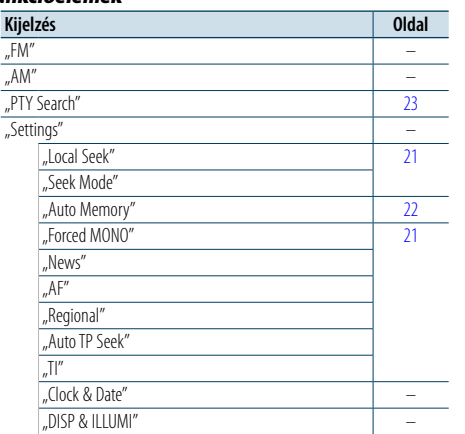

### A Bluetooth Audio jelforrás kiválasztása esetén megjelenő funkcióelemek

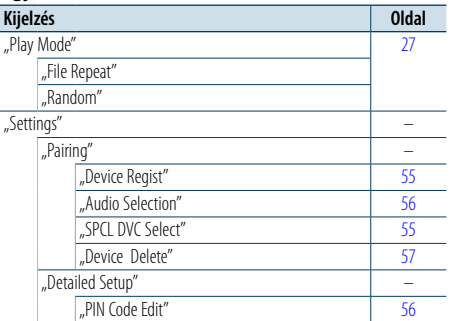

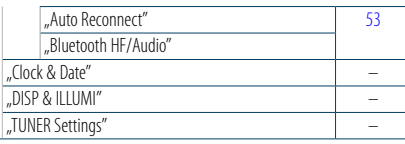

## A kihangosító jelforrás kiválasztása esetén megjelenő funkcióelemek

 $\sim$ 

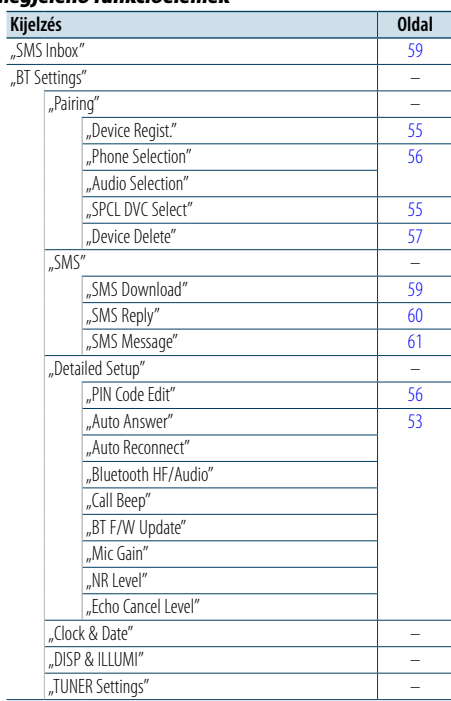

#### Egy AUX jelforrás kiválasztása esetén megjelenő funkcióelemek

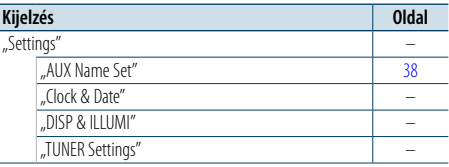

# <span id="page-34-0"></span>**Függelék**

## <span id="page-34-1"></span>**Város lista**

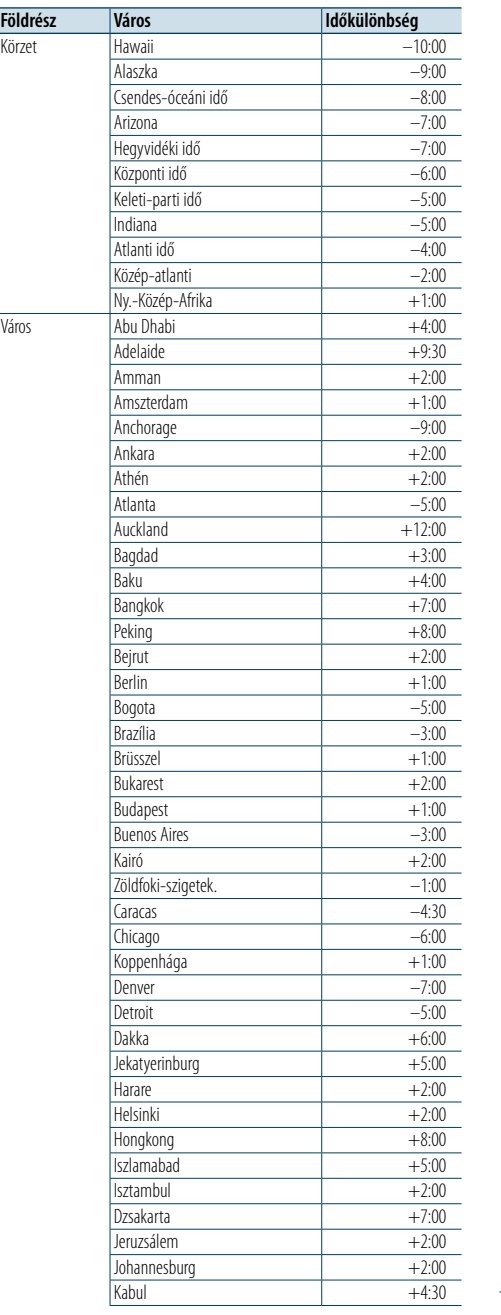

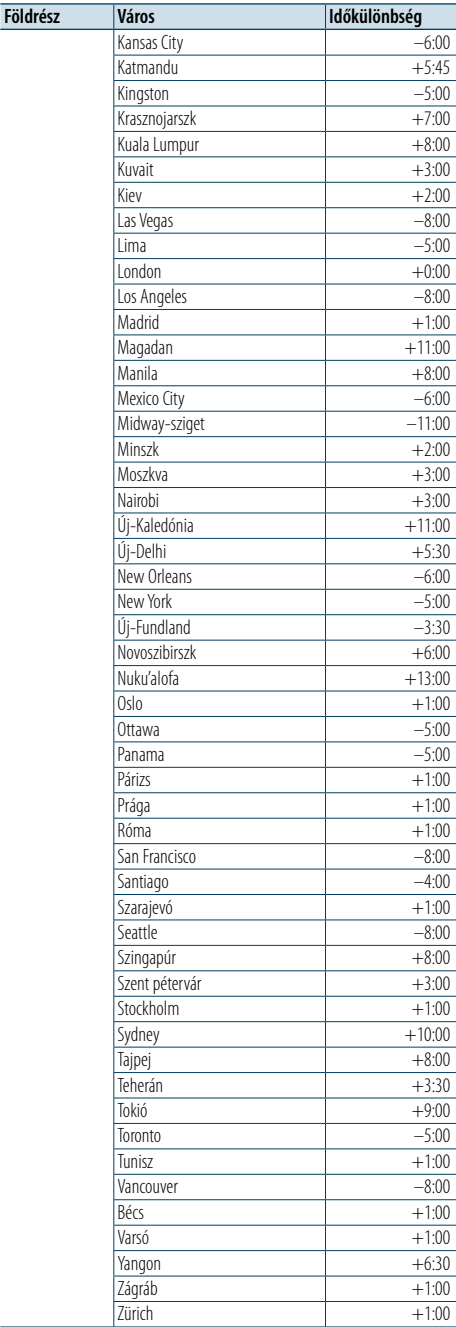

(GMT)

Ezt a terméket sem a gyártó nem szereli be az autóba a futószalagon, sem a járművet az EU-tagállamba behozó professzionális importőr.

## **Információ használt elektromos és elektronikus készülékek és elemek hulladékként való kezeléséről (a szelektív hulladékgyűjtést alkalmazó EU-tagországok számára)**

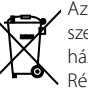

Az ezzel a szimbólummal (kereszttel áthúzott) szemetes) megjelölt termékeket nem szabad háztartási hulladékként kezelni. Régi elektromos és elektronikus berendezéseit vigye az e célra kijelölt újrahasznosító telepre, ahol az ilyen termékeket és azok

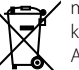

**Pb** 

melléktermékeit is képesek szakszerűen kezelni. A legközelebbi ilyen jellegű hulladékhasznosító telep helyéről az illetékes hivatalban kaphat

> felvilágosítást. E készülék szakszerű megsemmisítésével segíthet abban, hogy megelőzzük azt a környezetre és az emberi egészségre gyakorolt negatív hatást, ami a helytelen hulladékkezelésből adódik. Megjegyzés: Az elemekre vonatkozó szimbólum melletti "Pb" jelölés az elem ólomtartalmára utal.

## **Lézert használó termékre utaló jelölés**

**CLASS 1 LASER PRODUCT**

Ezt a címkét a burkolaton/házon helyezik el, és az jelzi, hogy az alkatrész 1. osztályba sorolt lézersugarat használ. Ez azt jelenti, hogy az egység egy alacsonyabb osztályba tartozó lézert alkalmaz. A berendezésen kívül nem áll fenn veszélyes sugárzás kockázata.

- "Adobe Reader" is a trademark of Adobe Systems Incorporated.
- The "AAC" logo is a trademark of Dolby Laboratories
- • A Bluetooth szókép és logók tulajdonosa a Bluetooth SIG, Inc.; a jelzéseket a JVC KENWOOD Corporation engedéllyel használja. Más védjegyek és márkanevek tulajdonosaik tulajdonát képezik.
- iTunes is a trademark of Apple Inc.
- "Made for iPod" and "Made for iPhone" mean that an electronic accessory has been designed to connect specifically to iPod, or iPhone, respectively, and has been certified by the developer to meet Apple performance standards. Apple is not responsible for the operation of this device or its compliance with safety and regulatory standards. Please note that the use of this accessory with iPod, or iPhone may affect wireless performance.
- • iPhone, iPod, iPod classic, iPod nano, and iPod touch are trademarks of Apple Inc., registered in the U.S. and other countries.

# <span id="page-35-0"></span>**Tartozékok/ Beszerelési eljárás**

## Tartozékok

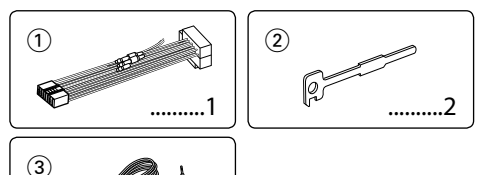

 $\circled{3}$ 3 m ..........1

# Beszerelési eljárás

- **1** A rövidzárlat megelőzése céljából vegye ki az indítókulcsot, és szüntesse meg az akkumulátor  $\ominus$ kivezetésének csatlakozását.
- **2** Csatlakoztassa a megfelelő bemeneti és kimeneti vezetéket az egyes egységekhez.
- **3** Csatlakoztassa a vezetékhevederen lévő vezetéket.
- **4** Csatlakoztassa a vezetékhevederen lévő B csatlakozót a járműben lévő hangszóró-csatlakozóhoz.
- **5** Csatlakoztassa a vezetékhevederen lévő A csatlakozót a járműben lévő, külső áramellátást biztosító csatlakozóhoz.
- **6** Csatlakoztassa a vezetékhevedert az egységhez.
- **7** Szerelje be az egységet a járműbe.
- **8** Kösse be újra az akkumulátor  $\ominus$  kivezetését.
- **9** Nyomja meg a Reset gombot.

# $\bigwedge$

- • A termék szereléséhez és huzalozásához szakképzettség és tapasztalat szükséges. A biztonság érdekében bízza a beszerelési és huzalozási munkákat szakemberre.
- • Győződjön meg róla, hogy az egységet –12 V-os egyenáramú feszültségforrás földeli.
- Ne szerelje az egységet közvetlen napsugárzásnak, vagy túlzott hőhatásnak, illetve páratartalomnak kitett helyre. Ezenkívül kerülje az olyan helyeket, ahol túl sok a por, illetve ahol fennáll a víz ráfröccsenésének veszélye.
- • Beszereléskor kizárólag a berendezéshez mellékelt csavarokat használja. Nem megfelelő csavarok használata esetén az egység károsodhat.
- Ha a készülék nincs bekapcsolva ("Protect" jelenik meg), előfordulhat, hogy a hangszóró vezetéke rövidzárlatos vagy hozzáér a jármű karosszériájához, és bekapcsol a védelmi funkció. Ezért a hangszóróvezetéket ellenőrizni kell.
- • Győződjön meg róla, hogy minden kábelcsatlakozás biztonságosan lett kialakítva: tolja be a dugaszokat teljes rögzítésig.
- • Ha a jármű gyújtásának nincs ACC állása, vagy ha a gyújtásvezeték állandó feszültségű áramforráshoz van csatlakoztatva, például akkumulátorvezetékhez, akkor a tápellátás nem lesz a gyújtással összekapcsolva (azaz:

nem fog a gyújtással együtt be- és kikapcsolni). Ha a berendezés tápellátását össze kívánja kapcsolni a gyújtással, csatlakoztassa a gyújtásvezetéket olyan áramforráshoz, amely az indítókulccsal be- és kikapcsolható. • Használion kereskedelmi forgalomban kapható átalakító csatlakozót, ha a csatlakozó nem illik a jármű csatlakozójához.

- • Szigetelő szalaggal vagy hasonló anyaggal szigetelje a bekötetlen kábeleket. A rövidzárlat megelőzése érdekében ne vegye le a takarást a nem csatlakoztatott vezetékek vagy kivezetések végeiről.
- Ha a konzolnak van fedele, mindenképp , úgy szerelje be az egységet, hogy előlapja nyitáskor és záráskor ne ütközzön a fedélbe.
- • Ha a biztosíték kiég, először biztosítsa, hogy a vezetékek ne okozzanak rövidzárlatot azzal, hogy egymáshoz érnek, majd cserélje ki a régi biztosítékot egy azonos tulajdonságú új biztosítékra.
- • Csatlakoztassa a hangszórókábeleket a megfelelő kivezetésekhez. A készülék megsérülhet vagy működésképtelenné válhat, ha megosztja vagy az autó bármely fém alkatrészéhez földeli a $\ominus$  vezetékeket.
- • Az egység beszerelése után ellenőrizze, hogy megfelelően működnek-e az autó féklámpái, irányjelzői, ablaktörlői stb.
- • Úgy szerelje be az egységet, hogy a szerelési szög 30 fok vagy kevesebb legyen.
- • A vétel erőssége csökkenhet, ha a Bluetooth-antenna közelében fémtárgyak találhatók.

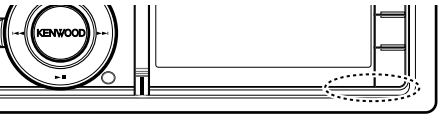

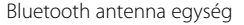

## **A jó vétel biztosításához**

A jó vétel biztosítása érdekében felhívjuk figyelmét az alábbiakra:

- Ügyeljen arra, hogy a mobiltelefonnal folytatott kommunikáció 10 m-es (30 láb) látóvonal menti távolságon belül történjen. A kommunikációs tartomány a környezeti viszonyoktól függően megrövidülhet. A kommunikációs tartomány megrövidül olyankor, ha a jelen készülék és a mobiltelefon között akadály található. A fenti maximális kommunikációs tartomány (10 m) nem mindig biztosított.
- • A közelben található sugárzóállomások vagy walkietalkie-k erős jelük révén zavarhatják a kommunikációt.

# **Vezetékek csatlakoztatása a kivezetésekhez**

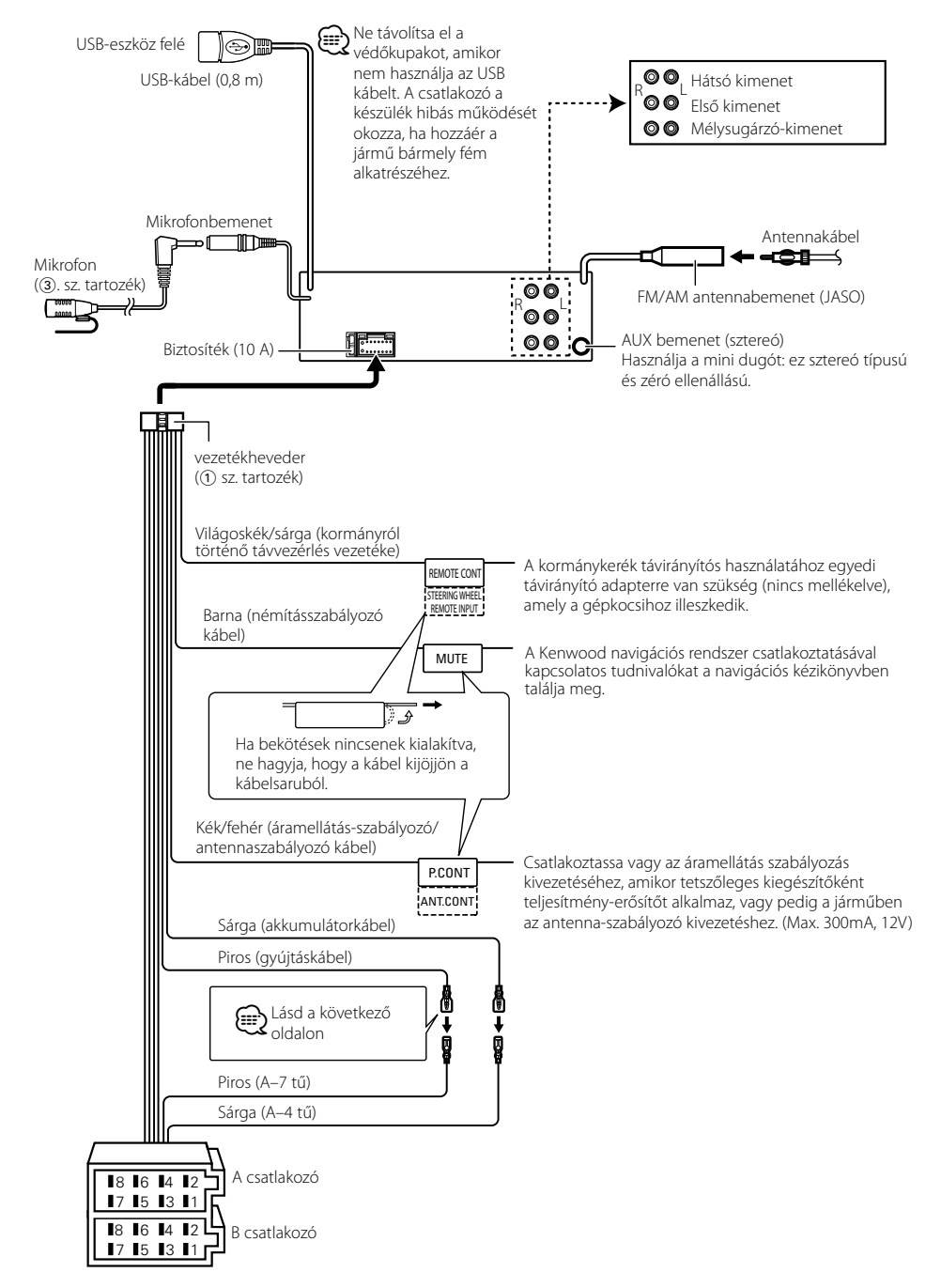

# <span id="page-36-0"></span>**Vezetékek csatlakoztatása a kivezetésekhez**

## **Útmutató a csatlakozók funkcióihoz**

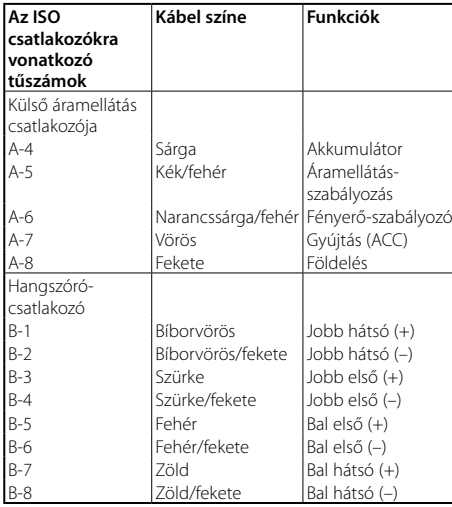

## 2**FIGYELMEZTETÉS**

## **Az ISO csatlakozóhoz való csatlakoztatás**

ISO csatlakozók esetében a tűk elrendezése függ az Ön által vezetett jármű típusától. Az egység károsodásának elkerülése érdekében ügyeljen a vezetékek megfelelő bekötésére. A kábelköteg alapbekötését lásd alább az 1. pontban. Ha az ISO-csatlakozó lábai a 2. pontban megadottak szerint vannak beállítva, az ábrán látható bekötést hajtsa végre. A kábeleket mindenképpen kösse át a 2. ábrán látható módon a **Volkswagen** járművekbe történő beszerelés előtt.

1(Alapbeállítás) A jármű ISO-csatlakozójának A-7 tűje (piros) a gyújtáshoz, az A-4 tű (sárga) pedig az állandó áramforráshoz csatlakozik.

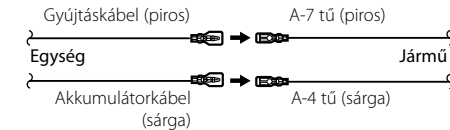

2A jármű ISO-csatlakozójának A-7 tűje (piros) az állandó áramforráshoz, az A-4 tű (sárga) pedig a gyújtáshoz csatlakozik.

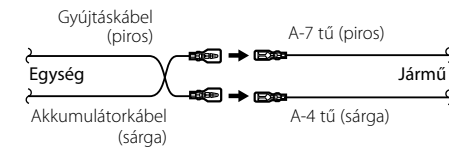

# **Beszerelés/Az egység eltávolítása**

## Beszerelés

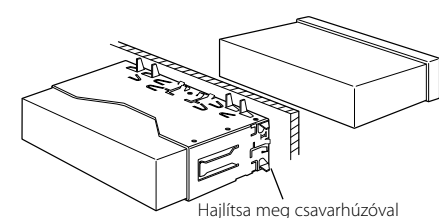

vagy hasonló szerszámmal a tartópersely füleit, és erősítse fel a helyére.

# ⁄

¤ **VIGYÁZAT**

felforrósodnak.

A jelen készüléket járműve konzoljába szerelje be. Ne érintse meg a jelen készülék fémrészeit a készülék használata közben, illetve közvetlenül utána. A fémrészek, úgymint a hőnyelő és a burkolat,

• Győződjön meg róla, hogy a berendezés biztosan lett rögzítve. Ha a berendezés labilis, rendellenes működés jelentkezhet (például: a hang ugrása).

## A keménygumi keret eltávolítása

**1** Akassza be a az eltávolító eszközön lévő zárószegeket, és távolítsa el a felső szinten található két záróelemet. Emelje fel a keretet, és húzza előre, az ábrán látható módon.

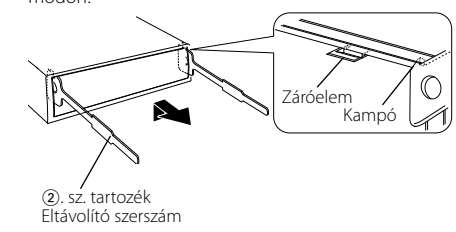

**2** A felső szint eltávolítása után távolítsa el a két alsó részt is.

(∰

• A keretet az alsó oldal felől azonos módon lehet eltávolítani.

## Az egység eltávolítása

- **1** <A keménygumi keret eltávolítása> című rész útmutatásának megfelelően távolítsa el a keménygumi keretet.
- **2** Vegye le az előlapot.
- **3** Az ábrán látható módon mindkét oldalon mélyen vezesse be a két eltávolító szerszámot a hasítékokba.
- **4** Nyomja befelé és lefelé az eltávolító szerszámot, és húzza ki félig az egységet.

2. sz. tartozék

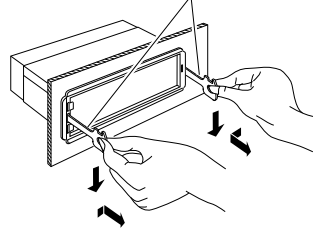

# $\bigwedge$

- • Ügyeljen rá, hogy ne sértse meg a kezét az eltávolító szerszám zárószegeivel.
- **5** Húzza ki teljesen az egységet kézzel. Ügyeljen rá, hogy ne ejtse le.

**73** | KDC-BT92SD Magyar | **74**

# <span id="page-37-0"></span>**Beszerelés/Az egység eltávolítása Hibakeresési útmutató**

## A mikrofon egység beszerelése

- **1** Ellenőrizze a mikrofon (3. sz. tartozék) beszerelési helyét.
- **2** Távolítsa el az olajat és más szennyeződést a beszerelési felületről.
- **3** Szerelje be a mikrofont.
- **4** Vezesse fel a kábelt az egységhez, és közben ragasztószalaggal vagy hasonlóval több ponton rögzítse.

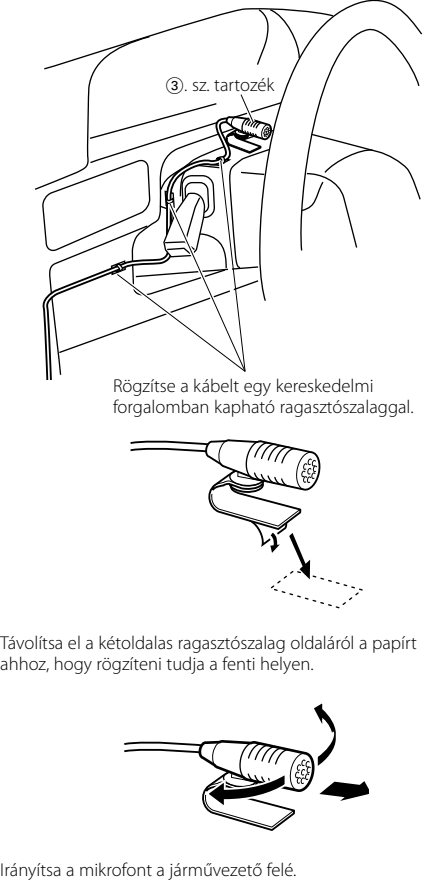

Rögzítse a kábelt egy kereskedelmi forgalomban kapható ragasztószalaggal.

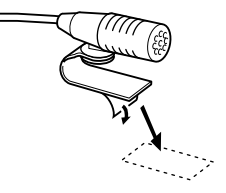

Távolítsa el a kétoldalas ragasztószalag oldaláról a papírt ahhoz, hogy rögzíteni tudja a fenti helyen.

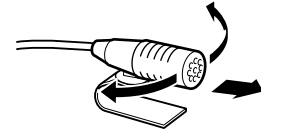

A készülék egyes beállításai letilthatnak bizonyos funkciókat.

- **! Nem lehet beállítani a mélysugárzót. • Nincs kimenő teljesítmény a mélysugárzóból. • Nem lehet beállítani a mélysugárzó pozícióját a Manuális pozíció-beállításnál.**<br>▶ • A kétzónás funkció engedélyezve van.
	- [<Kétzónás rendszer> \(45. oldal\)](#page-22-2)
- A hangszóróválasztó beállításban a mélysugárzó beállítása Nincs. [<Hangszóró-beállítás> \(47.](#page-23-2)  [oldal\)](#page-23-2)

**| Nem lehet beállítani a hátsó hangszórót.** ▶ A hangszóróválasztó beállításban a hátsó hangszórók beállítása Nincs. [<Hangszóró-beállítás> \(47.](#page-23-2)  [oldal\)](#page-23-2)<br>-----------------------------------

**! Nem lehet beállítani a magassugárzót.**<br>▶ A hangszóróválasztó beállításban a hátsó hangszórók beállítása Nincs. [<Hangszóró-beállítás> \(47.](#page-23-2)  [oldal\)](#page-23-2)

## **! • Nem lehet beállítani az equalizert.**

- **A basszus erősítés nem állítható be.**
- **Nem lehet beállítani a Hangjavítást.**
- **A pozícióvezérlés nem állítható be.** ▲ A kétzónás funkció engedélyezve van. [<Kétzónás rendszer> \(45. oldal\)](#page-22-2)
- A DSP funkció letiltva. ☞ "DSP Set" elem az [<Audiovezérlés> \(43. oldal\)](#page-21-2)
- A hangszóróválasztó beállításban a hátsó hangszórók beállítása Nincs.  $\longrightarrow$ Hangszóró-beállítás $>$  (47. oldal)

#### **! • Nem lehet kiválasztani az alforrás kimeneti célját a kettős zónában.**

- **Nem lehet beállítani a hátsó hangszórók**
- **hangerejét.**<br>▶ A kettőszóna-funkció ki van kapcsolva. EST [<Kétzónás rendszer> \(45. oldal\)](#page-22-2)

## **| Nem lehet kijelzést beállítani.**

 $\triangleright$  <Demonstrációs mód beállítása $>$  (42. oldal) nincs kikapcsolva.<br>-----------------------------------

# **B A** készülék "Songs" kategóriájában tárolt zeneszámok száma eltér az iPod "Songs"<br>kategóriája alatt tároltakétól.

**kategoriája alatt tájlok nem számítanak ebben a** készülékben, mivel az nem támogatia a Podcast fájlok lejátszását.

Ami a berendezés meghibásodásának tűnhet, az esetleg csak a pontatlan kezelésnek vagy a vezetékek hibás bekötésének az eredménye. Mielőtt a szervizhez fordulna, ellenőrizze az alábbi táblázatban szereplő lehetséges problémákat.

## **Általános**

## **? A műveletellenőrzés hangja (sípjele) nem hallható.**

 Az előerősítő kimeneti dugasza használatban van. Az érintésérzékelő hangja nem adható ki az előerősítő aljzatán keresztül.

#### **? A megvilágítás villog a gomb vagy a billentyű használatakor.**

 A billentyűk megvilágítási effektusa. Ezt a hatást a [<Kijelző beállítása> \(33. oldal\)](#page-16-2) a "ILLUMI Effect" elemmel állította be.

#### **? A hangerővel egyidejűleg előidézett billentyűmegvilágítási effektus kismértékű.**

 A billentyűk megvilágítási effektusa a hangerőtől és a hangminőségtől függően elégtelen lehet.

## **Tuner forrás**

#### **? Gyenge a rádióvétel.**

 A gépkocsi antennája nincs kihúzva. **EXECUTE:** Húzza ki teljesen az antennát.

#### **Lemez forrás**

#### **? A kiválasztott lemez nem kerül lejátszásra, egy másik lemez azonban igen.**

- A kiválasztott CD rendkívül szennyezett. Tisztítsa meg a CD-t, ehhez lásd a [<CD-k](#page-2-1)
- [kezelése> \(6. oldal\)](#page-2-1) erre vonatkozó részét. A lemez nem a megadott nyílásba lett betöltve.
- Nyissa ki a lemeztárolót és ellenőrizze a megadott lemez számát.
- A lemezen mély karcolások találhatók.
- **EXEC** Próbálkozzon másik lemezzel.

## **Audiofájl-forrás**

## **? A hang ugrik audiofájl lejátszásakor.**

- Az adathordozó karcos vagy szennyezett. Tisztítsa meg az adathordozót, ehhez lásd a
- [<CD-k kezelése> \(6. oldal\)](#page-2-1) .
- Rossz minőségű a felvétel. Rögzítsen újra a hordozóra, vagy használjon másik hordozót.
- 

## <span id="page-38-0"></span>**Hibakeresési útmutató**

## **Kihangosító**

#### **? A kihangosított beszélgetés hangereje túl alacsony.**

 A kihangosítás hangereje alacsonyra van állítva. A kihangosítás hangereje függetlenül állítható. Kihangosított beszélgetés közben állítsa be. "Mic Gain" és "NR Level"<Bluetooth beállítása> (53. [oldal\).](#page-26-1) The contract of the contract of the contract of the contract of the contract of the contract of the contract of the contract of the contract of the contract of the contract of the contract of the contract of the co

## **? Nem hallható hang a hátsó hangszórókból.**

 $\overline{\mathbf{V}}$  Kihangosított üzemmódban beszél. Kihangosított üzemmódban nem jön hang a hátsó hangszórókból.

## **? Nem hallható sípszó bejövő hívás fogadásakor.**

- A mobiltelefon típusától függően nem hallható hangjelzés.
	- A [<Bluetooth beállítása> \(53. oldal\)](#page-26-1) a "Call Beep" opció BE van kapcsolva.

## **? A készülék nem ismeri fel a hangot.**

- A jármű ablaka nyitva.
	- Ha erős a környező zaj, a hangfelismerés nem lesz kielégítő. A zaj csökkentése érdekében zárja be a jármű ablakait.
- Gyenge hang. Ha a hang túl gyenge, akkor nem azonosítható megfelelően. Beszéljen kicsit hangosabban és természetes módon a mikrofonba.
- 

## **Bluetooth audioforrás**

#### **? A Bluetooth audiolejátszót nem lehet regisztrálni (párosítani).**

A PIN-kód rögzített.

 Amikor a Bluetooth audiolejátszó kezelési utasításában a PIN-kód meg van határozva, regisztrálja azt tekintettel a [<PIN kód](#page-27-1)  [regisztrálása> \(56. oldal\)](#page-27-1) a Bluetooth audiolejátszó regisztrálása érdekében. Ha nincs megadva PIN-kód a kezelési utasításban, próbálja meg a "0000" értéket.

## **? A Bluetooth audiolejátszó hangja szaggatott.**

- Túl nagy a távolság az egység és az audiolejátszó között.
- Vigye az audiolejátszót közelebb ehhez az egységhez.
- Egy másik Bluetooth eszköz befolyásolja a Bluetooth kommunikációt.
- **EXP** Kapcsolia ki a másik Bluetooth eszközt.
- Vigye a másik Bluetooth eszközt távolabb ettől az egységtől.
- Egy másik Bluetooth eszköz vagy profil került alkalmazásra a kommunikációhoz.
- A telefonkönyv vagy az SMS letöltése megszakítja a hangot.

## **Az alábbi üzenetek a rendszer állapotáról tájékoztatnak.**

TOC Error: • A CD erősen szennyezett. A CD fejjel lefelé lett behelyezve. A CD nagyon össze van karcolva. • A lemez olvashatatlan.

#### ERROR 99/ Mecha Error:

- A berendezés valamilyen okból nem működik megfelelően.
- Nyomja meg a berendezés visszaállító gombiát. Ha az "ERROR 99/ Mecha Error" kód nem tűnik el, forduljon a legközelebbi szervizközponthoz.

CD-IN (Villogás):A CD-lejátszó nem működik megfelelően.

 Helyezze be újra a CD-t. Ha készülék nem adja ki a lemezt, vagy ha a kijelző megfelelően behelyezett lemezzel is tovább villog, kapcsolja ki az áramellátást, és forduljon a legközelebbi szervizközponthoz.

#### Protect (Villogás):

A hangszóró vezetéke rövidre van zárva, vagy hozzáér a jármű alvázához, és ilyenkor működésbe lép a védelmi funkció.

 Huzalozza vagy szigetelje megfelelően a hangszórókábelt, majd nyomja meg a Reset gombot. Ha a "Protect" kód nem tűnik el, forduljon a legközelebbi szervizközponthoz.

#### Unsupported File:

A lejátszás alatt álló audiofájl formátumát az egység nem támogatja.

#### Copy Protection:

A lejátszott fájl másolásvédett.

- Read Error: A csatlakoztatott USB-eszköz fájlrendszere sérült.
	- Másolja át újra a fájlokat és mappákat az USB-eszközről. Ha a hibaüzenet ismét megjelenik, inicializálja az USB-eszközt, vagy használjon másik USB-eszközt.
- No Device: Az USB-eszköz van forrásként kiválasztva, jóllehet egyetlen USB-eszköz sincs csatlakoztatva. • Az SD-kártya van forrásként kiválasztva,
	- jóllehet egyetlen SD-kártya sincs csatlakoztatva.
	- Változtassa a jelforrást egy nem USB forrásra. Csatlakoztassa az USB-eszközt vagy az SD kártyát, majd állítsa át újra USBre vagy SD-re a forrást.
- No Disc: Nincs lemez behelyezve a készülékbe.
- N/A Device: Nem támogatott USB-eszköz van csatlakoztatva.
	- Egy nem támogatott SD-kártyát helyezett be.
	- Nem sikerült az iPod csatlakoztatása.
	- Ellenőrizze, hogy támogatja-e a készülék a csatlakoztatott iPod-ot. A támogatott iPodokkal kapcsolatos információkért tekintse meg az [<A készülékhez](#page-32-1)  [csatlakoztatható iPod/iPhone> \(65.](#page-32-1)  [oldal\)](#page-32-1) fejezetet.

#### No Music Data/Error 15:

- A csatlakoztatott USB eszköz vagy a behelyezett SD-kártya nem tartalmaz lejátszható audiofájlt. • Olyan hanghordozót helyezett be, amelyen nincs a készülék által lejátszható adat.
- USB ERROR: Bizonyos probléma adódhat a csatlakoztatott USB-eszközzel.
	- Távolítsa el az USB-eszközt, majd kapcsolja be a tápellátást (ON). Ha ugyanaz a kijelzés jelenik ismét meg, használjon másik USBeszközt.
- iPod Error: Nem sikerült az iPod csatlakoztatása. Távolítsa el, majd csatlakoztassa újra az USB-eszközt.
	- Ellenőrizze, hogy az iPod szoftvere a legfrissebb verziójú-e.
	- Állítsa alaphelyzetbe az iPod/iPhone készüléket.
- No Number: A hívó fél nem jelzett hívóazonosítót. • Nincs telefonszámadat.
- No Data: Nincs kimenő hívások listája. • Nincs bejövő hívások listája. • Nincs nem fogadott hívások listája. • A telefonkönyv üres.
- No Entry: A mobiltelefon nem lett regisztrálva (párba kapcsolás).
- HF Disconnect: A készülék nem tud kommunikálni a mobiltelefonnal.
- HF Error 07: A memória nem érhető el. Kapcsolja ki, majd kapcsolja be a tápellátást. Ha az üzenet továbbra is megjelenik, nyomja meg a visszaállítás gombját a vezérlőegységen.
- HF Error 68: A készülék nem tud kommunikálni a mobiltelefonnal. Kapcsolja ki, majd kapcsolja be a tápellátást. Ha az üzenet továbbra is megjelenik, nyomja meg a visszaállítás gombját a
- vezérlőegységen. HF Error 89: A Bluetooth firmware frissítése nem sikerült. Próbálja újra.
- Unknown: A Bluetooth-eszköz nem detektálható.
- Device Full: Már 5 Bluetooth-eszköz lett regisztrálva. Több Bluetooth-eszköz nem regisztrálható.
- PIN Code NG: A PIN kód hibás.
- Connect NG: A készülék nem csatlakoztatható az eszközhöz.
- Pairing Failed: Párosítási hiba.
- No Phonebook: A telefonkönyvben nem szerepel adat.
- No Message: Nincs rövid üzenet a bejövő üzenetek mappában.

## <span id="page-39-0"></span>**Műszaki adatok**

## **FM tuner rész**

Frekvenciatartomány (50 kHz-es tér) : 87,5 MHz – 108,0 MHz Hasznos érzékenység (S/N = 26 dB) : <sup>1</sup> μV/75 <sup>Ω</sup> Zajérzékenység (S/N = 46 dB) : 2,5 μV/75 Ω Frekvenciafelvétel ( $\pm$ 3,0 dB)<br> $\cdot$  30 Hz – 15 kHz Jel/zaj viszony (MONÓ) : 63 dB Sztereó elválasztás (1 kHz)  $\cdot$  40 dB

## **MW tuner rész**

Frekvenciatartomány (9 kHz-es tér) : 531 kHz – <sup>1611</sup> kHz Hasznos érzékenység (S/N = 20 dB) : 36 µV

## **LW tuner rész**

Frekvenciatartomány : 153 kHz – <sup>279</sup> kHz Hasznos érzékenység (S/N = 20 dB) : 57 µV

## **Bluetooth rész**

Verzió : Bluetooth Ver. 3.0 Tanúsított Frekvenciatartomány : 2,402 – 2,480 GHz Kimenő teljesítmény  $: +4$  dBm (MAX), 0 dBm (ATL), 2. teljesítményosztály Maximális kommunikációs tartomány : Látóvonalban kb. <sup>10</sup> <sup>m</sup> (32,8 láb) Profilok : HFP (kihangosító profil) : HSP (fejhallgató profil)

- : SPP (soros port profil)
- : PBAP (telefonkönyv-hozzáférési profil)
- : OPP (objektumtovábbítási profil)
- : A2DP (fejlett audio elosztási profil)
- : AVRCP (Audio/video távirányító profil)

## **USB interfész**

USB szabvány : USB 1.1/ 2.0 (nagy sebességű) Maximális táplálási áram  $:$  DC 5 V  $\pi$  1 A Fájlrendszer<br>1 : FAT16/32 :<br>MP3-dekódolás : MPEG-1/2 Audio Layer-3 kompatibilis WMA-dekódolás : Windows Media Audio-kompatíbilis AAC-dekódolás : AAC-LC ".m4a" fájlok

## **CD-lejátszó rész**

Lézerdióda : GaAlAs  $\cdot$  8-szoros túlmintavételezés D/A átalakító : 24 bit Orsósebesség : 500 – 200 f/perc (CLV) Nyávogás és torzítás : A mérhető határérték alatt Frekvenciafelvétel (±1 dB) : 10 Hz – <sup>20</sup> kHz Teljes harmonikus torzítás (1 kHz)<br>: 0,008 % Jel-zaj viszony (1 kHz) : <sup>110</sup> dB Dinamikatartomány : 93 dB MP3-dekódolás : MPEG-1/2 Audio Layer-3 kompatibilis WMA-dekódolás : Windows Media Audio-kompatíbilis AAC-dekódolás : AAC-LC ".m4a" fájlok

## **SD-kártya szekció**

Kompatibilis fizikai formátum : 2.00-ás változat Maximális memóriakapacitás : 32 GB Fájlrendszer : FAT16/32 MP3-dekódolás : MPEG-1/2 Audio Layer-3 kompatibilis WMA-dekódolás : Windows Media Audio-kompatíbilis AAC-dekódolás : AAC-LC ".m4a" fájlok

## **Audio rész**

Maximális kimenő teljesítmény : 50 W x 4 Kimenő teljesítmény (DIN 45324, +B=14,4V)  $: 30 W \times 4$ Hangszóró impedancia : 4–8 <sup>Ω</sup> Hangszínhatás 1. SÁV (62,5 Hz): ±9 dB 2. SÁV (100 Hz): ±9 dB 3.  $SAV (160 Hz)$ : +9 dB 4. SÁV (250 Hz): ±9 dB 5. SÁV (400 Hz): ±9 dB 6. SÁV (630 Hz): ±9 dB 7. SÁV (1 kH): ±9 dB 8. SÁV (1,6 kH): ±9 dB 9. SÁV (2,5 kH): ±9 dB 10.  $SAV (4 kH) \cdot +9$  dB 11. SÁV (6,3 kHz): ±9 dB 12. SÁV (10 kHz): ±9 dB 13. SÁV (16 kHz): ±9 dB Elő-kimenő szint/terhelés (CD) : <sup>4000</sup> mV/10 kΩ Elő-kimenő impedancia : ≤ 600 Ω

## **Külső bemenet**

Frekvenciafelvétel (±3 dB) : 20 Hz – 20 kHz Maximális bemeneti feszültség : 1200 mV Bemeneti impedancia : 10 kΩ

## **Általános**

Üzemi feszültség (10,5 – 16 V megengedett) : 14,4 V Maximális áramfelvétel : 10 <sup>A</sup> Beszerelési méret (szélesség x magasság x<br>mélység) mélység) : 182 <sup>x</sup> <sup>53</sup> x 157 mm Súly<br>: 1,3 kg

• Az adatok előzetes értesítés nélkül megváltozhatnak.

## **Megfelelőségi nyilatkozat a 2004/108/EK sz. EMC-irányelv vonatkozásában**

## **Megfelelőségi nyilatkozat és az 1999/5/EK sz. R&TTE irányelv**

#### **Gyártó:**

JVC KENWOOD Corporation 3-12, Moriyacho, Kanagawa-ku, Yokohama-shi, Kanagawa 221- 0022, Japán

#### **EU-képviselő:**

Kenwood Electronics Europe BV Amsterdamseweg 37, 1422 AC UITHOORN, Hollandia

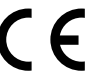

## **English**

Hereby, Kenwood declares that this unit KDC-BT92SD is in compliance with the essential requirements and other relevant provisions of Directive 1999/5/EC.

## **Français**

Par la présente Kenwood déclare que l'appareil KDC-BT92SD est conforme aux exigences essentielles et aux autres dispositions pertinentes de la directive 1999/5/CE.

Par la présente, Kenwood déclare que ce KDC-BT92SD est conforme aux exigences essentielles et aux autres dispositions de la directive 1999/5/CE qui lui sont applicables.

#### **Deutsch**

Hiermit erklärt Kenwood, dass sich dieser KDC-BT92SD in Übereinstimmung mit den grundlegenden Anforderungen und den anderen relevanten Vorschriften der Richtlinie 1999/5/EG befindet. (BMWi)

Hiermit erklärt Kenwood die Übereinstimmung des Gerätes KDC-BT92SD mit den grundlegenden Anforderungen und den anderen relevanten Festlegungen der Richitlinie 1999/5/EG. (Wien)

#### **Nederlands**

Hierbij verklaart Kenwood dat het toestel KDC-BT92SD in overeenstemming is met de essentiële eisen en de andere relevante bepalingen van richtlijn 1999/5/ EG.

Bij deze verklaat Kenwood dat deze KDC-BT92SD voldoet aan de essentiële eisen en aan de overige relevante bepalingen van Richtlijn 1999/5/EC.

#### **Italiano**

Con la presente Kenwood dichiara che questo KDC-BT92SD è conforme ai requisiti essenziali ed alle altre disposizioni pertinenti stabilite dalla direttiva 1999/5/CE.

#### **Español**

Por medio de la presente Kenwood declara que el KDC-BT92SD cumple con los requisitos esenciales y cualesquiera otras disposiciones aplicables o exigibles de la Directiva 1999/5/CE.

#### **Português**

Kenwood declara que este KDC-BT92SD está conforme com os requisitos essenciais e outras disposições da Directiva 1999/5/CE.

## **Polska**

Kenwood niniejszym oświadcza, że KDC-BT92SD spełnia zasadnicze wymogi oraz inne istotne postanowienia dyrektywy 1999/5/EC.

## **Český**

Kenwood timto prohlasuje, ze KDC-BT92SD je ve shode se zakladnimi pozadavky a s dalsimi prislusnymi ustanoveni Narizeni vlady c. 426/2000 Sb.

#### **Magyar**

Alulírott, Kenwood, kijelenti, hogy a jelen KDC-BT92SD megfelel az 1999/5/ EC irányelvben meghatározott alapvető követelményeknek és egyéb vonatkozó előírásoknak.

#### **Svenska**

Härmed intygar Kenwood att denna KDC-BT92SD stär l överensstämelse med de väsentliga egenskapskrav och övriga relevanta bestämmelser som framgår av direktiv 1999/5/EG.

#### **Suomi**

Kenwood vakuuttaa täten että KDC-BT92SD tyyppinen laite on direktiivin 1999/5/EY oleellisten vaatimusten ja sitä koskevien direktiivin muiden ehtojen mukainen.

#### **Slovensko**

S tem Kenwood izjavlja, da je ta KDC-BT92SD v skladu z osnovnimi zahtevami in ostalimi ustreznimi predpisi Direktive 1999/5/EC.

## **Slovensky**

Spoločnosť Kenwood týmto vyhlasuje, že KDC-BT92SD spĺňa zákldné požiadavky a ďalšie prislušné ustanovenia Direktĺvy 1999/5/EC.

## **Dansk**

Undertegnede Kenwood erklærer harved, at følgende udstyr KDC-BT92SD overholder de væsentlige krav og øvrige relevante krav i direktiv 1999/5/EF.

#### **Ελληνικά**

ΜΕ ΤΗΝ ΠΑΡΟΥΣΑ Kenwood ΔΗΛΩΝΕΙ ΟΤΙ KDC-BT92SD ΣΥΜΜΟΡΦΩΝΕΤΑΙ ΠΡΟΣ ΤΙΣ ΟΥΣΙΩΔΕΙΣ ΑΠΑΙΤΗΣΕΙΣ ΚΑΙ ΤΙΣ ΛΟΙΠΕΣ ΣΧΕΤΙΚΕΣ ΔΙΑΤΑΞΕΙΣ ΤΗΣ ΟΔΗΓΙΑΣ 1999/5/EK.

#### **Eesti**

Sellega kinnitab Kenwood, et see KDC-BT92SD vastab direktiivi 1999/5/EC põhilistele nõudmistele ja muudele asjakohastele määrustele.

#### **Latviešu**

Ar šo, Kenwood, apstiprina, ka KDC-BT92SD atbilst Direktīvas 1999/5/EK galvenajām prasībām un citiem tās nosacījumiem.

#### **Lietuviškai**

Šiuo, Kenwood, pareiškia, kad šis KDC-BT92SD atitinka pagrindinius Direktyvos 1999/5/EB reikalavimus ir kitas svarbias nuostatas.

#### **Malti**

Hawnhekk, Kenwood, jiddikjara li dan KDC-BT92SD jikkonforma mal-ħtiġijiet essenzjali u ma provvedimenti oħrajn relevanti li hemm fid-Dirrettiva 1999/5/ EC.

## **Українська**

Компанія Kenwood заявляє, що цей виріб KDC-BT92SD відповідає ключовим вимогам та іншим пов'язаним положенням Директиви 1999/5/ EC.

#### **Turkish**

Kenwood, işbu belge ile KDC-BT92SD numaralı bu ünitenin 1999/5/EC Direktifi'nin özel gereksinimlerine ve ilgili diğer hükümlerine uygun olduğunu beyan eder.

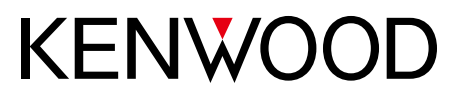